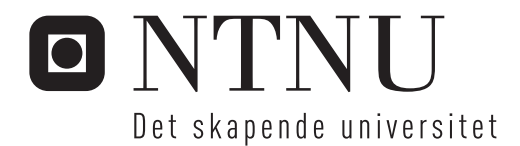

# Implementering av BIM i bærekraftig oppgradering av bygninger

Mulighetsstudie for utføring av tilstandsanalyser med nettbrett

Vidar Samson Vik

Bygg- og miljøteknikk Hovedveileder: Rolf André Bohne, BAT Medveileder: Anders-Johan Almås, Multiconsult Eilif Hjelseth, Standard Norge Innlevert: Juni 2012

Institutt for bygg, anlegg og transport Norges teknisk-naturvitenskapelige universitet

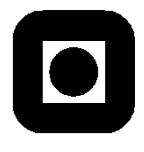

NORGES TEKNISK-NATURVITENSKAPELIGE UNIVERSITET INSTITUTT FOR BYGG, ANLEGG OG TRANSPORT

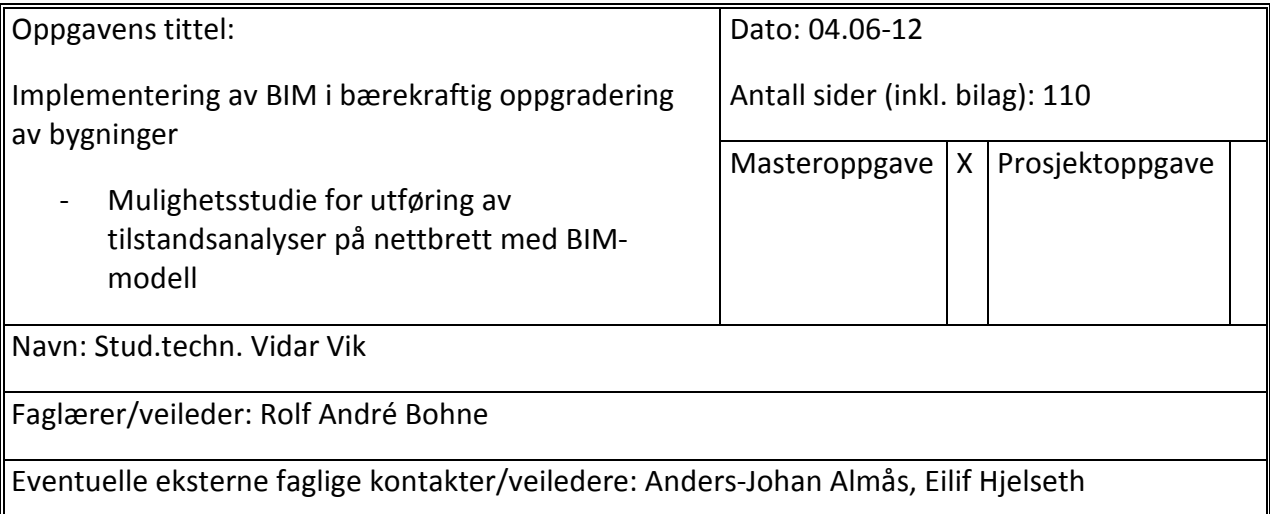

#### Ekstrakt:

Gjennom økt hyppighet av klimakatastrofer som flom og tørke som følge av økt konsentrasjon av klimagasser i atmosfæren, har ført til økt fokus på miljøet og hvordan man skal redusere klimagassutslippene. Byggebransjen har et stort potensial for reduksjon av klimagasser. BIM er en prosess som søker å redusere ressursbruken og dermed klimagassutslippet. BIM er blitt implementert i nybygg. Rehabiliteringsprosjekter henger derimot etter med tanke på implementering av BIM. Gode og korrekte tilstandsanalyser, som en ønsker å oppnå ved å bruke nettbrett og BIM-modeller, er en forutsetning for gode og ressurseffektive rehabiliteringsprosjekter.

Gjennom arbeidet med denne masteroppgaven, ble det utført en tilstandsanalyse av Alfasetveien 11. Hele tilstandsregistreringen ble utført på et nettbrett (Samsung Galaxy tab 10.1). BIM-modellen av caset ble utarbeidet ved hjelp av Revit Architecture, AutoCAD Architeture og AutoCAD WS. For at Revit Architecture kunne bli brukt til tilstandsanalyser, måtte det utarbeides en rekke løsninger for programvaren.

En rekke applikasjoner for BIM-håndtering på nettbrett ble testet ut, men det viste seg at kun en applikasjon kunne bli benyttet til tilstandsregistrering på nettbrett med BIM-modell. Det var TeamViewer. TeamViewer er en fjernstyringsapplikasjon som lar en kontrollere en sentral PC

fra et nettbrett.

En IDM ble utarbeidet for prosessen ved å benytte et nettbrett med en BIM-modell til tilstandsanalyser.

Tilstandsanalysen som ble gjort av Alfasetveien 11 er ingen fullverdig tilstandsanalyse siden denne oppgaven omhandler prosessen ved å benytte et nettbrett med BIM-modell til tilstandsanalyser. Derimot ble denne prosessen utført i sin helhet på nettbrettet med BIMmodellen, men dette er foreløpig ingen optimal prosess. Det viste seg at applikasjonen som kunne brukes til formålet ikke var egnet for navigering med fingrene på et nettbrett, som førte til treg navigering. Bildebehandlingen var heller ikke optimal slik at en av kildene til feil i grunnlaget for utarbeidelse av tilstandsrapporten ikke kunne elimineres. Nettbrettene som lages i dag er ikke særlig robuste. Siden mye av tilstandsregistreringene skjer på utsiden av bygget ved registrering av fasader, er det en fordel at nettbrettet er vanntett. Dette er ingen stor hindring, smarttelefoner har vært i omløp lengre enn nettbrett, og her ser man at flere produsenter lager robuste versjoner. Panasonic har planer om å lansere sitt robuste nettbrett, Toughpad, i løpet av sommeren 2012.

Til tross for noen problemer viser denne masteroppgaven at med en liten innsats fra programvareutviklere kan nettbrett og BIM-modeller drastisk forbedre og effektivisere den tradisjonelle måten å utføre tilstandsanalyser på.

Stikkord:

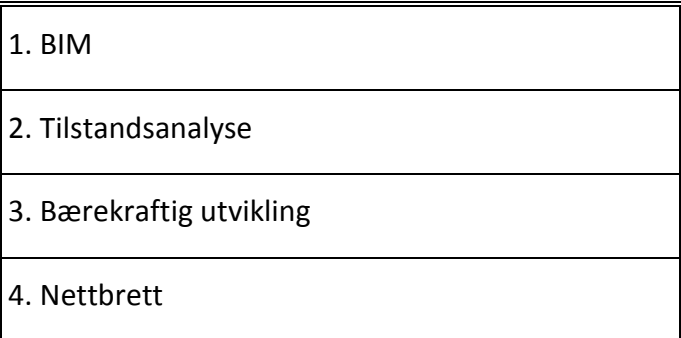

(sign.)

\_\_\_\_\_\_\_\_\_\_\_\_\_\_\_\_\_\_\_\_\_\_\_\_\_\_\_\_\_\_\_\_\_\_\_\_\_\_\_\_\_

# **MASTEROPPGAVE**

#### **(TBA4905 Bygnings- og materialteknikk, masteroppgave)**

## VÅREN 2012

for

# **Vidar Vik**

"Implementering av BIM i bærekraftig oppgradering av bygninger"

- Mulighetsstudie for utføring av tilstandsanalyser på nettbrett med BIMmodel

#### **BAKGRUNN**

Siden den industrielle revolusjonen har menneskepåvirket utslipp av klimagasser vært svært økende. Klimagassutslippet har ført til en økt middeltemperatur på jorden, som igjen har ført til en økt hyppighet av ekstremvær og katastrofer som flom og tørke. Byggebransjen og byggene vi oppholder oss i er en stor bidragsyter til klimagassutslippet. Det er derfor ønskelig å redusere klimagassutslippene i boligbyggene og kontorbyggene. Reduksjon av klimagassutslipp kan oppnås ved å tenke bærekraft ved rehabilitering av byggene.

BIM (bygningsinformasjonsmodellering) er et verktøy som har et potensial til å redusere tid, kostnader og ressursbruk i byggeprosjekter. Ved å øke kvaliteten på det prosjekterte materialet, kan man oppnå mindre byggfeil som reduserer tids- og ressursbruken. I dag brukes BIM i hovedsak i nybygg, men med de mange fordelene knyttet til BIM er det helt naturlig at BIM bør benyttes i rehabiliteringsprosjekter. Mange rehabiliteringsprosjekter starter med en tilstandsanalyse. Dette gjøres for å kartlegge tilstanden til objektet som skal rehabiliteres. Det er ønskelig å benytte BIM-modeller til denne oppgaven. Ny teknologi har ført til en hurtig utvikling av små, men kraftige nettbrett som kan være egnet for håndtering av BIM-modeller og registrering av tilstanden på bygget.

#### **OPPGAVE**

#### **Beskrivelse av oppgaven**

Denne masteroppgaven skal se på mulighetene for bruk av nettbrett til tilstandsregistrering av bygg i feltet. Videre skal det avdekkes hva slags informasjon som trengs for å lage en BIM-modell, og hvordan BIM-modellen må bygges opp for at den kan brukes til tilstandsanalyse. I tillegg skal det utvikles en IDM (information delivery manual) for bruk av BIM-modeller og nettbrett til tilstandsanalyser.

#### **Målsetting og hensikt**

Målet med masteroppgaven er å se om det er hensiktsmessig å benytte BIM-modeller og nettbrett til tilstandsanalyser.

#### **Deloppgaver og forskningsspørsmål**

Hovedoppgaven for denne masteroppgaven er som følger:

*Undersøke om bruk av BIM-modeller og nettbrett til tilstandsanalyser er hensiktsmessig med tilgjengelig teknologi.* 

Følgende deloppgaver er nødvendig for å utføre undersøkelsen:

- Utarbeide en BIM-modell av case bygget
- Prøve ut ulike applikasjoner for håndtering av BIM-modeller på nettbrett
- Utføre en tilstandanalyse på case bygget
- Utarbeide en IDM for bruk av BIM-modeller og nettbrett til tilstandsanalyser

#### **GENERELT**

Oppgaveteksten er ment som en ramme for kandidatens arbeid. Justeringer vil kunne skje underveis, når en ser hvordan arbeidet går. Eventuelle justeringer må skje i samråd med faglærer ved instituttet.

Ved bedømmelsen legges det vekt på grundighet i bearbeidingen og selvstendighet i vurderinger og konklusjoner, samt at framstillingen er velredigert, klar, entydig og ryddig uten å være unødig voluminøs.

Besvarelsen skal inneholde

- $\triangleright$  standard rapportforside (automatisk fra DAIM, http://daim.idi.ntnu.no/)
- $\triangleright$  tittelside med ekstrakt og stikkord (mal finnes på siden http://www.ntnu.no/bat/skjemabank)
- $\triangleright$  forord
- $\triangleright$  sammendrag på norsk og engelsk (studenter som skriver sin masteroppgave på et ikke-skandinavisk språk og som ikke behersker et skandinavisk språk, trenger ikke å skrive sammendrag av masteroppgaven på norsk)
- $\triangleright$  innholdsfortegnelse inklusive oversikt over figurer, tabeller og vedlegg
- **►** om nødvendig en liste med beskrivelse av viktige betegnelser og forkortelser benyttet
- > hovedteksten
- $\triangleright$  referanser til kildemateriale som ikke er av generell karakter, dette gjelder også for muntlig informasjon og opplysninger.
- oppgaveteksten (denne teksten signert av faglærer) legges ved som Vedlegg 1.
- $\triangleright$  besvarelsen skal ha komplett paginering (sidenummerering).

Besvarelsen kan evt. utformes som en vitenskapelig artikkel. Arbeidet leveres da også med rapportforside og tittelside og om nødvendig med vedlegg som dokumenterer arbeid utført i prosessen med utforming av artikkelen.

Se forøvrig «Råd og retningslinjer for rapportskriving ved prosjektarbeid og masteroppgave ved Institutt for bygg, anlegg og transport». Finnes på http://www.ntnu.no/bat/skjemabank

#### **Hva skal innleveres?**

Rutiner knyttet til innlevering av masteroppgaven er nærmere beskrevet på http://daim.idi.ntnu.no/.

Trykking av masteroppgaven bestilles via DAIM direkte til Skipnes Trykkeri som leverer den trykte oppgaven til instituttkontoret 2-4 dager senere. Instituttet betaler for 3 eksemplarer, hvorav instituttet beholder 2 eksemplarer. Ekstra eksemplarer må bekostes av kandidaten/ ekstern samarbeidspartner.

Ved innlevering av oppgaven skal kandidaten levere en CD med besvarelsen i digital form i pdf- og wordversjon med underliggende materiale (for eksempel datainnsamling) i digital form (f. eks. excel). Videre skal kandidaten levere innleveringsskjemaet (fra DAIM) hvor både Ark-Bibl i SBI og Fellestjenester (Byggsikring) i SB II har signert på skjemaet. Innleveringsskjema med de aktuelle signaturene underskrives av instituttkontoret før skjemaet leveres Fakultetskontoret.

Dokumentasjon som med instituttets støtte er samlet inn under arbeidet med oppgaven skal leveres inn sammen med besvarelsen.

Besvarelsen er etter gjeldende reglement NTNUs eiendom. Eventuell benyttelse av materialet kan bare skje etter godkjennelse fra NTNU (og ekstern samarbeidspartner der dette er aktuelt). Instituttet har rett til å bruke resultatene av arbeidet til undervisnings- og forskningsformål som om det var utført av en ansatt. Ved bruk ut over dette, som utgivelse og annen økonomisk utnyttelse, må det inngås særskilt avtale mellom NTNU og kandidaten.

#### **(Evt) Avtaler om ekstern veiledning, gjennomføring utenfor NTNU, økonomisk støtte m.v.**

Beskrives her når dette er aktuelt. Se http://www.ntnu.no/bat/skjemabank for avtaleskjema.

#### **Helse, miljø og sikkerhet (HMS):**

NTNU legger stor vekt på sikkerheten til den enkelte arbeidstaker og student. Den enkeltes sikkerhet skal komme i første rekke og ingen skal ta unødige sjanser for å få gjennomført arbeidet. Studenten skal derfor ved uttak av masteroppgaven få utdelt brosjyren "Helse, miljø og sikkerhet ved feltarbeid m.m. ved NTNU".

Dersom studenten i arbeidet med masteroppgaven skal delta i feltarbeid, tokt, befaring, feltkurs eller ekskursjoner, skal studenten sette seg inn i "Retningslinje ved feltarbeid m.m.". Dersom studenten i arbeidet med oppgaven skal delta i laboratorie- eller verkstedarbeid skal studenten sette seg inn i og følge reglene i "Laboratorie- og verkstedhåndbok". Disse dokumentene finnes på fakultetets HMS-sider på nettet, se http://www.ntnu.no/ivt/adm/hms/.

Studenter har ikke full forsikringsdekning gjennom sitt forhold til NTNU. Dersom en student ønsker samme forsikringsdekning som tilsatte ved universitetet, anbefales det at han/hun tegner reiseforsikring og personskadeforsikring. Mer om forsikringsordninger for studenter finnes under samme lenke som ovenfor.

#### **Innleveringsfrist:**

Arbeidet med oppgaven starter 16. januar 2012.

Besvarelsen leveres senest ved registrering i DAIM innen 11. juni 2012 kl 1500.

#### **Faglærer ved instituttet:** Rolf Andre Bohne

**Veileder(eller kontaktperson) hos ekstern samarbeidspartner:** Ander Johan Almås (Multiconsult) og Eilif Hjelseth (Universitetet for miljø- og biovitenskap)

Institutt for bygg, anlegg og transport, NTNU

Dato:

Underskrift

Faglærer

# **Forord**

Denne masteroppgaven er utarbeidet våren 2012 ved NTNU, Trondheim. Oppgaven utgjør 30 studiepoeng innen fordypningsretningen bygnings- og materialteknikk ved Institutt for bygg, anlegg og transport under fakultetet for Ingeniørvitenskap og teknologi.

Oppgaven er utført i samarbeid med Multiconsult på Skøyen, Oslo. Alt arbeid med oppgaven som å hente inn data og utarbeide rapport, ble utført på Multiconsult sine kontorer på Skøyen og casebygget på Alnabru, Oslo.

Denne masteroppgaven er et resultat av prosjektoppgaven, "Bruk av BIM i bærekraftig oppgradering av bygninger – Et litteraturstudium", utarbeidet av Vidar Vik høsten 2011, som gav en innsikt i BIM, bærekraft og tilstandsanalyser.

Jeg ønsker å rette en takk til mine eksterne veiledere, Eilif Hjelseth ved Universitetet for miljøog biovitenskap og Anders Johan Almås ved Multiconsult for støtte og veiledning underveis. Jeg vil også takke alle på Multiconsult som har stilt opp og svart på mine spørsmål. Til slutt vil jeg takke faglærer og veileder ved NTNU, Rolf André Bohne.

Oslo, 1. juni 2012

Vidar Vik

### **Sammendrag**

Vi opplever i dag en økt hyppighet av klimakatastrofer som flom og tørke som følge av økt konsentrasjon av klimagasser i atmosfæren. Dette har ført til et behov for å redusere klimagassutslippene fra industrien på jorden. Byggebransjen, ofte kalt 40 % -bransjen, står for om lag 40 % av klimagassutslippene, og har dermed et stort potensial for reduksjon. BIM er en prosess som søker å redusere ressursbruken, og er dermed en bærekraftig prosess som har blitt tatt i bruk i stor skala i nybygg. Rehabiliteringsprosjekter henger derimot etter med implementering av BIM. Gode og korrekte tilstandsanalyser er en forutsetning for gode og ressurseffektive rehabiliteringsprosjekter. Ved å benytte nettbrett med BIM-modeller, ønsker man å effektivisere denne prosessen samt øke kvaliteten på tilstandsrapportene.

Gjennom arbeidet med denne masteroppgaven ble det utført en tilstandsanalyse av Alfasetveien 11. Hele tilstandsregistreringen ble utført på et nettbrett (Samsung Galaxy tab 10.1). BIM-modellen som tilstandsregistreringene ble lagt inn i, ble utarbeidet ved hjelp av Revit Architecture, AutoCAD Architeture og AutoCAD WS. For at Revit Architecture kunne bli brukt til tilstandsanalyser, måtte det utarbeides en rekke løsninger for programvaren. Med støtte fra CAD-Q lot dette seg utføre.

Det ble testet ut en rekke ulike applikasjoner for BIM-håndtering på nettbrett. Applikasjonene var tilgjengelige på Google Play. Det ble prøvd ut fortrinnsvis gratis applikasjoner. Det viste seg at det kun var applikasjonen TeamViewer som kunne benyttes til tilstandsregistrering på nettbrett med BIM-modell. TeamViewer er en fjernstyringsapplikasjon som lar en kontrollere en sentral PC fra et nettbrett.

En IDM ble utarbeidet for prosessen ved å benytte et nettbrett med en BIM-modell til tilstandsanalyser. IDMen inneholder byggfaglig informasjon med forslag til functional parts. Det må IT-fagkyndige til for å utarbeide en MVD som muliggjør informasjonsflyt på tvers av programvarer via IFC-filformatet.

Tilstandsanalysen som ble gjort av Alfasetveien 11 er ingen fullverdig tilstandsanalyse siden denne oppgaven omhandler prosessen ved å benytte et nettbrett med BIM-modell til tilstandsanalyser. Derimot ble denne prosessen utført i sin helhet på nettbrettet med BIMmodellen. Dette var ikke en optimal løsning med dagens applikasjoner og nettbrett. Det viste seg at applikasjonen som kunne brukes til formålet ikke var egnet for navigering med fingrene på et nettbrett. Dette førte til at navigering i modellen gikk svært sakte. Som igjen førte til at effektiviteten ikke økte i forhold til den tradisjonelle måten som ønskelig. Bildebehandlingen var heller ikke optimal slik at en av kildene til feil i grunnlaget for utarbeidelse av tilstandsrapporten, ikke kunne elimineres. I tillegg er nettbrettene som lages i dag ikke særlig robuste. Siden mye av tilstandsregistreringene skjer på utsiden av bygget ved registrering av fasader, er det en fordel om nettbrettet hadde tålt vann. Dette er imidlertid ingen stor hindring. Smarttelefoner har vært i omløp lengre enn nettbrett. Her ser man at flere produsenter lager robuste modeller. Panasonic har planer om å lansere sitt robuste nettbrett Toughpad i løpet av sommeren 2012.

Til tross for noen problemer, viser denne masteroppgaven at med en liten innsats fra programvareutviklere, kan nettbrett og BIM-modeller drastisk forbedre og effektivisere den tradisjonelle måten å utføre tilstandsanalyser på.

# **Abstract**

Due to an increased concentration of greenhouse gases in the atmosphere, we are now experiencing a climate change with resulting floods and droughts. To reduce the effects of the climate change, we have to decrease the greenhouse gas emissions from industries across the earth. The construction industry, also known as the 40 % -industry, is responsible for about 40 % of the greenhouse gas emissions, hence has a great potential to reduce the emissions. The use of BIM in new buildings has shown a reduction in resources used which is a part of sustainable development. In refurbishment project BIM is not used very often. Building state analyses done right is a prerequisite for good and resource effective refurbishment projects. By implementing the use of notepads and BIM-models in that process, one seeks to make that process more effective and improve the quality in the produced documentation after a building state analysis.

A building state analysis of Alfasetveien 11 has been conducted during this master thesis. The entire building state analysis was conducted on a notepad (Samsung Galaxy tab 10.1). Revit Architecture, AutoCAD Architecture and AutoCAD WS are software used to build the BIMmodel. Different modifications in Revit Architecture had to be implemented to be able to use the software for building state analysis.

While working with this master thesis, several different applications for handling BIM-models on notepads were tried out. All these applications are available through Google Play. TeamViewer, a remote control application, was the only application suitable for the task at hand, namely building state analysis with notepad and BIM-model.

An IDM was produced for the process of using notepads and BIM-models for building state analysis. The IDM contains building information (exchange requirements) and some suggestions for functional parts. To make the information flow between different software through IFCfiles, a MVD needs to be produced. This is a task for people with IT background.

This master thesis concerns the process of using a notepad and BIM-model for building state analysis, the building state analysis conducted on Alfasetveien 11 is therefore not a complete building state analysis for this building. The entire building state analysis was conducted on a notepad with a BIM-model, but the applications and notepads today is not optimal for this task. The application used, TeamViewer, was not programmed for using fingers to navigate in the model, hence the navigation was slow. Since it was not possible to link the pictures directly into the BIM-model, it was not possible to eliminate this cause for error in the information basis for the state analysis report. On the other hand is the notepads available today not suitable for being used outside in rainy weather. This is not considered a big obstacle since more rugged notepads are on their way.

Despite some problems unveiled in this master thesis, the use of notepads and BIM-models for building state analysis is possible today. With some effort from software developers, the method will be more effective and have less error than previous methods of doing building state analysis.

# Innholdsfortegnelse

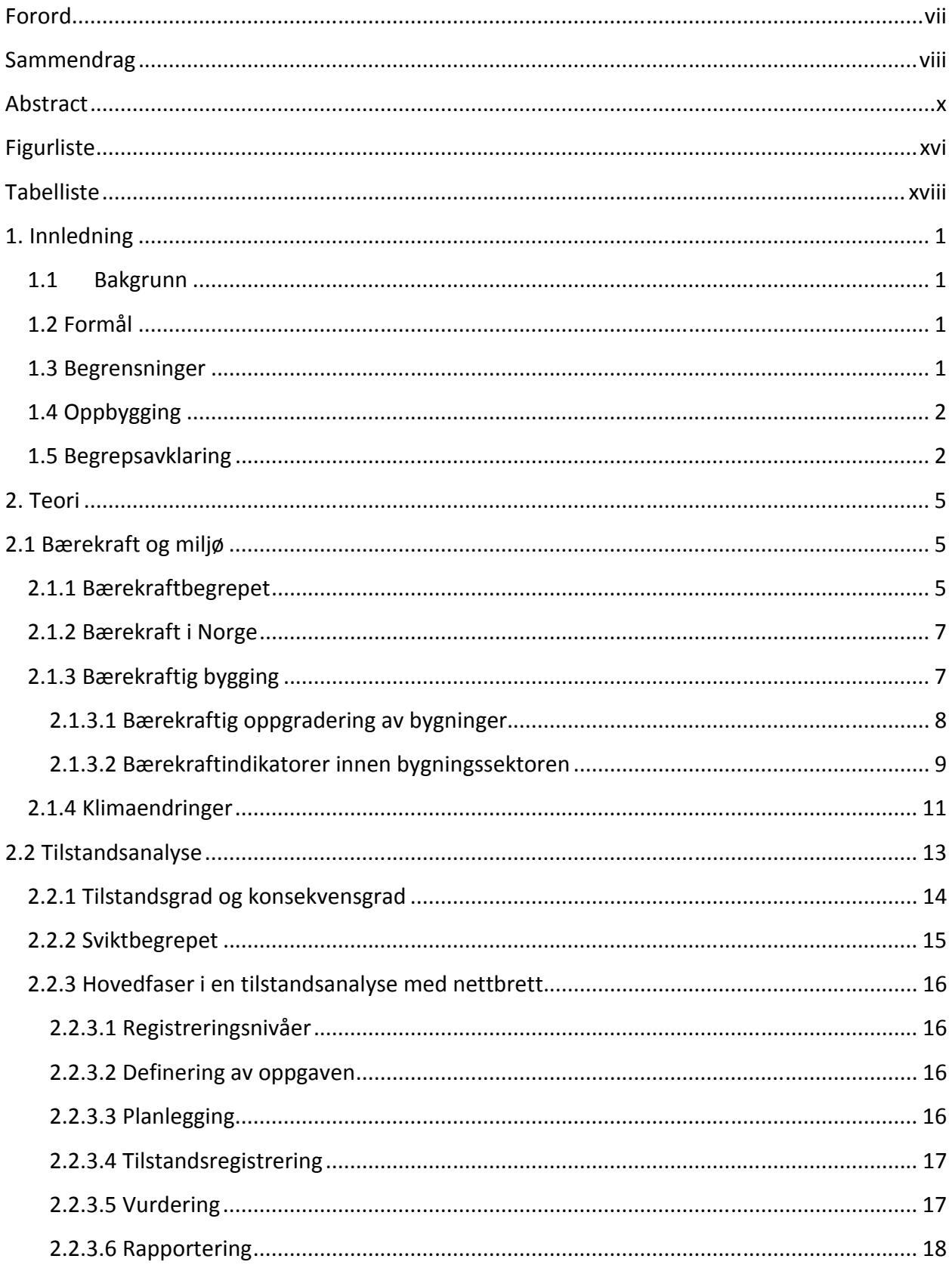

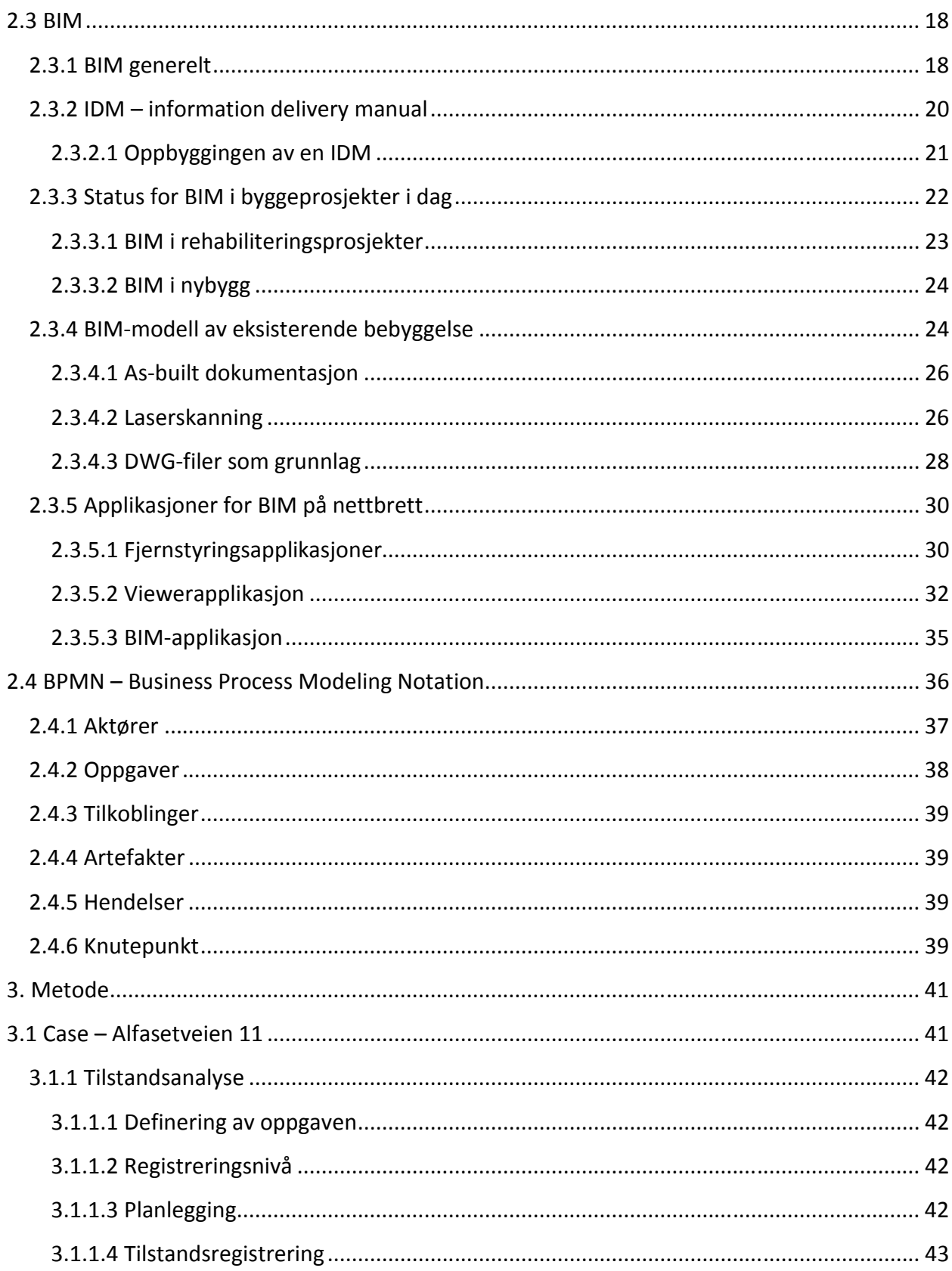

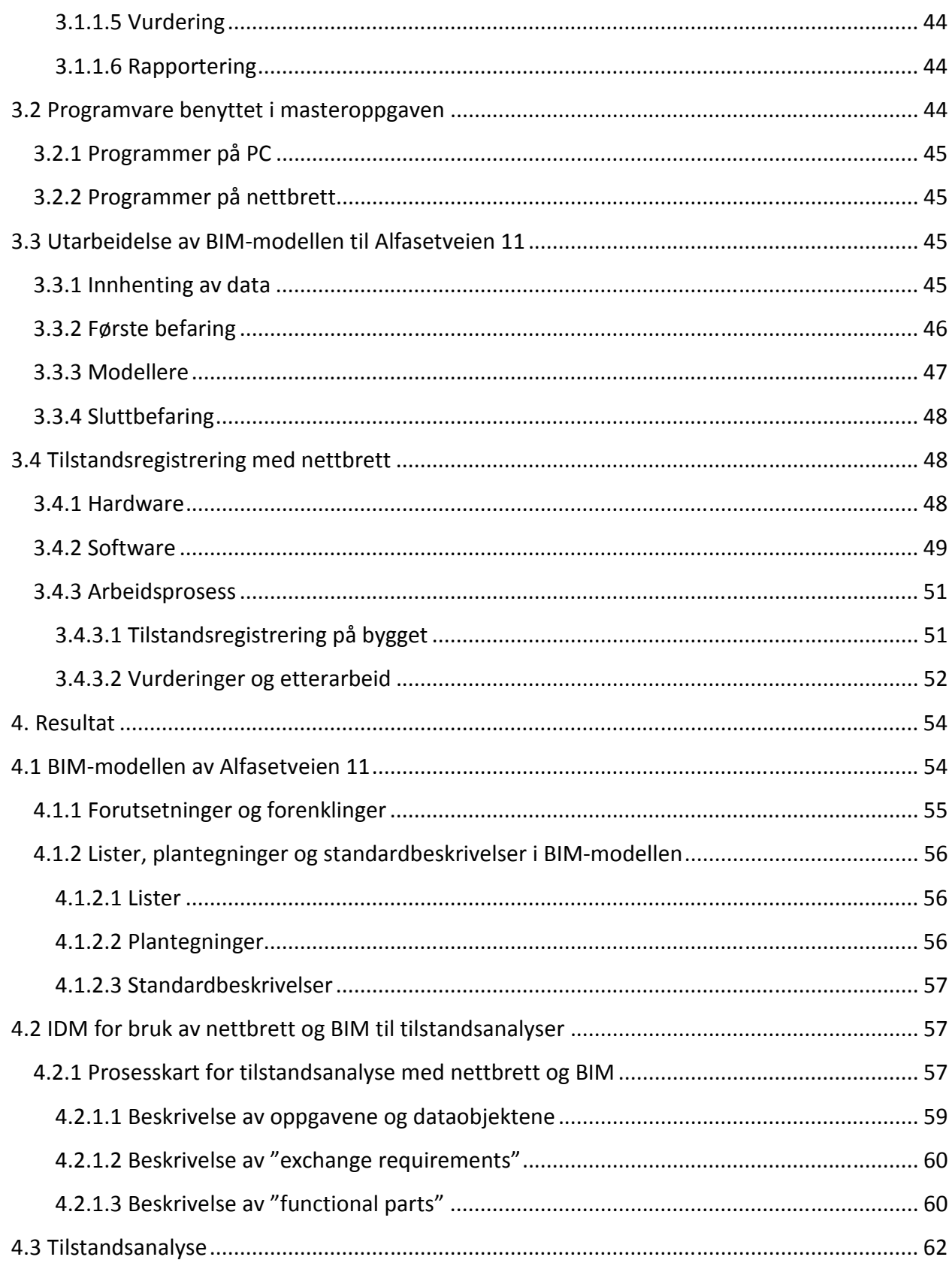

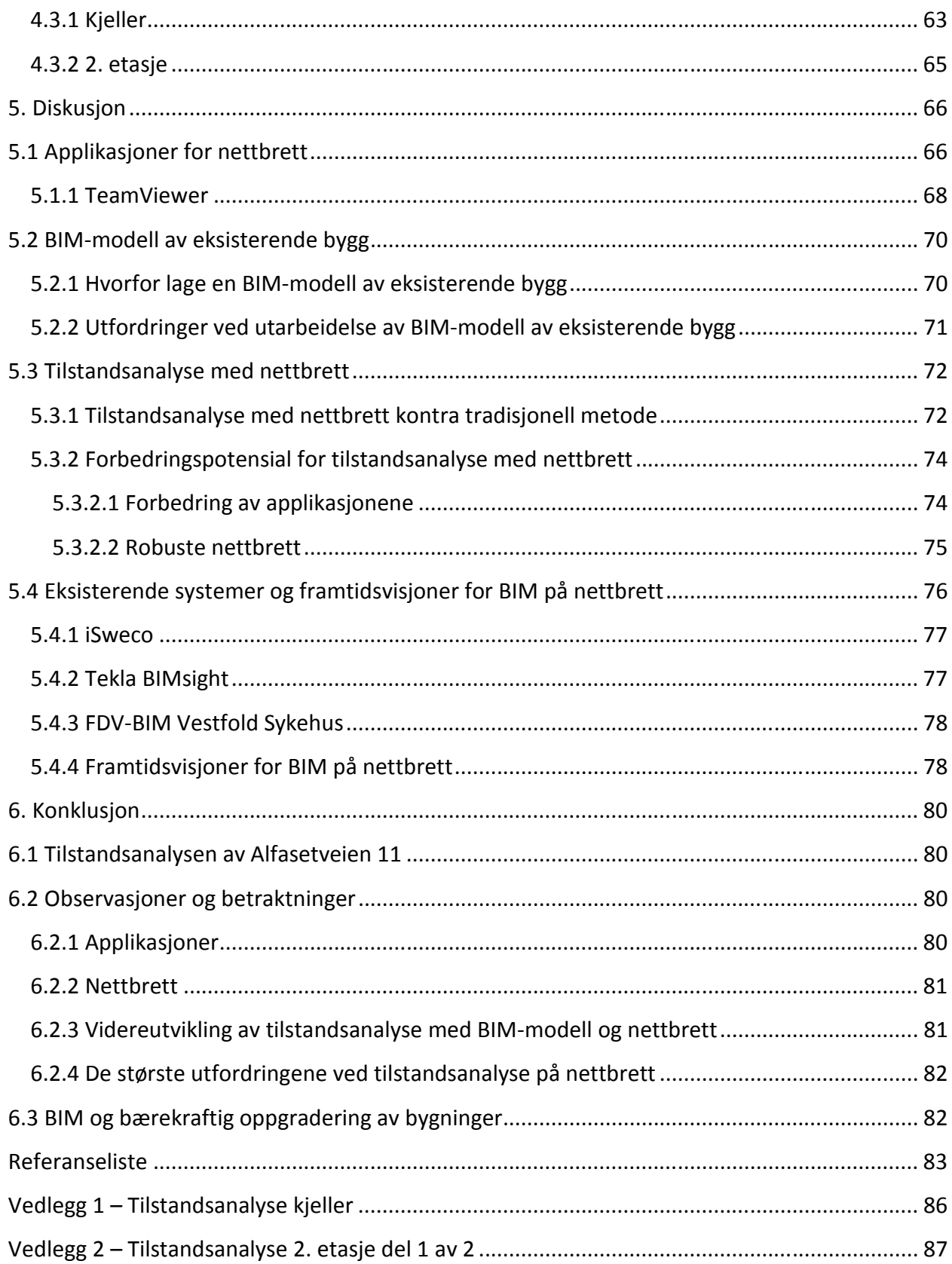

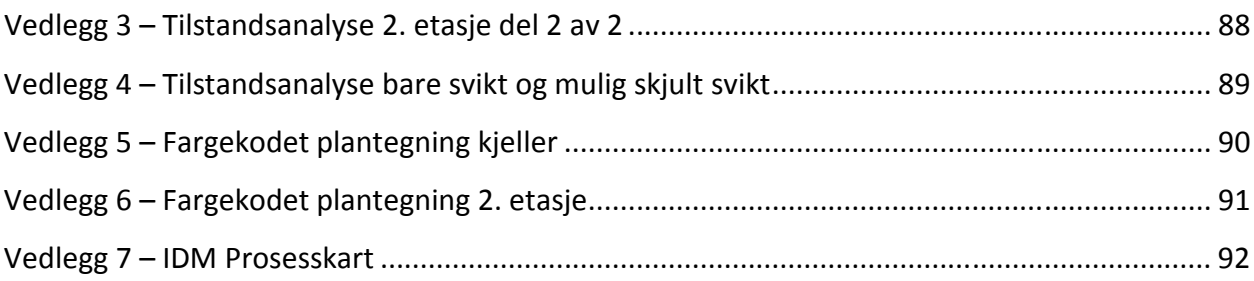

# **Figurliste**

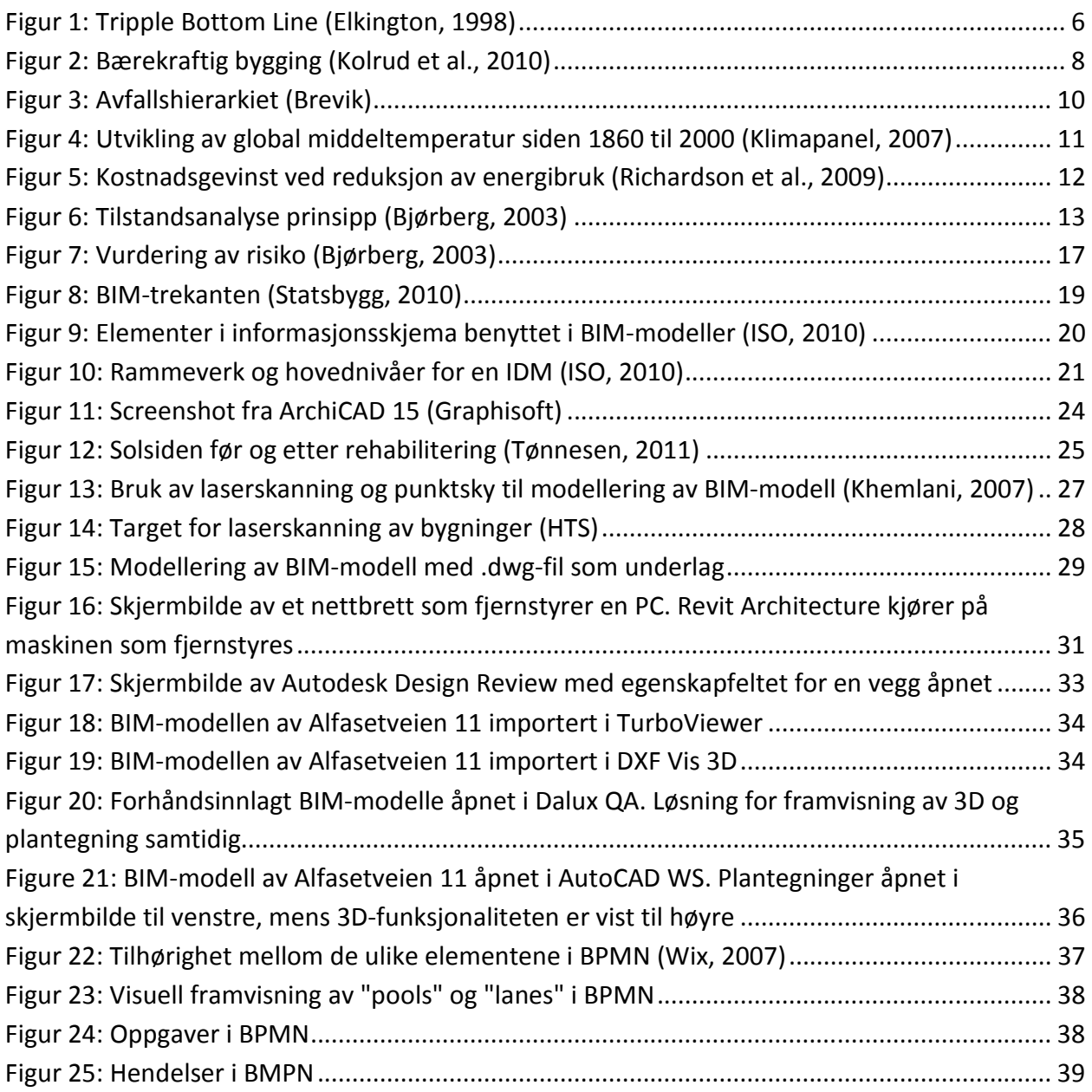

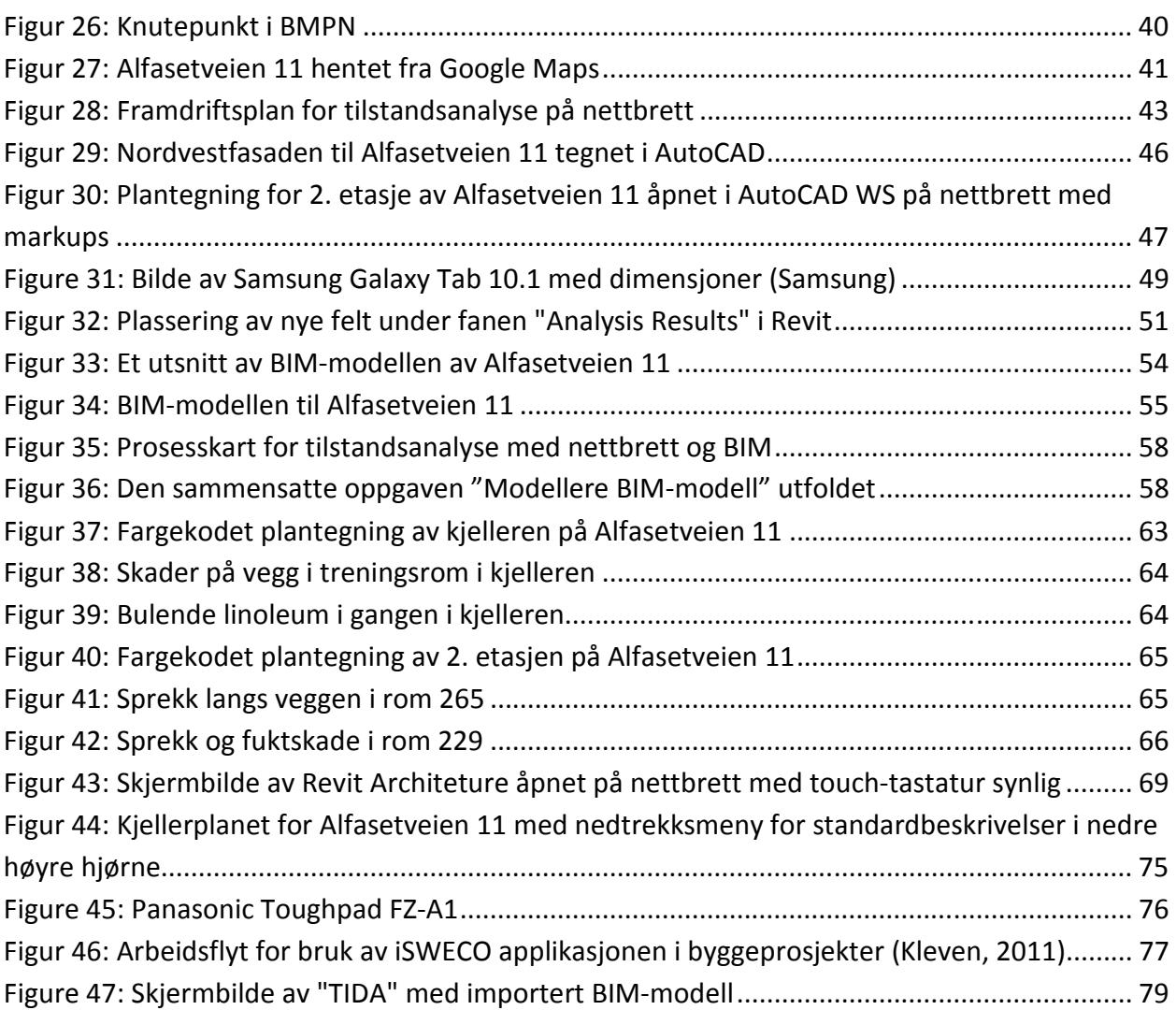

# **Tabelliste**

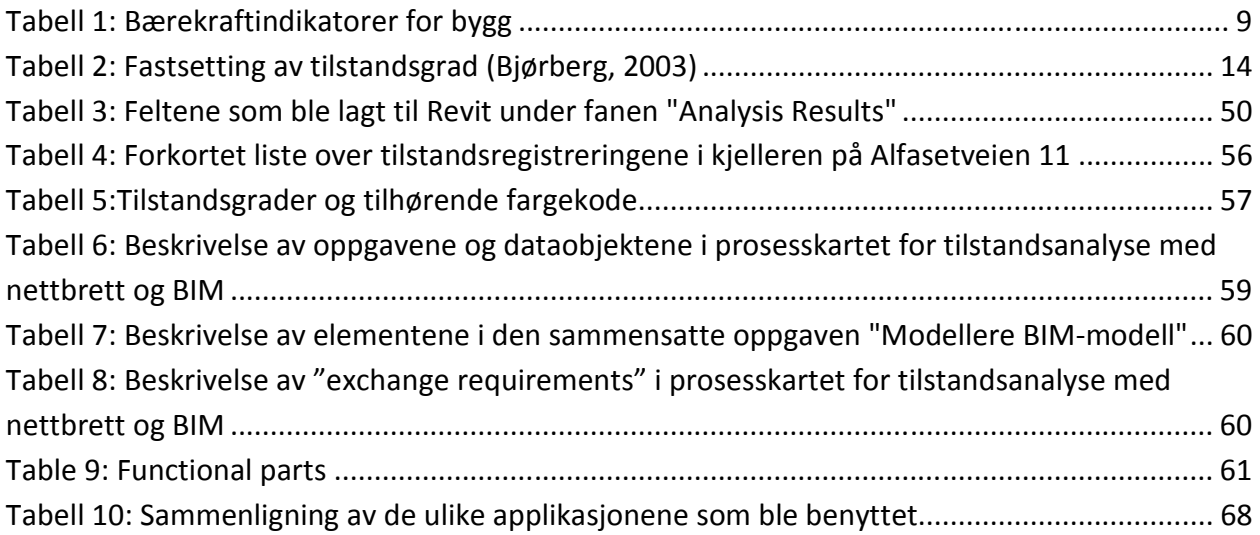

# **1. Innledning**

Denne masteroppgaven er en videreføring av prosjektoppgaven, "Bruk av BIM i bærekraftig oppgradering av bygninger – Et litteraturstudium", utarbeidet av Vidar Vik høsten 2011 ved Norges teknisk-naturvitenskapelig universitet (Vik, 2011). Bakgrunn for valg av tema, samt formål og begrensninger vil bli tatt opp i dette kapitlet. Til slutt i innledningen til denne masteroppgaven vil oppbyggingen av oppgaven bli presentert.

## **1.1Bakgrunn**

Middeltemperaturen på jorden øker i takt med klimagassutslippene, noe som forårsaker store klimakatastrofer som stormer, flom og tørke. FNs klimapanel la i 2007 ut sin fjerde hovedrapport som konkluderte med at jordens middeltemperatur har økt drastisk de siste 50 årene. Videre hevder FN at for å redusere konsekvensene av økt temperatur på jorden, må utslipp av klimagasser reduseres slik at middeltemperaturen stabiliserer seg på 2 °C over førindustriell tid (Klimapanel, 2007). Som et ledd mot lavere utslipp av klimagasser bør det utføres bærekraftige oppgraderinger av bygninger på en mest mulig effektiv måte for å spare ressurser. BIM har et potensial til å redusere ressursbruk i byggeprosjekter og føre til en bærekraftig utvikling innen byggesektoren. Derimot i rehabiliteringsprosjekter har ikke BIM blitt tatt i bruk i noen større grad. En tilstandsanalyse er som oftest første ledd i et rehabiliteringsprosjekt. Det er derfor ønskelig å effektivisere og øke kvaliteten på denne prosessen ved å benytte BIM-modeller og nettbrett slik at registreringene kan foretas på bygget, og noteres direkte inn i en levende BIM-modell.

### **1.2 Formål**

Formålet med oppgaven er å se hvordan man kan utføre en tilstandsanalyse på nettbrett med BIM-modell med dagens teknologi. I tillegg ønsker man å finne ut hva som er de største hindringene og utfordringene ved å implementere denne måten å utføre tilstandsanalyser på. Videre vil det være ønskelig at programvare- og produktutviklere skal utvikle applikasjoner og nettbrett som er mer egnet for oppgaven enn de løsningene man har tilgjengelige i dag.

## **1.3 Begrensninger**

Denne masteroppgaven er begrenset til et casebygg. Prosessen ved å utføre en tilstandsanalyse på nettbrett med BIM-modell ble prøvd ut. Tilstandsanalysen som er utført er ingen fullverdig tilstandsanalyse for casebygget, Alfasetveien 11, siden masteroppgaven kun omhandler selve prosessen. Det ble derfor heller ikke utarbeidet en tilstandsrapport.

Applikasjonene som ble testet og benyttet i denne oppgaven har fortrinnsvis vært gratis applikasjoner som er tilgjengelig på Google Play.

IDMen som ble utviklet tar i hovedsak for seg byggfaglig informasjon om prosessen. Noen functional parts er foreslått, men dette bør IT-fagkyndige folk jobbe videre med for å utvikle en Model View Definition (MVD) som kan muliggjøre en IFC-eksport.

## **1.4 Oppbygging**

Denne masteroppgaven er delt inn i fem hoveddeler; teori, metode, resultat, diskusjon og konklusjon i den rekkefølgen.

Teoridelen omhandler fire forksjellige temaer som det er nødvendig å introdusere; bærekraft og miljø, tilstandsanalyse, BIM og BPMN.

I metodekapitlet blir casen, Alfasetveien 11, presentert. I dette kapitlet blir det også beskrevet hva som ble gjort i forbindelse med de fem hovedfasene til en tilstandsanalyse. Videre blir programvaren og nettbrettet som ble benyttet under tilstandsregistreringen presentert. En av de fem hovedfasene er selve registreringen av tilstanden på bygget. Hvordan denne fasen ble utført med et nettbrett blir beskrevet utfyllende. Metodekapitlet inkluderer også metoden som ble benyttet for utarbeidelse av selve BIM-modellen.

BIM-modellen med tilhørende fargekodete plantegninger og lister samt IDMen blir presentert i resultatdelen av denne masteroppgaven. I tillegg beskrives to tilstandsregistreringer fra hver etasje som ble registrert (kjeller og 2. etasje).

Diskusjonskapitlet inneholder diskusjon rundt applikasjonene som ble prøvd ut, og applikasjonen TeamViewer, som ble benyttet. Hvorfor BIM-modeller av eksisterende bygg bør utarbeides, og utfordringer ved dette, diskuteres også i dette kapitlet. I tillegg blir det diskutert hvordan tilstandsanalysen med et nettbrett og BIM-modell fungerte, og til slutt kort om eksisterende løsninger og framtidsvisjoner for BIM på nettbrett utover det å utføre tilstandsanalyser.

Oppgaven avrundes med konklusjonskapitlet som beskriver hva som ble gjort og som fungerte, samt observasjoner og betraktninger rundt prosessen.

## **1.5 Begrepsavklaring**

Begreper og forkortesler, i alfabetisk rekkefølge, som er benyttet i denne masteroppgaven.

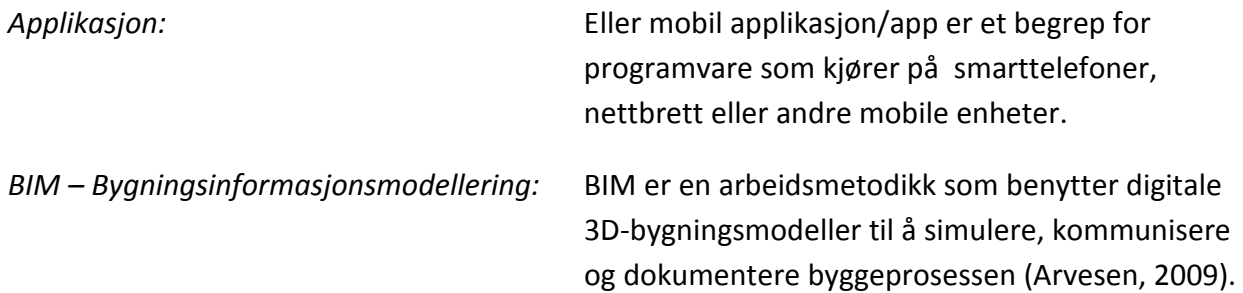

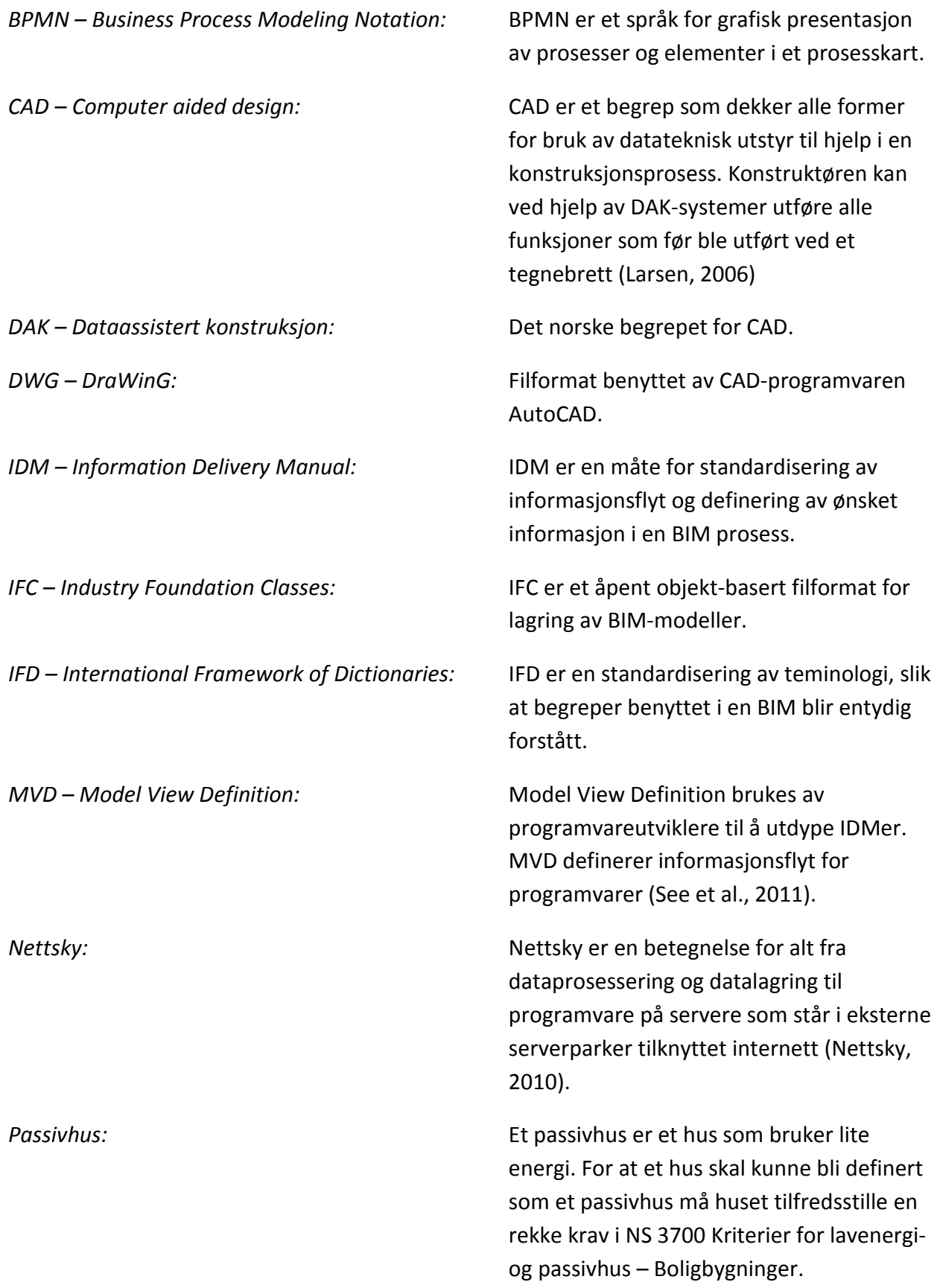

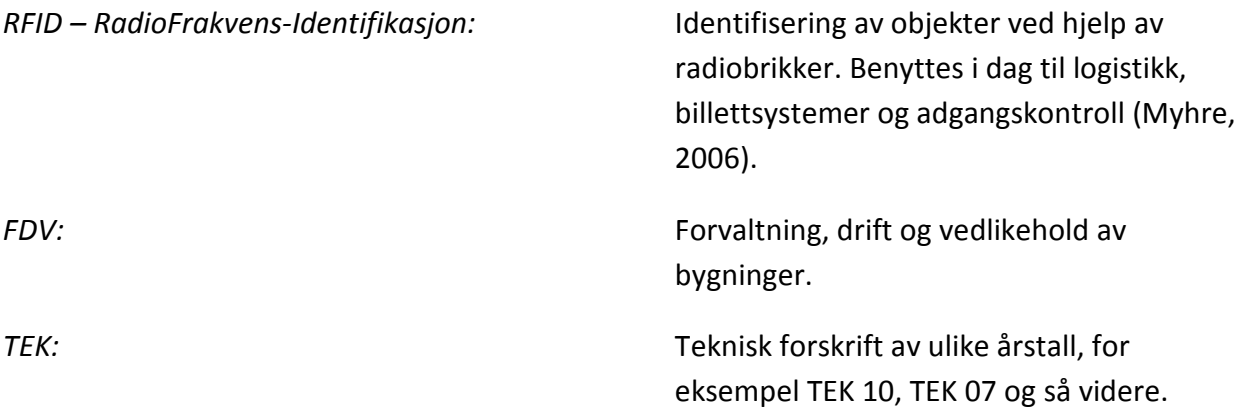

# **2. Teori**

Teoridelen er delt inn i fire hovedkapitler; bærekraft og miljø, tilstandsanalyse, BIM og BPMN. Kapitlene bærekraft og miljø og tilstandsanalyse er hentet fra prosjektoppgaven "Bruk av BIM i bærekraftig oppgradering av bygninger – et litteraturstudium" utarbeidet høsten 2011 ved NTNU av Vidar Vik (Vik, 2011). Deler av disse kapitlene er tilpasset denne masteroppgaven. Enkelte deler av kapitlet om BIM er også hentet fra samme prosjektoppgave. Grunnen til dette er for å gi en helhetlig beskrivelse av bakgrunnsteori, slik at denne masteroppgaven kan leses separat.

# **2.1 Bærekraft og miljø**

I dette kapitlet vil begrepet bærekraft bli definert. I tillegg vil det bli beskrevet hva som legges i begrepet bærekraft. Senere i kapitlet vil det bli beskrevet hva som legges i begrepet bærekraftig oppgradering av bygninger. Til slutt følger et kapittel om klimaendringene som blant annet skyldes en ikke bærekraftig forvaltning av ressursene på jorden.

## **2.1.1 Bærekraftbegrepet**

Bærekraftbegrepet ble første gang brukt i Brundtlandrapporten i 1987, hvor begrepet bærekraftig utvikling ble definert:

- *Sustainable development meets the needs of the present without compromising the ability of future generations to meet their own needs*. (Brundtland, 1987)

Definisjonen oversatt til norsk:

Bærekraftig utvikling møter nåtidens behov uten å ødelegge muligheten fremtidige generasjoner har for å oppnå sine behov.

Siden den gang har bærekraftbegrepet fått forskjellig betydning avhengig av hvilken sammenheng det knyttes opp mot. I en økonomisk sammenheng kan bærekraftbegrepet knyttes opp mot krav om ikke-avtakende nytte. Med ikke-avtakende nytte mener man at samfunnets samlede ressurser holdes konstant som et minimum, men at de helst er økende. I en byggmessig sammenheng vil bærekraftbegrepet være knyttet til reduksjon av miljøpåkjenninger knyttet til bygg både i byggefasen, driftsfasen og avhendingsfasen. På denne måten er bærekraftbegrepet blitt et normativt begrep uten entydig definisjon. Selv om begrepet ikke har fått en entydig definisjon, er det enighet om at begrepet kan oppfattes som en norm for hvilke hensyn som må tas for at nåtidens generasjon og fremtidige generasjoner kan imøtekomme sine behov. Imidlertid finnes det ikke noen klar definisjon på hva nåtidens og fremtidige generasjoners behov er, eller hva som er en god og forsvarlig utnyttelse av naturens ressurser (Finansdepartement, 2009). Dette er nok trolig en av grunnene til at bærekraftbegrepet ikke har latt seg klart definere.

"The trippel bottom line" er en visuell framstilling av bærekraftbegrepet forslått i boken "Cannibals with Forks" av John Elkington, se figur 1 (Elkington, 1998).

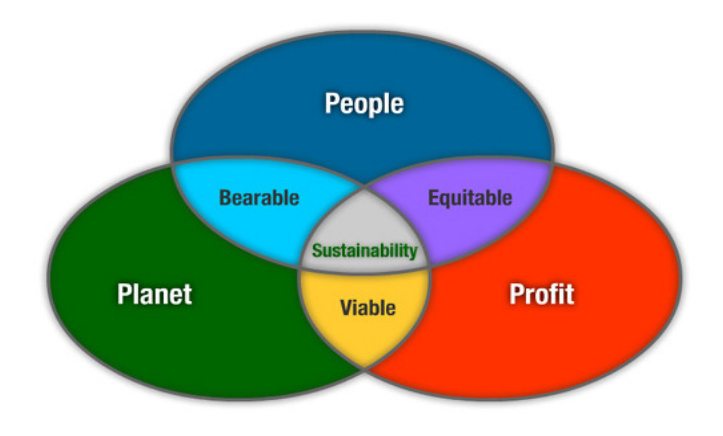

#### **Figur 1: Tripple Bottom Line (Elkington, 1998)**

John Elkington har valgt å presentere bærekraftbegrepet ved hjelp av tre sirkler. En sirkel som tar hensyn til mennesket, en som tar hensyn til miljøet og en siste sirkel som tar hensyn til økonomi. Denne inndelingen samsvarer med Brundtlandkommisjonen som hevder at bærekraftig utvikling hviler på tre pilarer; økonomiske forhold, sosiale forhold og miljøforhold (Brunvoll og Kolshus, 2011). Løsninger i området hvor alle sirklene er representert er i følge John Elkington, bærekraftige og sikrer dermed en bærekraftig utvikling.

- **People/mennesket:** Menneskesirkelen viser til hvor viktig det er for bygningsutviklere å ivareta helsen og velværet til menneskene som bruker bygget. Bygget skal ikke kollapse og dermed skade mennesker i og rundt bygget. Materialene som blir brukt i bygget skal heller ikke skade brukerne eller gjøre dem syke på noen måte. Materialer som er blitt brukt tidligere som asbest og PCB, har vist seg å være skadelig for mennesker. Disse stoffene må fases ut så fort som mulig. Andre faktorer som spiller inn på brukernes velvære er temperatur, fuktighet, støy, friskluft og dagslys, og muligheten til å kontrollere disse (Krygiel og Nies, 2008).
- **Planet/miljø:** Forurensning, nedbrytning av ozonlaget og global oppvarming er noen av konsekvensene av energibruken knyttet til driften av dagens bygninger og byggeindustrien. Disse konsekvensene har store negative helseinnvirkninger på dyr og mennesker. Materialene vi bruker i dag er enten ikke fornybare som plast eller stål, eller fornybare som tre. De fornybare materialene forutsetter at man ikke driver rovdrift på naturen. Utslipp av drivhusgasser er et problem innenfor byggeindustrien. Mange av dagens bygninger sluker energi. Hvor denne energien kommer fra, sier noe om hvor

mye utslipp av drivhusgasser som er knyttet til den energikilden. I Norge har man en stor andel vannkraft som anses å være klimanøytral, det vil si at energikilden har et utslipp på 0 g CO<sub>2</sub>/kWh. Forholdene er annerledes i resten av Europa, med større grad av kullkraftverk og gasskraftverk. Den europeiske kraftmiksen har et utslipp på 677 g CO2/kWh (Håland og Simonsen, 2010). Siden den europeiske kraftmiksen har et så høyt utslipp av CO<sub>2</sub>, vil det være miljøvennlig å eksportere noe av den rene energien fra vannkraftverkene i Norge til resten av Europa. Derfor må man i Norge redusere energibruken selv om vi har en klimanøytral energikilde. Drivhusgassene øker den globale oppvarmingen, noe som medfører mange konsekvenser for mennesker og dyr.

• **Profit/økonomi:** Normalt har utbyggere sett på klimatiltak som en ren utgift. Det vil si at klimatiltak har kun fordyret prosjektene uten at man har fått gevinster av det. I den senere tiden har det blitt et økt fokus på miljøet. I den sammenheng ser man at flere bedrifter ønsker å ha en god miljøprofil. Ved å synliggjøre klimatiltakene for eventuelle leietakere som ønsker en god miljøprofil, kan utbygger øke leieprisene i bygg med ekstra klimatiltak. Dette betyr at det også kan være økonomisk gunstig å bygge bygg med ekstra klimatiltak.

#### **2.1.2 Bærekraft i Norge**

Norge ønsker å være et foregangsland i arbeidet for bærekraftig utvikling. I denne sammenheng har Regjeringen presentert en nasjonal bærekraftstrategi i Nasjonalbudsjettet for 2008 (Finansdepartement, 2008). Denne strategien fremmer en felles innsats for arbeidet med bærekraftig utvikling gjennom å være retningsangivende for hvordan regjeringen, kommuner, organisasjoner, bedrifter og den enkelte skal utføre et slikt arbeid. Norges bærekraftstrategi fokuserer på miljømessige, økonomiske og sosiale utfordringer, med spesielt fokus på de miljømessige utfordringene. I dag står man ovenfor en rekke miljøutfordringer. I bærekraftstrategien har man kommet fram til at klimaendringer, tap av biologisk mangfold og spredning av miljøgifter er de utfordringene som ansees som mest kritiske. Fokuset på miljøet kommer som et resultat av at man i senere tid har erkjent at sammenhengene i naturen er så kompliserte at det ikke er mulig å forutse konsekvensene av menneskelig påvirkning på miljøet. Dette er også noe av grunnlaget til 2-gradersmålet forslått av FN's klimapanel beskrevet senere i oppgaven. Se kapittel "2.1.4 Klimaendringer".

#### **2.1.3 Bærekraftig bygging**

Sett fra et rent behovsperspektiv er en tilnærming til bærekraftig tankegang i utvikling av bygg og boliger en gammel tradisjon. Gamle kulturer brukte materialer som var tilgjengelig i nærområdet til å bygge sine boliger. Man kan også se eksempler på sivilisasjoner som brukte sol til å varme opp og lyse opp hjemmene sine. I tillegg har man sett tidlige eksempler på sivilisasjoner som har benyttet tunge materialers termiske egenskaper til kjøling og varming av

boliger. I løpet av natten blir materialene kjølt ned, og når solen er oppe er det svalt i boligene på grunn av at det tar lang tid å varme opp materialene.

Med den industrielle revolusjonens inntog kom muligheten til å masseprodusere bygningsmaterialer fort og billig. Naturlige ressurser ble sett på som noe man hadde uendelig av, og som kunne brukes fritt.

Teknologiens framspring har gitt menneskeheten muligheten til å transportere materialene over lange strekninger, noe som har gjort at bygningene ikke lenger er avhengige av stedsbestemte materialer. Oppfinnelser som ventilasjon, varmebatterier, air-conditioning med mer har ført til at man ikke lenger tar hensyn til klimaet eller plasseringen av bygget, da all oppvarming, kjøling og ventilasjon er mekanisk, og belysningen er basert på elektrisitet (Krygiel og Nies, 2008).

### **2.1.3.1 Bærekraftig oppgradering av bygninger**

Når bygg prosjekteres, gjøres det etter den standard og lovverk man har tilgjengelig på prosjekteringstidspunktet. I dag følger man TEK10 (byggteknisk forskrift av 2010), eller passivhusstandard, ved prosjektering av bygg. Over tid vil denne standarden bli redusert som en følge av daglig bruk og slitasje på bygningsdeler som vil føre til dårligere ytelse. Funksjonaliteten går også ned over tid som følge av nye og mer effektive løsninger, som for eksempel overgang fra cellekontorer til åpent kontorlandskap, som i ettertid har vist seg å være mer effektivt. I tillegg vil kravene til bygget øke i takt med nye lover og strengere krav fra myndighetene. Gjennom FDVU (forvaltning, drift, vedlikehold og utvikling), gjøres det tiltak for at bygget skal holde en viss standard og funksjonalitet over tid. Figur 2 viser et typisk livsløp for en bygning.

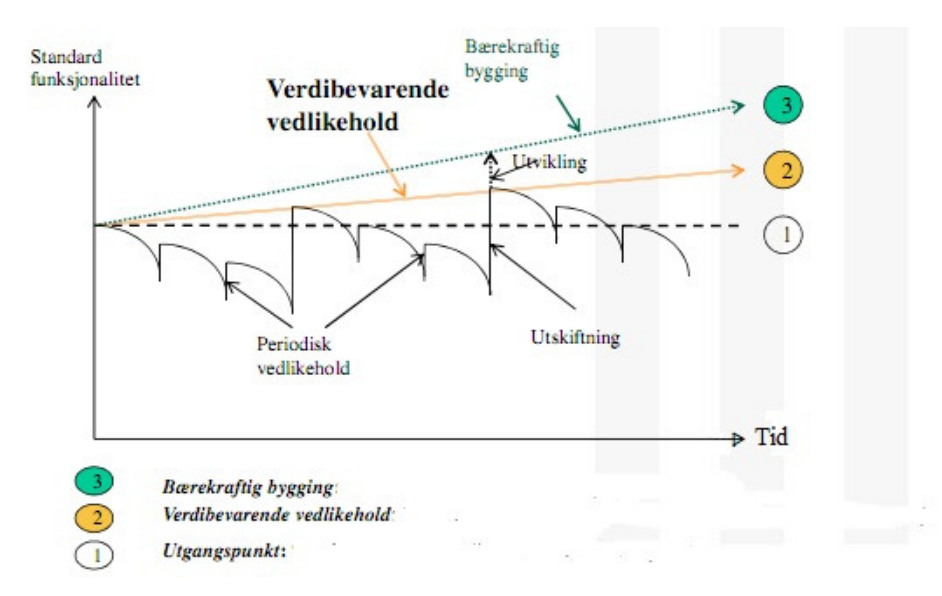

Som nybygg starter bygget ved en gitt standard og funksjonalitet. Etter som tiden går vil denne standarden og funksjonaliteten synke under et fastsatt akseptnivå. Det gjøres så periodisk vedlikehold for å heve standarden opp til akseptnivået. Etter en stund vil det vise seg at det periodiske vedlikeholdet ikke lenger lønner seg, og man må skifte ut bygningsdeler. Siden standarden også øker over tid, må man skifte ut bygningsdeler slik at de tilfredsstiller standarden på utskiftingstidspunktet. Dette kalles verdibevarende vedlikehold. En annen mulighet er å bytte ut bygningsdeler som er bedre enn standarden på utskiftingstidspunktet. Det vil føre til en bærekraftig oppgradering av bygget. Et eksempel på bærekraftig oppgradering er å oppgradere et vanlig hus til passivhusstandard (Kolrud et al., 2010).

## **2.1.3.2 Bærekraftindikatorer innen bygningssektoren**

I det nordiske forskningsprosjektet SURE (Sustainable Refurbishment), hvor Multiconsult ved Anders-Johan Almås er norsk representant, er det blitt foreslått indikatorer som bør vurderes for at et byggeprosjekt skal anses som bærekraftig. Se tabell 1, oversatt og forenklet av Vidar Vik. Indikatorene er oppdelt i tre temaområder; økonomi, miljø og samfunn (Almås, 2012). Temaområdene samsvarer med pilarene i Brundtlandkommisjonen, og utdyper sirklene i Trippel Bottom Line.

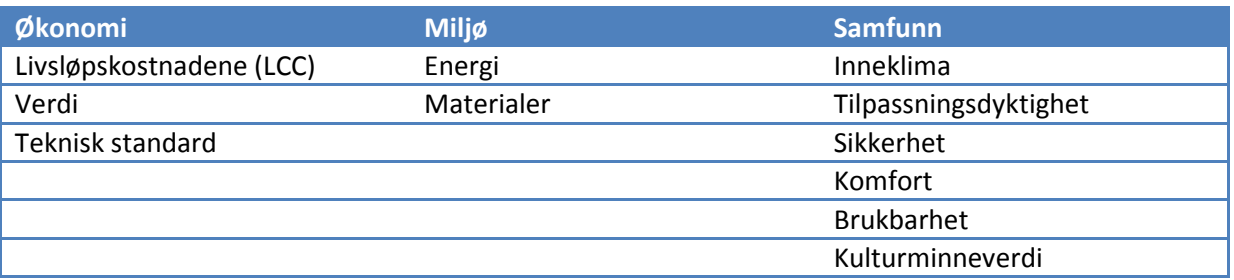

**Tabell 1: Bærekraftindikatorer for bygg** 

Ved prosjektering av ombyggingsprosjekter eller nybygg er dette indikatorer som er viktige å tenke på for at bygget skal bli bærekraftig.

#### *Økonomi*

Med et økonomisk perspektiv på bærekraftbegrepet, er det viktig å utføre analyser av livsløpskostnadene til bygget. Livsløpskostnader er kostnader som påløper byggeprosjektet fra tidlig i planleggingsfasen til endt levetid. Resultatene fra analysene gir svar på hvor lang tilbakebetalingstid man har på investeringene, årlige kostnader og kostnadsdekkende husleie. Det vil også være hensiktsmessig å utføre en tilstandsanalyse for å kartlegge den tekniske tilstanden til bygget. På denne måten kan en planlegge en bærekraftig rehabilitering av det aktuelle bygget. Utskifting av teknisk utstyr tidlig i levetiden på grunn av at utstyret ikke lever opp til kravene fra brukerne av bygget, er ikke økonomisk bærekraftig.

#### *Miljø*

Med tanke på miljøperspektivet bør man ved bærekraftig bygging eller oppgradering fokusere på reduksjon av klimagassutslipp og andre negative påvirkninger på naturen. I en byggsammenheng vil dette bety å redusere energibruken i produksjon av materialene, bygging av bygget, drifting av bygget samt avhending. De prosjekterende bør fokusere på energieffektive løsninger for oppvarming av bygget, valg av miljøvennlig oppvarmingskilder og valg av materialer som er miljømerket. I tillegg må de prosjekterende ha fokus på avfallshåndtering slik at man reduserer avfallet, ved i større grad å fokusere på ombruk av materialer og dermed søke å forhindre at materialer ender på deponi. Denne tankegangen er representert i avfallspyramiden, se figur 3.

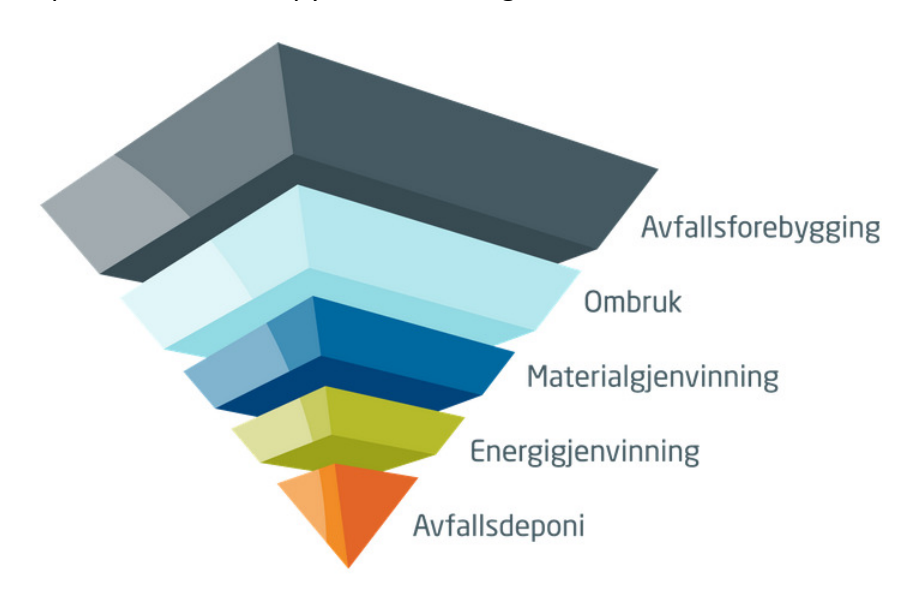

**Figur 3: Avfallshierarkiet (Brevik)** 

#### *Samfunn*

I et samfunnsmessig perspektiv bør man ved bærekraftig bygging eller oppgradering, fokusere på et godt inneklima, komfort og sikkerhet for brukerne av byggene. I tillegg er det viktig at bygget er tilpasningsdyktig. Tilpasningsdyktighet beskriver bygningens frihet til å tilpasse seg nye krav i fremtiden. Begrepet er et samlebegrep for bygningens fleksibilitet, generalitet og elastisitet. Fleksibilitet er frihet til planendring innen samme funksjon. Ved for eksempel å endre kontorstrukturen fra cellekontorer til åpent kontorlandskap. Generalitet er frihet til å endre funksjonen til bygget. Ved for eksempel å forandre et bygg fra skolebygg til boliger. Bygget må derfor lett kunne endres for å tilfredsstille krav til nye nyttelaster, brannsikring med mer. Elastisitet er muligheten et bygg har for å utvide eller redusere arealer innenfor en gitt geometri (Marton, 2008). Ved å gjøre et bygg tilpasningsdyktig, har dette også positive effekter på de to andre hovedområdene økonomi og miljø. Tilpasningsdyktige bygg har lengre levetid,

og et redusert behov for ombygging, som er både økonomisk gunstig og mindre miljøbelastende.

# **2.1.4 Klimaendringer**

En uhensiktsmessig bruk av ressursene på jorden, altså en ikke bærekraftig utvikling, kan føre til store utslipp av klimagasser som vil forårsake klimaendringer. Vi har i den senere tid sett hva klimaendringene har ført til. Klimaet har blitt våtere, villere og mer uforutsigbart. Klimaendringene har også ført til verre miljøkonsekvenser som økt hyppighet av flom, stormer, hetebølger og orkaner som dessverre har tatt mange menneskeliv. Bakgrunnen for klimaendringene er at den globale middeltemperaturen har økt etter den industrielle revolusjonen. I følge FNs klimapanel (IPCC) har middeltemperaturen økt med 0,74 °C fra 1906 til 2005. I tillegg til dette viser forskning at den globale middeltemperaturen øker hurtigere nå enn tidligere, se figur 4. Figur 4 viser at middeltemperaturen har økt siden sent på 1800-tallet. I tillegg viser lineære trender for klimaendringene over 150, 100, 50 og 25 år representert med henholdsvis mørk blå, beige, lys blå og grønn strek (Klimapanel, 2007).

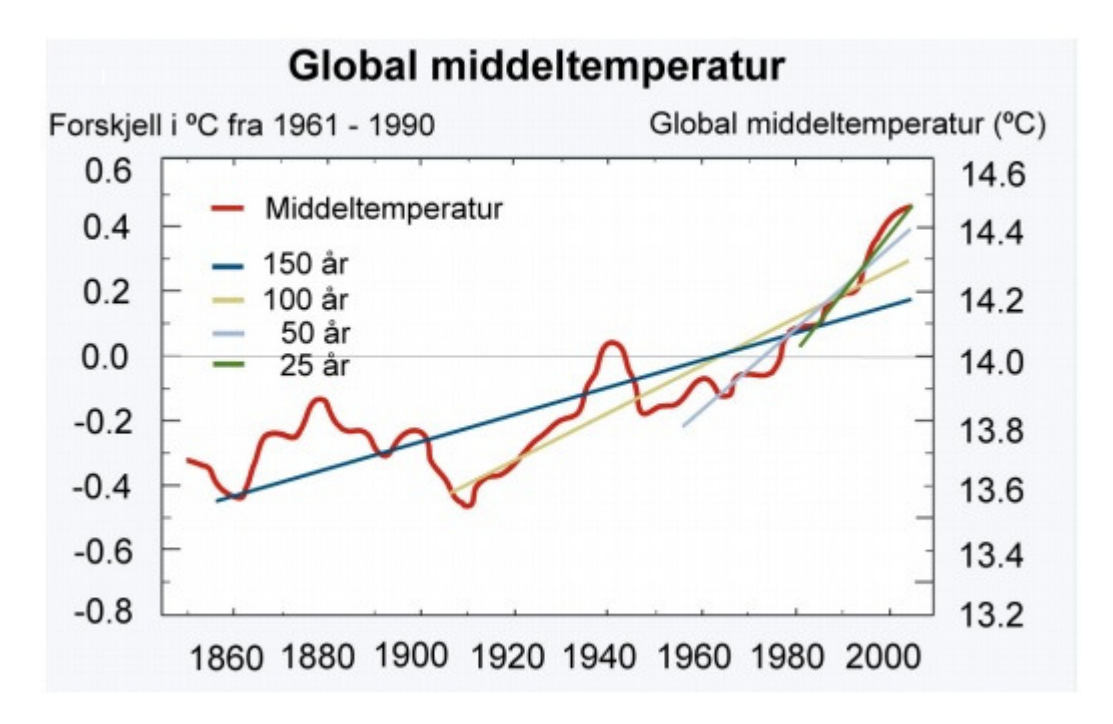

**Figur 4: Utvikling av global middeltemperatur siden 1860 til 2000 (Klimapanel, 2007)** 

Grunnen til at det blir varmere på jorden er at samfunnet i dag får en stor andel av energien sin fra fossile brensler. Gjennom biler, kraftverk, båter og fly forbrennes fossile brensler som fører til store utslipp av  $CO<sub>2</sub>$ .  $CO<sub>2</sub>$  er en gass som er en forutsetning for liv på jorden. Gassen finnes naturlig i atmosfæren. CO<sub>2</sub>- gassen i atmosfæren slipper gjennom solstråler. Noen av solstrålene som reflekteres fra jordoverflaten blir reflektert tilbake til jorden på grunn av CO<sub>2</sub>- innholdet i atmosfæren. På denne måten oppnår man en temperatur som gjør at planter og dyr kan leve

på jorden. Ved økt konsentrasjon av  $CO<sub>2</sub>$  i atmosfæren, øker denne effekten, noe som resulterer i økt temperatur på jordoverflaten.

FNs klimapanel har satt en øvre grense på temperaturøkningen på 2 °C i forhold til førindustrielt nivå. Selv om temperaturøkningen stabiliserer seg på 2 °C vil dette føre til store konsekvenser. Man må blant annet forberede seg på mer hungersnød i afrikanske land på grunn av redusert matproduksjon, 2 milliarder mennesker kan stå uten vann i 2050, og mange øyer der det nå bor flere millioner mennesker kan ligge under vann på grunn av is-smelting fra Grønlandsisen og Sydpolen. For å oppnå dette kravet om å ha en temperaturøkning på maksimalt 2 °C, må de globale utslippene av klimagasser, som CO<sub>2</sub>, reduseres med 50 – 85 % innen 2050 (FN, 2010).

For å redusere CO<sub>2</sub>-utlippene må man redusere bruken av fossilt brensel. Siden store deler av energiproduksjonen kommer fra fossilt brensel, vil et lavere energiforbruk fører til mindre utslipp av CO2-gasser. Siden byggebransjen står for 40 % av energibruken og 40 % av CO2 utslippet på verdensbasis, er dette en sektor hvor det er mye å hente (Aarstad, 2009). Ved å benytte en bærekraftig tankegang når man prosjekterer og bygger bygg, vil man kunne redusere energibruken og dermed  $CO<sub>2</sub>$ -utslippet gjennom redusert energiforbruk, gjenvinning av materialer, benytte kortreiste materialer og hensiktsmessig plassering av bygget. I bygningssektoren vil noen tiltak for å redusere klimagassutslippene være lønnsomme, som for eksempel å isolere mer. Figur 5 gir en oversikt over hvor mye det koster, eventuelt hvor mye man tjener på utslippsreduksjon per tonn  $CO<sub>2</sub>$ .

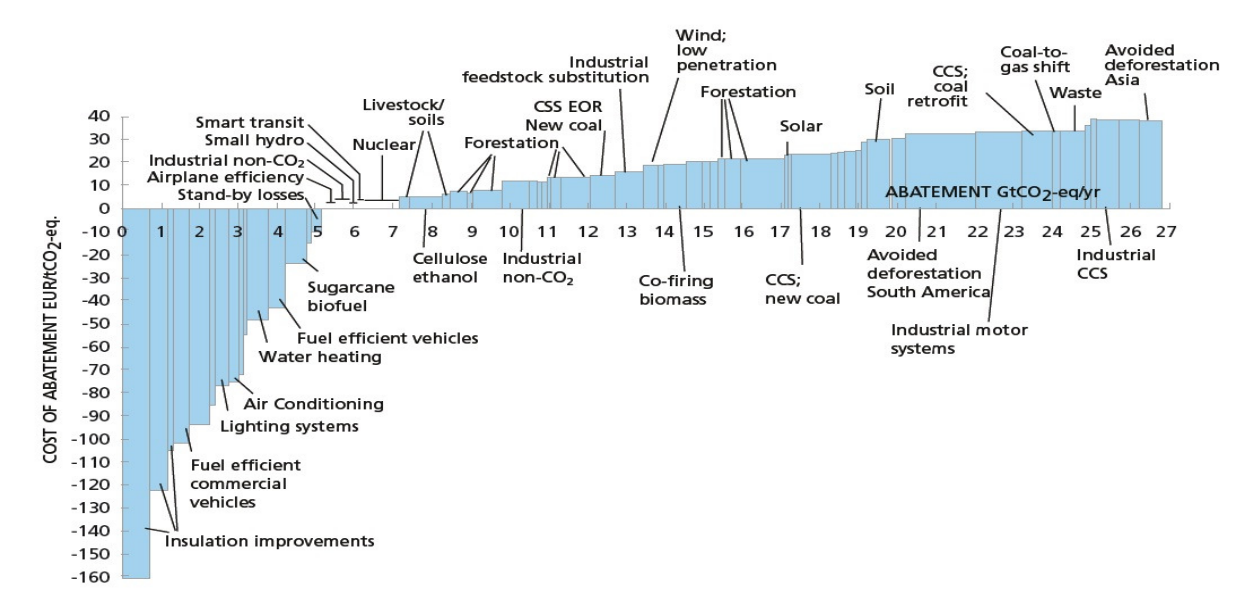

**Figur 5: Kostnadsgevinst ved reduksjon av energibruk (Richardson et al., 2009)** 

Alle tiltakene under x-aksen er tiltak som er økonomisk lønnsomme samtidig som tiltakene reduserer utslipp av CO<sub>2</sub>-ekvivalenter. Potensialet for CO<sub>2</sub>-reduksjon forekommer av bredden til søylene i grafen. Mange av disse tiltakene kan implementeres i bygg som økt isolasjon, effektiv belysning, effektiv oppvarming og bruk av biobrensel til oppvarming.

Tiltakene over x-aksen er kostnadskrevende tiltak. Noen av disse tiltakene kan implementeres i bygg så lenge utvikler/eier er villig til å betale den ekstra kostnaden eller når myndighetene stiller strengere krav med tanke på energibruk ovenfor utbyggere. Tiltak som kan være aktuelt for bygg er blant annet bruk av solceller, småskala vindkraft og solfangere.

# **2.2 Tilstandsanalyse**

Standarden for tilstandsanalyser, NS 3424 – Tilstandsanalyse for byggverk, innhold og gjennomføring, definerer tilstandsanalyse som:

Den samlede analyse (definering av oppgaven, planlegging, tilstandsregistrering, vurdering og rapportering) på et gitt tidspunkt i henhold til denne standarden (NS, 1995).

Hensikten med en tilstandsanalyse vil være å kartlegge tilstanden til et bygg på et gitt tidspunkt. Standarden for tilstandsanalyser, NS 3424, har som mål å oppnå objektivitet i vurdering og angivelse av tilstanden til et byggverk, samt sikre at tilstandsanalysen er av ønsket kvalitet. En tilstandsanalyse ender ut i en rapport som kan brukes til en rekke formål:

- Ombyggingsarbeid
- Vedlikeholdsplanlegging
- Enkeltskader
- Antikvarisk dokumentasjon
- Taksering
- Ferdigbefaring
- Strategisk bygningsanalyse

Den generelle framgangsmåten for en tilstandanalyse vil være å kartlegge byggverkets egenskaper, og bruker- og myndighetskrav til byggverket. For deretter å komme med tiltak basert på vurderinger av kartlagt datamateriale, analogt med Figur 6 (Bjørberg, 2003).

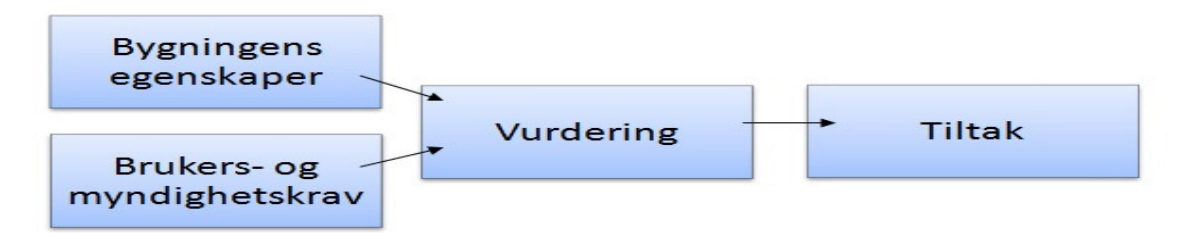

**Figur 6: Tilstandsanalyse prinsipp (Bjørberg, 2003)**

## **2.2.1 Tilstandsgrad og konsekvensgrad**

Standarden definerer tilstandsgrad som et uttrykk for tilstanden til et objekt i forhold til et definert referansenivå. Gjennom diskusjoner kom man fram til at tilstanden skal graderes i fire grader. Argumentet for at det ble akkurat fire grader var at for mange grader gir et uttrykk for presisjon på et nivå som ikke er til stede i en tilstandanalyse. I tillegg ønsket man et partall grader slik at man ikke kunne velge tilstandgraden som er midt i mellom.

De fire tiltaksgradene defineres slik:

- Tilstandsgrad 0: Ingen symptomer
- Tilstandsgrad 1: Svake symptomer
- Tilstandsgrad 2: Middels kraftige symptomer
- Tilstandsgrad 3: Kraftige symptomer (NS, 1995)

Tabell 2 viser hvordan man fastsetter tilstandsgraden på en bygningsdel ved hjelp av fire ulike kriterier. Den originale tabellen er utarbeidet av Norges byggforskningsinstitutt (NBI) i 1999. Tabell 2 er en oppdatert tabell i henhold til dagens tekniske forskrifter.

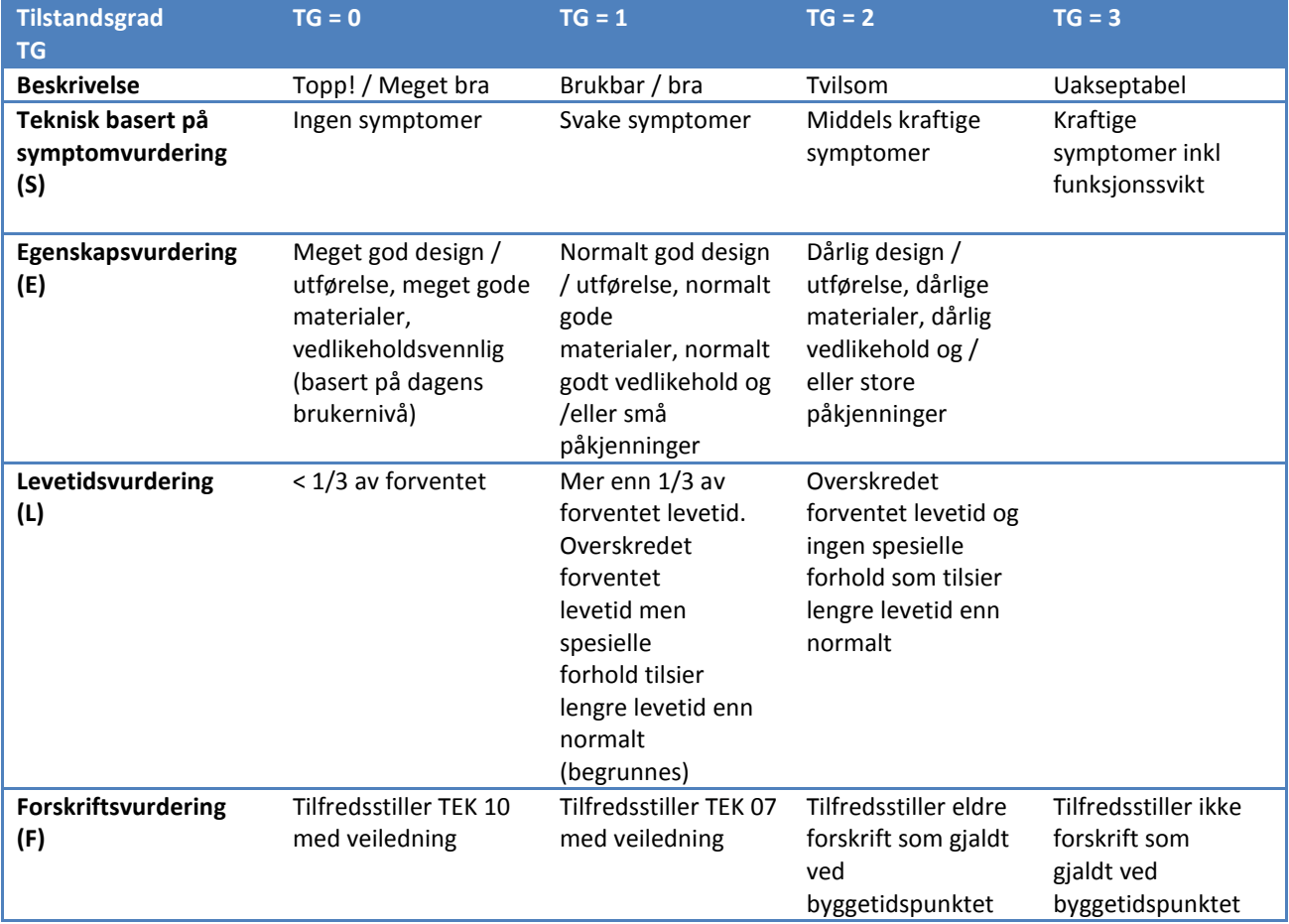

**Tabell 2: Fastsetting av tilstandsgrad (Bjørberg, 2003)** 

Tilstanden til bygget angis i tilstandsgrader som baserer seg på et eller flere enkeltstående symptomer, eller en samlet vurdering av et sett med symptomer. Med bakgrunn i dette, defineres symptom som en indikator for hvilken tilstand et objekt befinner seg i. Eksempler på symptomer er skråriss i vegger, horisontale riss, mugglukt, lekkasjer eller avskalling av maling. Etter at det er fastsatt en tilstandgrad på en bygningsdel eller et bygg, skal det anbefales tiltak for å senke den eventuelt høye tilstandsgraden ned på et akseptabelt nivå. For at anbefalinger kan gis må en vurdere konsekvensene av tilstanden som er registrert. Dette gjør man ved å fastsette en konsekvensgrad for en eller flere enkeltstående tiltak, eller samlet for et sett av konsekvenser.

Konsekvensgradene er definert slik:

- Konsekvensgrad 0: Ingen konsekvenser
- Konsekvensgrad 1: Små konsekvenser
- Konsekvensgrad 2: Middels store konsekvenser
- Konsekvensgrad 3: Store konsekvenser

Til slutt skal man i hvert enkelt tilfelle spesifisere hvilke konsekvenser som legges til grunn. I tilstandsanalyser deles dette inn i fire kategorier, sikkerhet, helse/miljø, økonomi og estetikk.

Eksempel på en tilstandsgrad blir da TG2, KG2 (S). Dette oversettes som en tilstand med middelskraftige symptomer som har tilhørende middels store konsekvenser med tanke på sikkerheten (NS, 1995).

## **2.2.2 Sviktbegrepet**

Enhver tilstandsanalyse skal inneholde en vurdering av eventuell svikt. Om en bygningsdel har en svikt eller ikke, har stor betydning for vurderingen av tiltak som bør iverksettes. Standarden definerer svikt som et negativt avvik fra det referansenivået som er lagt til grunn (NS, 1995). Sviktbegrepet deles opp i tre nivåer:

- Ikke svikt: Svikt er ikke registrert, og det er dokumentert riktig utførelse.
- Mulig skjult svikt: Manglende dokumentasjon for å fastslå om det er svikt eller ikke.
- Svikt: Svikt er registrert (benyttes også om dokumentert feil utførelse).

Rehabiliteringsprosjekter av eldre bygninger som har mangelfull dokumentasjon på hva som originalt ble bygget og hva som har skjedd med bygget siden oppføring, kan inneholde mange mulige skjulte svikter. Det kan i slike tilfeller være hensiktsmessig å si at dokumentasjonen er for dårlig i henhold til dagens standarder og krav. I stedet for å liste opp alle mulige skjulte svikter, gjør man heller en vurdering om mulige skjulte svikter er reelle eller ikke (Bjørberg, 2003).

# **2.2.3 Hovedfaser i en tilstandsanalyse med nettbrett**

En tilstandsanalyse består, i henhold til NS3424 av fem hovedfaser; definering av oppgaven, planlegging, tilstandsregistrering, vurdering og rapportering. Ved å benytte BIM og nettbrett til tilstandsanalyser, vil det bli knyttet noen ekstra arbeidsoppgaver til de fem hovedfasene. Hovedfasene til tilstandsanalyser tilpasset for bruk av BIM og nettbrett vil bli gått igjennom nedenfor.

### **2.2.3.1 Registreringsnivåer**

Før man starter på tilstandsanalysen til bygget, må man velge hvilket nivå registreringsarbeidet skal utføres på. Her kan man velge mellom tre nivåer.

- Nivå 1: Det groveste nivået, tilstandregistrering av generell og overordnet art. Visuell registrering kombinert med enkle målinger om nødvendig. I tillegg skal det gis et grovt overslag på kostnadene knyttet til anbefalte tiltak.
- Nivå 2: Noe mer dyptgående enn nivå 1, men fortsatt registrering av generell art. På dette nivået er det også nødvendig å gå gjennom underlagsdata som tegninger, beskrivelser og annen dokumentasjon. Skulle symptomene tilsi det, skal det gjennomføres mer omfatende målinger for å kartlegge objektets tilstand.
- Nivå 3: Registrering av spesiell art. Dette nivået benyttes generelt bare på bygningsdeler eller spesielle problemstillinger. Tilstandsregistreringen på dette nivået innebærer nøyaktige målinger og prøvemetoder samt laboratorieprøver.

(NS, 1995)

## **2.2.3.2 Definering av oppgaven**

I den første fasen av tilstandsanalysen skal formålet med tilstandsanalysen defineres. I tillegg skal omfanget og kostnadene knyttet til tilstandsanalysen estimeres. Omfang vil si å definere hvilke bygg eller deler av bygg som skal inngå i tilstandsanalysen. Ved å kommunisere denne fasen til oppdragsgiver, kan vedkommende se at oppgaven er forstått (Bjørberg, 2003).

### **2.2.3.3 Planlegging**

Planleggingsfasen starter med innsamling av det som foreligger av tegninger og beskrivelser av objektet, og finne ut om dette er tilstrekkelig med data for å utføre en tilstandanalyse av ønsket omfang. Ved bruk av BIM og nettbrett er det nødvendig å finne ut om det er utarbeidet en BIMmodell av bygget eller ikke. Skulle det ikke eksistere en BIM-modell for det aktuelle bygget vil det være nødvendig å finne ut hva som kan benyttes av foreliggende tegninger til å lage en BIM-modell. Hvis det ikke eksisterer tegninger av bygget må det planlegges for 3Dlaserskanning av bygget. Etter at informasjon er innhentet og det er avklart hvordan BIMmodellen skal lages skal det, om det er nødvendig, utarbeides en strategi for hva som skal registreres, og hvordan arbeidsdokumentene skal utføres. Til slutt i denne fasen skal man sette
opp en tidsplan som omfatter innledende møter, befaringer, modellering av BIM-modell, 3Dlaserskanning (om dette er nødvendig) og andre nødvendige møter (Bjørberg, 2003).

## **2.2.3.4 Tilstandsregistrering**

Selve registreringsarbeidet starter i denne fasen. Gjennom tilstandsregistreringen skal man komme fram til om registreringsnivået og registreringsomfanget som er fastsatt tidligere er tilstrekkelig for å oppnå formålet med tilstandsanalysen. Bygget eller bygningsdelen skal undersøkes for å kunne gi en tilstandsgrad (Bjørberg, 2003). Dokumentasjon på registreringene skal legges inn i BIM-modellen på nettbrettet under befaringen på bygget i form av foto, video, notater og lignende. Informasjonen legges direkte inn i BIM-modellen på de elementene som registreres.

## **2.2.3.5 Vurdering**

Fasen består i å vurdere funnene fra tilstandsregistreringen. Eventuelle svikter skal kartlegges og tilstandgradene skal tilegnes konsekvensgrader. Konsekvensgraden føres inn i BIM-modellen i et eget felt under egenskapene til hvert registrerte objekt. Vurderingen skal ta hensyn til krav fra myndigheter, byggherre og brukere. Med bakgrunn i konsekvensgradene skal risiko vurderes. Risikoen bestemmes av en kombinasjon av sannsynlighet og konsekvenser. Figur 7 viser hvordan risikoen kan bestemmes (Bjørberg, 2003).

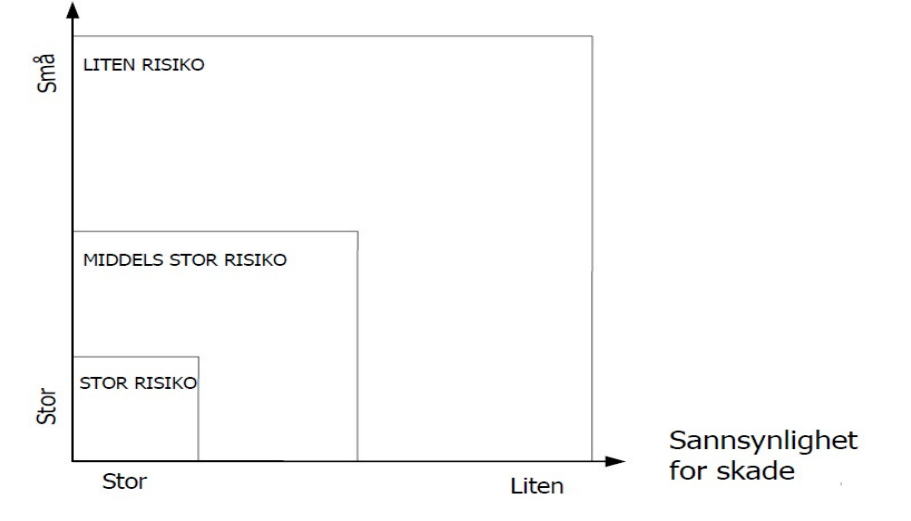

Konsekvenser ved skade

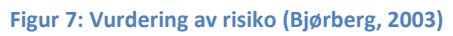

Vurderingene skal ende opp i en anbefaling av tiltak for bygget eller bygningsdelen. Tiltakene beskrives kort i et eget felt under egenskapene til hvert objekt i BIM-modellen. Tiltakene kan gå ut på at man må utvide omfanget av tilstandsanalysen for å oppnå et bedre resultat, eller tiltak som eliminerer eller forebygger svikt som er avdekket.

## **2.2.3.6 Rapportering**

Hele tilstandsanalysen skal munne ut i en rapport. Rapporten skal inneholde en innledning, konklusjon, hovedrapport og vedlegg. De viktigste elementene i hver del av rapporten er listet opp under.

- Innledning:
	- o Formål med tilstandsanalysen
	- o Beskrivelse av bygget eller bygningsdelen
	- o Hvilket nivå tilstandsanalysen er utført på
- Konklusion:
	- o Hovedkonklusjon
	- o Tilstandsgraden med tilhørende konsekvensgrad
	- o Risiko
	- o Anbefalte tiltak og et kostnadsestimat for tiltakene
- Hovedrapport:
	- o Dyptgående gjennomgang av oppdraget
- Vedlegg:
	- o Tegninger og beskrivelser av bygget som er benyttet i tilstandsanalysen
	- o Visuell framvisning av tilstandsanalysen i form av fargekodete plantegninger
	- o Ulike skjemaer som lister opp tilstandsgraden til registrerte rom
	- o Foto, video
	- o Notater fra tilstandsregistreringen
	- o BIM-modellen med registreringene fra tilstandsanalysen ført inn i ønsket filformat på en CD eller USB-pinne

# **2.3 BIM**

I løpet av dette kapitlet vil BIM bli beskrevet på generell basis. IDM som er en prosess i BIM, vil nøye bli gjennomgått. Status for BIM i byggeprosjekter, både nybygg og rehabiliteringsprosjekter, vil også bli nevnt i dette kapitlet. Senere vil de ulike metodene for å lage en BIM-modell av eksisterende bebyggelse bli beskrevet. Til slutt i dette kapitlet vil noen av de ulike programvarene for BIM på nettbrett bli presentert.

# **2.3.1 BIM generelt**

BIM står for to begreper; bygningsinformasjonsmodell og bygningsinformasjonsmodellering. BIM modellen, som er en 3D-modell av bygget, er bare en liten del av hva BIM er. Hovedideen bak BIM er å samle all den informasjonen man trenger for å utføre et byggeprosjekt med tanke på utforming og beliggenhet. Informasjonsdeling foregår på den måten at BIM modellen består av objekter. En dør, en vegg, et tak med mer er alle objekter som inneholder informasjon.

Informasjonen som blir lagt inn avhenger av hva man trenger for å produsere det objektet det er snakk om. En dør har informasjon om egenskapene til døren som plassering, u-verdi, brannklasse, farge og kostnad, og informasjon om relasjonen døren har til andre bygningsdeler i modellen. Informasjonen i modellen kan hentes ut i form av rapporter som heter "Schedules" i BIM-programmet Revit, som blir benyttet i denne masteroppgaven. Rapportene kan være i form av 2D-detaljtegninger, 3D-modeller, mengdelister, dørskjema, romskjema og visualisering av tidsbruk og kostnader. Med BIM-programmer er det mulig å lage rapporter og få oversikt over den informasjonen man legger inn i modellen.

For at BIM skal fungere i praksis er det tre hovedelementer som må være på plass, ofte kalt BIM-trekanten, se figur 8 (Statsbygg, 2010).

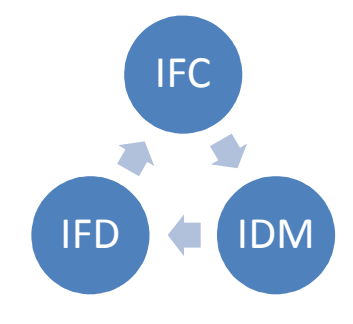

**Figur 8: BIM-trekanten (Statsbygg, 2010)** 

For det første må man kunne dele filer og informasjon på tvers av organisasjoner, systemer og dataprogrammer. Noe man kan med et omforent lagringsformat. Det finnes mange leverandørspesifikke lagringsformater, men det formatet som er mest utbredt i dag, og som i tillegg er åpent er IFC, Industry Foundation Classes. IFC er et felles filformat som muliggjør at forskjellige faggrupper som jobber på forskjellige programmer kan forene sine deler til en stor BIM-modell som inneholder all den informasjonen som trengs. IFC-formatet gjør at alle programmer som benytter seg av IFC, har et felles språk som betyr at informasjon ideelt sett ikke skal gå tapt i overføringen mellom programmene (Opdahl, 2009). Benytter man ikke IFC må de forskjellige aktørene i BIM-prosessen benytte seg av den samme programvareutvikleren slik at de ulike modellene kan forenes.

For det andre må alle som jobber med BIM ha en enighet om terminologi. Det vil si at begreper som blir brukt i en BIM-modell blir entydig forstått og presist beskrevet i det som skal formidles. Dette er ikke bare fordi de forskjellige faggruppene skal forstå hverandre, men også en forutsetning for digital dataflyt. IFD er et referansebibliotek som skal hjelpe brukere av BIM til å benytte et slikt omforent språk. BuildingSMART Dataordbok er en IFD som er under utvikling i Norge (Opdahl, 2009).

For det tredje er det behov for å forbedre kommunikasjonsflyten mellom aktørene i byggeprosessen for å få full utnyttelse av BIM. Som en aktør i en byggeprosess er man avhengig av riktig informasjon til riktig tid, og at den informasjonen man får er av tilfredsstillende kvalitet. IDM er et rammeverk som gjør greie for hvordan man kan identifisere og beskrive prosessene som gjennomføres i et byggeprosjekt, og informasjonen som behøves for å kunne starte prosessene. IDM skal skape en basis for fortrolig informasjonsflyt, og sikre at alle aktørene i BIM-prosessen får tilstrekkelig informasjon av ønsket kvalitet til rett tid (BuildingSMART, 2009). IDM blir grundig omtalt i neste kapittel.

# **2.3.2 IDM – information delivery manual**

BIM-baserte byggeprosjekter er prosjekter hvor informasjon skal stå i fokus. Målet med en BIMmodell er å samle i en modell så mye informasjon som er nødvendig om bygget som skal oppføres eller rehabiliteres. Dette gjøt det enkelt å finne fram til nødvendig informasjon om bygget. For at dette skal kunne la seg gjøre, er man nødt til å forbedre kommunikasjonsflyten og informasjonsutvekslingen mellom aktørene i byggeprosessen for å få full utnyttelse av BIM.

Som aktør i en byggeprosess er man avhengig av riktig informasjon til rett tid, og at informasjonen man får er av tilfredsstillende kvalitet. IDM er et rammeverk som beskriver hvordan man kan identifisere og beskrive prosessene som gjennomføres i et byggeprosjekt, og informasjonen som behøves for å kunne starte prosessene. En IDM beskriver ikke hele byggeprosessen, men deler opp byggeprosessen i mindre deler. Målet er at hver enkelt del av en byggeprosess skal ha sin egen IDM som beskriver informasjonsflyten til den enkelte prosessen. Samlet skal IDMene danne en basis for fortrolig informasjonsflyt, og sikre at alle aktørene i BIM-prosessen får tilstrekkelig informasjon av ønsket kvalitet til rett tid som igjen vil sikre en god flyt i byggeprosjekter som benytter BIM i prosjekteringen og utførelsen (BuildingSMART, 2009).

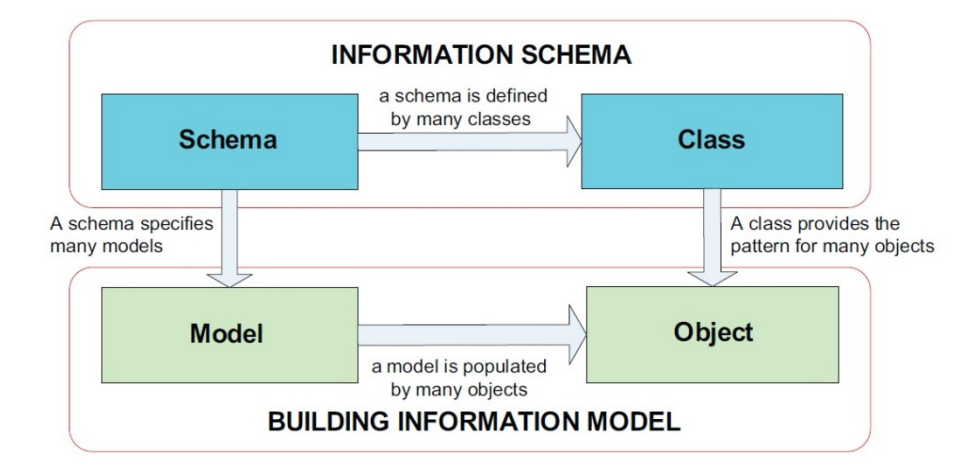

**Figur 9: Elementer i informasjonsskjema benyttet i BIM-modeller (ISO, 2010)** 

Som figur 9 viser, består en BIM-modell av mange unike objekter. Informasjonen til hvert objekt blir kategorisert i informasjonsklasser. For eksempel inneholder veggklassen all informasjonen om veggene i et prosjekt selv om hver vegg er unik med sin egen unike identitet. Hver IDM som blir utarbeidet har et unikt informasjonsskjema bestående kun av informasjonen fra de klassene som har innvirkning på den enkelte prosessen som beskrives i den aktuelle IDMen. Informasjonsskjemaene har en generell oppbygging og kan benyttes i ulike BIM baserte bygningsprosjekter og modeller (ISO, 2010).

For at IDMene som blir utarbeidet skal kunne brukes av flere aktører innen byggebransjen, har det blitt utarbeidet en standard for utarbeidelse av IDMer, ISO 29481-1 Building information modelling – Information delivery manual – part 1: Methodology and format. Standarden beskriver hvordan en prosess innen byggebransjen skal identifiseres og beskrives, og informasjonsflyten som er nødvendig for at prosessen skal kunne utføres. Videre beskriver standarden hvordan denne informasjonsflyten ytterligere skal beskrives og detaljeres slik at ulike BIM-programvare kan forstå den. Ved å følge denne standarden sikrer man at informasjonen en aktør behøver for å utføre en prosess er tilstrekkelig og kommer til rett aktør til rett tidspunkt (ISO, 2010).

# **2.3.2.1 Oppbyggingen av en IDM**

En IDM er et dokument som består av tre hovednivåer som vist i figur 10. Nivå 1-Process Map/interaction map (prosesskart/samhandlingskart), nivå 2-Exchange Requirements og nivå 3- Functional Parts (funksjonelle deler).

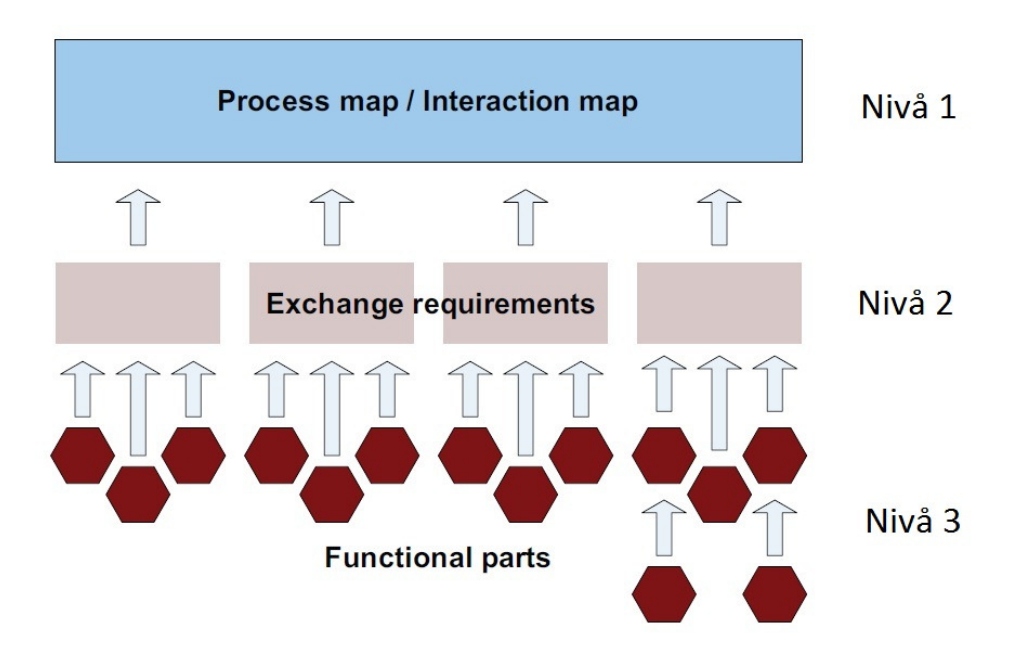

**Figur 10: Rammeverk og hovednivåer for en IDM (ISO, 2010)** 

#### **Nivå 1 – Process- og Interaction map**

Meningen med et prosesskart/samhandlingskart er å gi et oversiktbilde av prosessen man lager en IDM for. Prosesskartet beskriver aktivitetene som skal utføres, rollene til de ulike aktørene som er involvert og nødvendig informasjon som er innhentet og produsert innen den aktuelle prosessen. Prosesskartet skal også vise rekkefølgen til aktivitetene i prosessen. BPMN er en standard for figurer og notasjon som ofte blir brukt for å tegne prosesskart i IDMer. BPMN blir beskrevet i et eget kapittel, se kapittel "2.4 BMPN – Business Process Modeling Notation". I tillegg inneholder et prosesskart en oversikt over Exhange Requirements som er aktuelle for prosessen (ISO, 2010).

#### **Nivå 2 – Exhange Requirements**

En Exchange Requirement er en ikke-teknisk beskrivelse av informasjonen som er nødvendig å utveksle for en gitt prosess i et gitt stadium av et byggeprosjekt. Exchange Requirements inneholder informasjon om hvilket eller hvilke livsløpsfaser den blir brukt i, samt informasjon om målet og innholdet framstilt på en forståelig måte for utenforstående. Nødvendig informasjon til hver exchange requirement er samlet i et sett med informasjonsklasser, hvor hver informasjonsklasse inneholder informasjon om hver sin del av prosjektet. For eksempel vegger eller tak. Informasjonsklassene er bygget opp med navn, beskrivelse av informasjonsutveksling og identiteten til den funksjonelle delen som teknisk beskriver informasjonsenheten (ISO, 2010).

#### **Nivå 3 – Functional Parts (funksjonelle deler)**

De funksjonelle delene av en informasjonsenhet i en Exchange Requirement er ment for programvareutviklere. En funksjonell del består av en detaljert beskrivelse av teknisk informasjon som beskriver enheter og egenskapene til enhetene i detalj, og hvordan disse egenskapene og enhetene skal defineres. Funksjonelle deler beskriver hvilken informasjon/data som man behøver å spesifisere for å lage en MVD. MVD representerer kravspesifikasjonene til programvaren slik at IFC-utveksling er mulig (Espedokken, 2006). MVD er svært IT-spesifikk og vil ikke bli omhandlet i denne masteroppgaven. Grensesnittet mellom byggfaglig kompetanse og IT-faglig kompetanse vil bli ivaretatt av de funksjonelle delene beskrevet under, men for at en IFC-utveksling skal kunne utføres må en MVD utarbeides.

## **2.3.3 Status for BIM i byggeprosjekter i dag**

Byggebransjen står i dag, etter min mening, ovenfor en radikal forandring med tanke på håndtering av byggeprosjekter fra prosjekteringsfasen til byggefasen. En før noe konservativ bransje ser nå mot nye horisonter og muligheter for økt fortjeneste samt mer bærekraftig bygging med implementering av BIM. Begrepet BIM og verktøyene knyttet til BIM har vært i omløp en god stund allerede, uten at byggenæringen har tatt dette i bruk i stor grad. I senere tid ser man at flere og flere, særlig de store selskapene, har startet å bruke BIM i sine prosjekter. Store byggherrer og entreprenører som Statsbygg, Skanska, NCC, AF gruppen,

Veidekke, Universitetsbygg med flere, har tatt i bruk BIM i mange av sine prosjekter. Statsbygg var tidlig ute med implementering av BIM i sine prosjekter. Allerede i 2008 la Statsbygg ut en anbudsinnbydelse på to nybygg ved Universitetet i Stavanger med krav om bruk av BIM (Grimsrud og Weiby, 2008). Siden den gang har Statsbygg gått videre og sagt at i utgangen av 2010 skal de benytte BIM i alle sine nye byggeprosjekter.

#### **2.3.3.1 BIM i rehabiliteringsprosjekter**

På grunn av teknologisk framgang og økt forståelse av bygningsfysikk, har man klart å øke levetiden til byggene. Dette har ført til at det blir satt i gang et stort antall rehabiliteringsprosjekter hvor BIM kan og bør implementeres. Noen utbyggere har åpnet øynene for denne muligheten og startet med BIM i rehabiliteringsprosjekter. Statsbygg benytter BIM i renoverings- og ombyggingsprosjekter som rehabilitering av Bergen tinghus og restaurering av Nationaltheatret i Oslo. Undervisningsbygg skal bygge og rehabilitere en stor mengde skoler i nærmeste framtid. De har gitt uttrykk for at de vil benytte BIM i flere av disse prosjektene, både i nybygg og i rehabilitering, helt fra prosjekteringsfasen til bruksfasen. Rehabiliteringen av Sandaker skole som skal ferdigstilles våren 2012, utføres som et fullverdig BIM-prosjekt hvor alle fagene legger inn sine tegninger i en BIM-modell.

Programvareutviklerne har lagt merke til den økte interessen for BIM i rehabiliterinsprosjekter, og jobber med å tilpasse BIM-verktøyene til slike prosjekter. Graphisoft har lagt ut en ny versjon av BIM-verktøyet ArchiCAD, ArchiCAD 15. I ArchiCAD 15 har Graphisoft implementert verktøy for rehabilitering i BIM-verktøyet. Med de nye funksjonene i ArchiCAD 15, kan man gi renoveringsstatus til elementene. Man kan da velge mellom status som nytt element, eksisterende element eller element som skal rives. Etter som elementene har fått en renoveringsstatus, kan ArchiCAD 15 liste opp mengder og elementer som for eksempel skal rives. En annen ny funksjon i ArchiCAD 15 er noe Graphisoft har kalt renoveringsfiltre. Renoveringsfiltrene består av fem forskjellige nivåer; eksisterende plantegning, riveplan, etterriving, nybygg, og ny-plantegning. Eksisterende plantegning viser hvordan renoveringsprosjektet ser ut før renovering, altså den gamle plantegningen. Riveplanen viser hva som skal rives i renoveringsprosjektet, og kan brukes av den aktuelle riveentreprenøren. Etter-riving viser hvordan renoveringsprosjektet ser ut etter at elementer som skal rives er blitt revet. Nybygg viser en plantegning med både ny og gammel design i en tegning. Hensikten med dette nivået er å se om den nye designen lar seg gjennomføre innen de rammene man har til rådighet, eller om noe mer må rives. Figur 11 viser nivået nybygg hvor de røde elementene er de nye elementene, mens de gule elementene er det som skal rives. Som man ser er dette en modell av en leilighet hvor badet og kjøkkenet skal renoveres. Ny plantegning viser den nye endelige designen for renoveringsprosjektet (Graphisoft).

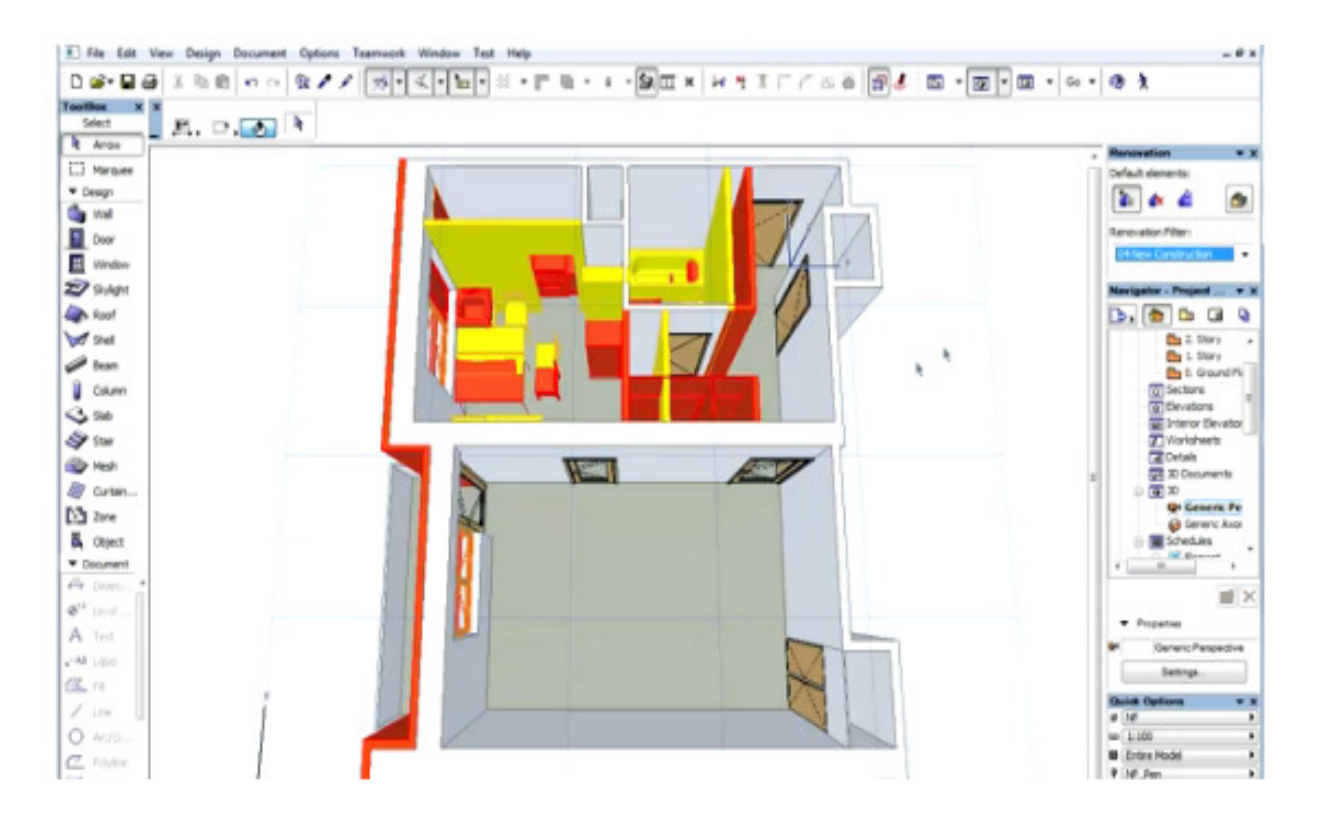

**Figur 11: Screenshot fra ArchiCAD 15 (Graphisoft)** 

## **2.3.3.2 BIM i nybygg**

Foreløpig blir ikke BIM benyttet så hyppig i rehabiliteringsprosjekter, men i nybygg benyttes BIM i større og større grad. Frydenberg på Hasle i Oslo er et boligprosjekt på 600 boliger hvor Skanska har benyttet BIM i stor grad. Veidekke og Undervisningsbygg skal sette opp et gymbygg på Østensjø skole med ferdigstillelsesdato til skolestart 2012. Dette prosjektet er det første prosjektet hvor begge parter skal benytte BIM fra A til Å. Det vil si fra planleggingsfasen til ferdig dokumentasjon for forvaltning, drift og vedlikehold.

I store prosjekter kommer også BIM til å få større betydning. Et eksempel på dette er det nye Sykehuset Østfold som skal stå klart i mai 2016 innenfor et budsjett på fem milliarder kroner. I dette prosjektet skal BIM stå sentralt både i planleggings-, prosjekterings-, bygging- og driftsfasen (Zachariassen, 2011).

## **2.3.4 BIM-modell av eksisterende bebyggelse**

Byggebransjen har i hovedsak vært preget av nybygging. Eldre bebyggelse ble i stor grad revet til fordel for nye bygg som skulle oppføres. I den senere tid har økt fokus på miljøet, en økende interesse for eldre bebyggelse samt at flere og flere bygg blir vernet, ført til at man i større og større grad har rehabilitert eldre bygninger. Økt urbanisering har ført til at flere områder har

opplevd store forandringer. Områder som før har vært brukt til industri, har nå blitt rehabilitert til butikker og boliger.

Et fint eksempel på en slik transformasjon er Solsiden i Trondheim. Fra 1890-1983 holdt Trondhjems Mekansike Verksted til i området. Her ble det blant annet bygget skip. I 1985 ble det arrangert en konkurranse om ideer til omregulering av området. Resultatet av konkurransen har ført til at Solsiden i dag er preget av restauranter, kafeer og butikker på bakkeplan, og leiligheter oppover i etasjene. Mange av de verneverdige eldre bygningene på Solsiden er nå blitt rehabilitert til nye bruksområder (Tønnesen, 2011).

Bildet til venstre i figur 12 viser hvordan det så ut på Solsiden før rehabiliteringen av området. Bildet til høyre viser en skisse fra arkitektkonkurransen. Som man kan se av skissen er det meningen at flere av bygningene skal tas vare på.

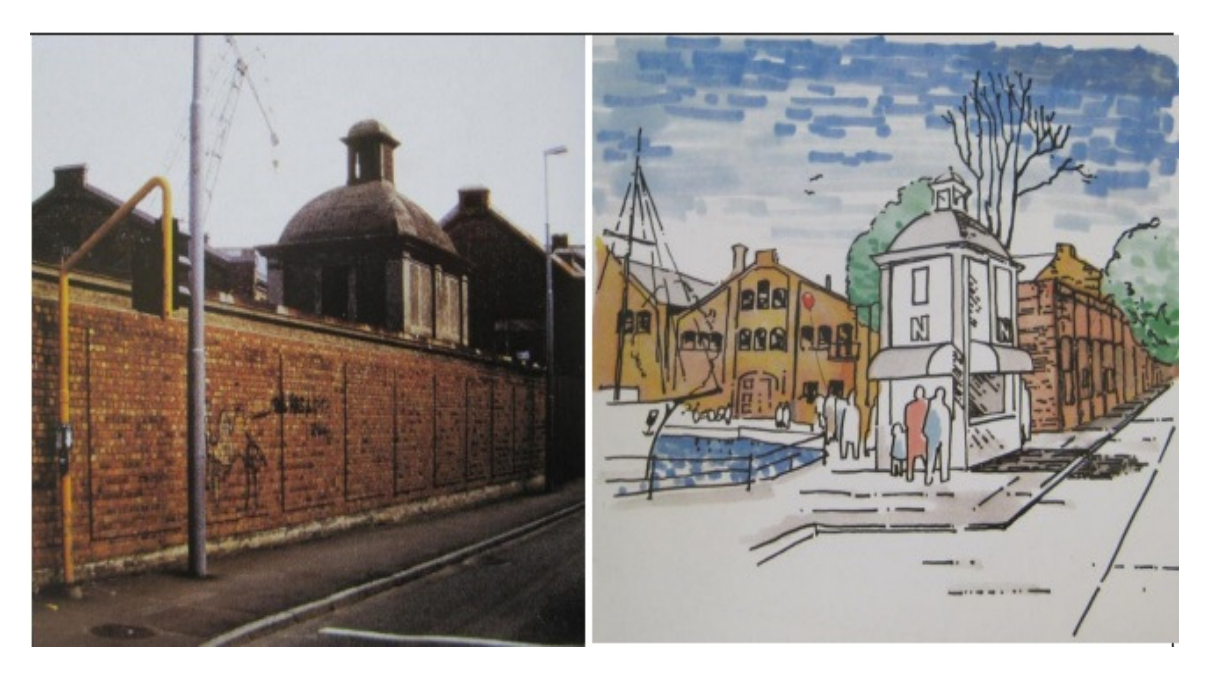

**Figur 12: Solsiden før og etter rehabilitering (Tønnesen, 2011)** 

Innføringen av energimerkeordningen har ført til at mange bygg renoveres for å øke energieffektiviteten til byggene. Rehabilitering av eldre bebyggelse samsvarer også med dagens fokus på bærekraftig utvikling. Ved rehabilitering sparer man miljøet ved å redusere avfallet knyttet til riving av eldre bebyggelse, samtidig kan rehabilitering føre til et lavere ressursforbruk enn nybygg. Ved implementering av BIM i rehabiliteringsprosjekter, reduseres ressursbruken ytterligere da kvaliteten på det prosjekterte materialet er høyere. Noe som igjen fører til en kortere byggefase med mindre feil og mangler. I tillegg er sannsynligheten for at byggherren får det de bestiller og ønsker større på grunn av visualiseringsmulighetene til BIM. I en 3D-modell av bygget kan byggherre enkelt se om bygget tilfredsstiller deres behov og ønsker. Skulle bygget ikke tilfredsstille byggherrens ønsker, kan man med BIM enkelt forandre på konseptet

og utformingen av bygget. Da unngår man i større grad å bygge noe som byggherren ikke er tilfreds med, og som etter kort tid kan bli bygget om. Faktorene nevnt over har ført til større aktivitet innen rehabiliteringsprosjekter. Dermed må byggebransjen omstille seg ved å innføre nye framgangsmåter og ferdigheter.

## **2.3.4.1 As-built dokumentasjon**

En forutsetning for et godt rehabiliteringsprosjekt er korrekt informasjon om hvordan situasjonen for bygget er i dag inkludert endringer som har skjedd i bygge- og driftsfasen. Denne informasjonen kan man finne i en såkalt "as-built"-dokumentasjon. Endringer er en naturlig del av en byggeprosess. Uforutsette hendelser, nødvendige designendringer eller uforutsette grunnforhold er noen faktorer som kan føre til endringer i et byggeprosjekt."Asbuilt"-dokumentasjon er et sett med tegninger eller modeller som viser hvordan situasjonen for bygget er etter at endringene er påført (Pettee, 2005). Det vil si at "as-built"-dokumentasjon er dokumentasjon på hvordan bygget er slik det står i dag.

Med korrekt og oppdatert "as-built"-dokumentasjon kan designere, arkitekter og ingeniører vurdere potensialet bygget har til rehabilitering, vurdere behov for oppgradering av bæresystemet eller lage modeller av ny design for det aktuelle bygget for visualisering, for å nevne noe. Men en slik oppdatert informasjon er sjelden vare. Ofte er byggene en skal rehabilitere eldre enn 30 år, altså før CAD kom inn på markedet for fullt. Dermed kan en mange ganger ikke oppdrive "as-built"-dokumentasjon i form av elektroniske tegninger. I de fleste tilfeller kan man kun få tak i analoge tegninger av bygget. Sjansen for at disse tegningene er oppdaterte er svært liten. I tilfeller hvor det foreligger elektroniske tegninger, er også sjansen stor for at det har foregått endringer på bygget som ikke er fanget opp i tegningene. Derfor blir en nødt til å produsere ny "as-built"-dokumentasjon med grunnlag i det eksisterende bygget som skal rehabiliteres.

Etter som BIM har fått en større plass i prosjektering av bygninger, også rehabiliteringsprosjekter, ønsker man å produsere BIM-modeller som "as-built" dokumentasjon. Måten man produserer BIM-modeller av eksisterende bebyggelse i dag er enten ved laserskanning av bygget, eller ved å benytte DWG-filer eller analoge plantegninger som grunnlag for 3D-modellering i BIM-verktøy som Revit eller ArchiCAD.

## **2.3.4.2 Laserskanning**

Laserskanning er en løsning som er spesielt aktuelt der det ikke kan oppdrives elektroniske tegninger av bygget, eller der tegningene, analoge eller elektroniske, ikke er oppdaterte. Derfor egner laserskanning seg godt til å dokumentere historiske byggverk og arkitektonisk utsmykking. Laserskanning er en relativt ny teknologi innen byggesektoren, men med økt fokus på BIM har også etterspørselen etter BIM-modeller av eksisterende bebyggelse økt. Dette har ført til at flere og flere bygg har blitt laserskannet i den senere tiden.

Teknologien baserer seg på laserteknologi (Light Amplification by Stimulated Emission of Radiation). En eller flere skannere avhengig av størrelsen på objektet som skal skannes, plasseres ut. Skanneren sender ut elektromagnetiske stråler med bølgelengde fra synlig lys til infrarødt. Et speil inne i apparatet beveger seg slik at skanneren sender ut stråler 360 grader vannrett og 270 grader loddrett. Når en stråle treffer objektet som skal registreres, blir strålen reflektert tilbake til skanneren som registrerer retningsvinkelen og avstanden. Målingene kombinert med skannerens posisjon og orientering gir 3D-kordinater til hvert enkelt punkt som reflekteres. Ulike skannere har ulik målefrekvens som varierer fra 50 000 – 500 000 målinger/punkter i sekundet (Geoplan3D).

Punktene samlet fra en skanning utgjør det man kaller en punktsky som danner grunnlaget for 3D-modellen som kan brukes til "as-built"-dokumentasjon. Den høye målerfrekvensen gjør punktskyen svært nøyaktig. Nøyaktigheten er på maks 4 mm avvik på 50 m (Geosystems). Punktskyen kan berikes med farger. Ved at det blir tatt bilder fra samme vinkel som laseren, og at bildene deretter draperes over punktskyen i hvert punkt får punktene en RGB-verdi (rødt, grønt, blått) i tillegg til koordinatene fra skanneren. På denne måten kan punktskyen berikes med farger(Karsrud et al., 2011). Fra venstre til høyre i figur 13 blir en BIM-modell laget av en punktsky. Det vil si at figuren til venstre er en punktsky, mens figuren til høyre er BIM-modellen av bygget.

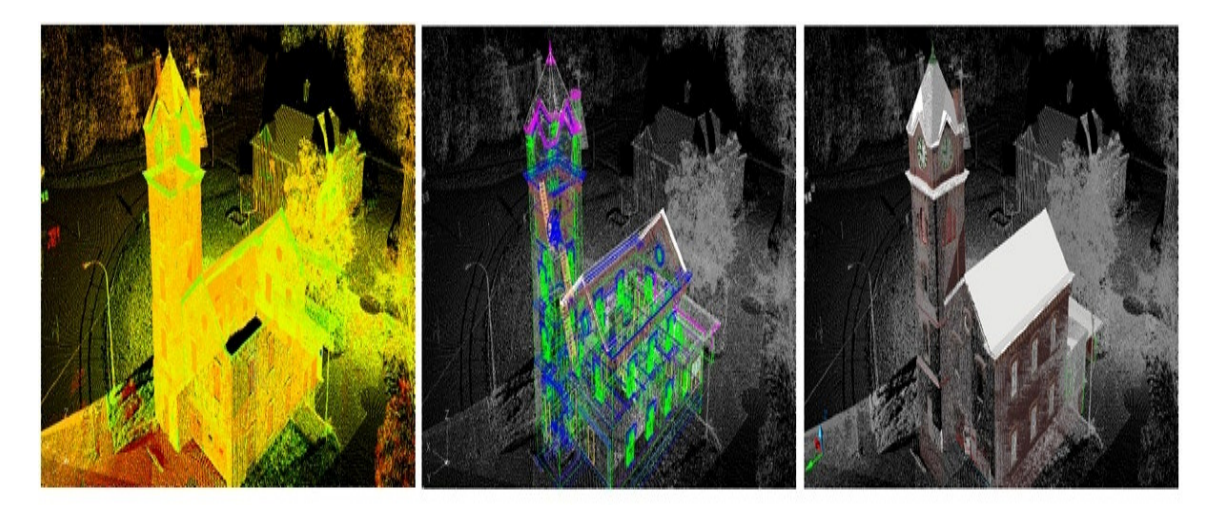

**Figur 13: Bruk av laserskanning og punktsky til modellering av BIM-modell (Khemlani, 2007)** 

#### *Fra punktsky til BIM-modell*

Hver skanner lager en punktsky av registrerte data. I større prosjekter er det nødvendig å benytte flere skannere for å dekke hele objektet eller bygget som skal skannes. Punktskyene fra hver skanner danner hele punktskyen som igjen danner grunnlaget for BIM-modellen. For at punktskyene skal bli knyttet sammen på en korrekt måte, altså ingen overlapping eller store gap mellom modellene, må det benyttes referansepunkter kalt targets. Targets er ofte svarte

og hvite sirkulære skiver som plasseres på flere utvalgte steder på objektet som skal skannes. For å knytte flere punktsyer sammen må de inneholde en eller flere like targets. Figur 14 viser et typisk target for laserskanning.

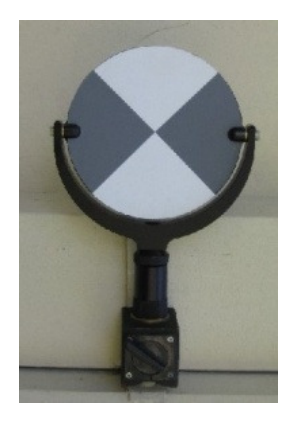

**Figur 14: Target for laserskanning av bygninger (HTS)** 

Etter at punktskyene fra alle skannerne er blitt slått sammen til en punktsky, må punktskyen rensens for unødvendig data og feil. Etter som punktskyen kan bli titalls gigabytes, er dette et viktig steg for å gjøre punktskyen mindre dataintensiv. Feilregistreringer må slettes manuelt etter godt skjønn. Når punktskyen er slått sammen og feil fjernet, kan man lage BIM-modellen (Karsrud et al., 2011).

Siste trinnet for modellering av BIM-modeller fra en punktsky er selve modelleringen som kan gjøres i mange forksjellige programmer. Revit Architecture 2012 fra programvareleverandøren Autodesk har en funksjonalitet som gjør det mulig å konvertere rå-data fra punktskyer til .pcgfilformat som så kan importeres i Revit Architeture 2012. Modellen kan så tegnes med den importerte punktskyen som bakgrunn.

## **2.3.4.3 DWG-filer som grunnlag**

Før man starter å modellere bygget i et BIM-program, som Revit eller ArchiCAD, behøver BIMteknikeren som skal utføre jobben informasjon om bygget som romfordeling, høyder, størrelse, orientering og plassering med mer. Denne informasjonen kan foreligge i elektroniske DWG-filer eller analoge tegninger, men det kan også hende at konstruksjonstegningene har gått tapt. I alle tilfellene ønsker BIM-teknikeren å ha et elektronisk grunnlag før jobben med å produsere en 3D BIM-modell kan starte.

Foreligger det elektroniske tegninger av bygget i form av DWG-filer, kan disse filene importeres i BIM-programmer. BIM-teknikeren kan så modellere BIM-modellen ut i fra det importerte grunnlaget. Med andre ord virker DWG-filene som et underlag for videre modellering. Det kan tenkes at underlaget ikke er oppdatert. Derfor er det svært viktig at det blir utført befaringer på det aktuelle bygget slik at endringer som er blitt gjort blir fanget opp i den nye BIM-modellen.

Etter at BIM-modellen er ferdig, bør det gjøres en ekstra befaring på bygget for å forsikre seg om at BIM-modellen stemmer overens med virkeligheten.

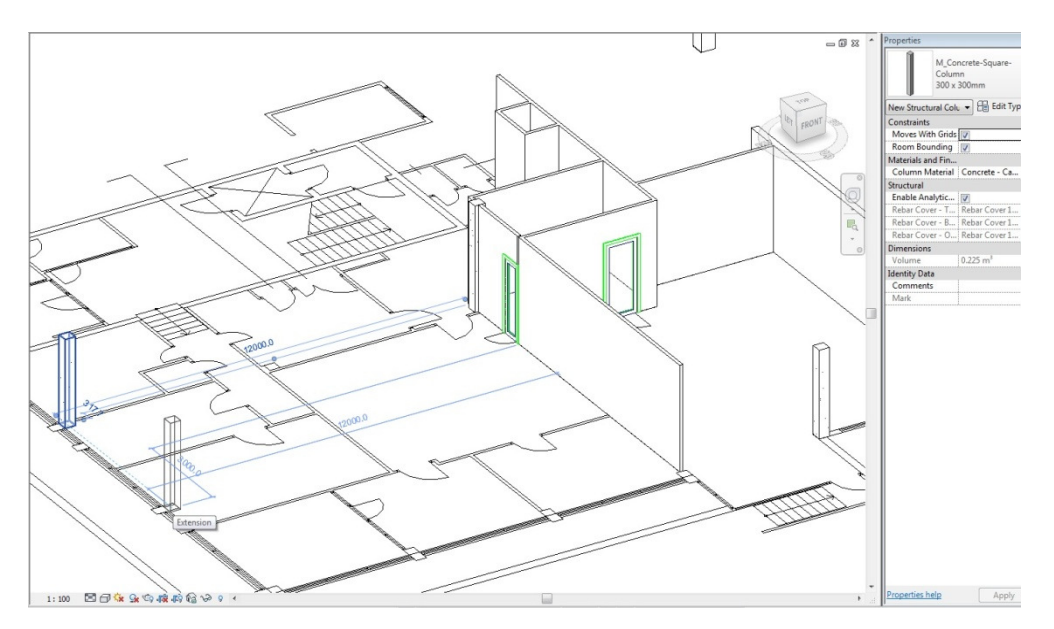

**Figur 15: Modellering av BIM-modell med .dwg-fil som underlag** 

Skjermbilde hentet fra arbeid med en BIM-modell med .dwg-fil som underlag er vist i figur 15. De 2D-strekene i figuren representerer en .dwg-fil som er linket inn i programmet. Tegningen kan reloades hvis det skulle være nødvendig å foreta endringer på underlaget. I figuren skal BIM-teknikeren plassere en 300x300 mm søyle på underlaget.

Dersom den eneste informasjonen om bygget foreligger som analoge tegninger, må disse tegningene digitaliseres slik at de kan importeres og virke som et underlag for modellering av en BIM-modell, analogt med prosessen nevnt i forrige avsnitt. Ved analoge tegninger er det ekstra viktig å utføre befaringer på bygget for å sjekke om tegningene stemmer overens med virkeligheten. Mest sannsynelig er dette tegninger som ikke er blitt oppdatert siden bygget ble oppført. Det bør gjennomføres en verifikasjon av kvaliteten på tegningene før tegningene digitaliseres. Analoge tegninger kan digitaliseres på to måter, enten ved skanning eller ved å tegne tegningene inn i et CAD-program som for eksempel AutoCAD. Etter at tegningene er digitalisert, vil framgangsmåten være lik som beskrevet i teksten over.

Skulle det ikke finnes noe informasjon om bygget i form av tegninger, må denne informasjonen innhentes på bygget, enten ved konvensjonell måling eller ved laserskanning. Framgangsmåten for laserskanning er dekket i kapittel "2.3.4.2 Laserskanning". Konvensjonell måling på byggeplassen er en tidskrevende prosess. Hensikten med målingene vil være å danne grunnlaget for digitaliserte tegninger av bygget som kan importeres i et BIM-program som grunnlag for modellering av BIM-modellen av det eksisterende bygget. Framgangsmåten er beskrevet over (Autodesk, 2009).

# **2.3.5 Applikasjoner for BIM på nettbrett**

I den siste tiden har man hatt en stor utvikling innen datamaskiner. Ved hjelp av nanoteknologi har man fått muligheten til å lage små, men allikevel sterke prosessorer som har ført til at datamaskinene blir mindre og mindre samtidig som de blir sterkere og raskere. Dette har ført til en revolusjon innen mobiliteten for datamaskiner og innføringen av såkalte nettbrett. Ved å ha med et nettbrett på befaringer og benytte denne teknologien til tilstandsanalyser, ser en for seg at man kan øke effektiviteten på prosessen, samt øke kvaliteten på tilstandsrapportene i forhold til tradisjonelle metoder for tilstandsanalyser. For å kunne ta i bruk nettbrett til tilstandsanalyser, forutsettes det gode BIM-applikasjoner for nettbrett.

BIM-applikasjoner til nettbrett er noe programvareutviklere har jobbet kontinuerlig med i løpet av den siste tiden. Bare den tiden denne masteroppgaven har vært under arbeid, har det kommet ut flere applikasjoner og nye funksjonaliteter til eksisterende applikasjoner for BIMmodeller på nettbrett. Autodesk lanserte Autodesk Design Review 16.2.2012, og dager senere (21.2.2012), tilførte Autodesk 3D-funksjonalitet til det allerede lanserte AutoCAD WS for Android. Andre programvareutviklere jobber også med applikasjoner for nettbrett. Et av dem er det danske firmaet Dalux. DaluxQA er en applikasjon for KS (kvalitetssikring) av BIM-modeller på nettbrett. Lanseringsdatoen for denne applikasjonen med tilhørende plug-in til Revit er usikker. Sweco, som er et konsulentfirma fra Norge, har lansert en applikasjon for iOS (operativsystemet til Apple) som heter iSWECO. Denne applikasjonen skal kunne utføre energiberegninger, og bli brukt til modellkoordinering og byggeplassoppfølging (NumaQuest, 2011). En noe mer dyptgående gjennomgang av iSWECO blir presentert senere i oppgaven. Se kapittel "5.4.1 iSweco". Dette programmet er ikke brukt i denne masteroppgaven siden oppgaven baserer seg på Android-baserte nettbrett og programvare.

Det finnes i hovedsak tre ulike måter å åpne en BIM-modell på et nettbrett. Enten via en fjernstyrings-, viewer-, eller BIM-applikasjon installert på nettbrettet.

## **2.3.5.1 Fjernstyringsapplikasjoner**

Med en fjernstyringsapplikasjon kan man bruke et nettbrett til å kontrollere/fjernstyre en PC over internett. Nettbrettet og PCen kommuniserer over internett enten via en trådløs router eller via mobilt internett, 3G, edge og lignende. Dette betyr at båndbredden på nettilkoblingen har mye å si for hvor fort denne fjernstyringen vil gå. En smal båndbredde vil føre til mye forsinkelser på overføringen av bildet, og navigering i modellen vil derfor bli tungvint og treg. På Google Play finnes det mange ulike applikasjoner for fjernstyring av PC som varierer i pris fra gratis til mange tusen kroner. For fjernstyring av PCer er det som oftest nødvendig å laste ned en mottakerprogramvare på PCen i tillegg til applikasjonen som lastes ned fra Google Play på nettbrettet en ønsker å styre PCen med. I denne masteroppgaven er det blitt utprøvd en rekke ulike applikasjoner for fjernstyring av PC, hvor alle utenom en er gratis.

#### *TeamViewer*

TeamViewer applikasjonen er gratis for privat bruk og tilgjengelig på Google Play. Mottakerprogramvaren for PCen lastes ned fra TeamViewer sine hjemmesider. Dette mottakerprogrammet kommer i to hovedvarianter, enten for privatpersoner eller for bedrifter. TeamViewer for privatpersoner er gratis, men for bedrifter kommer mottakerprogramvaren i tre ulike versjoner som ligger fra 4000 – 15000 NOK for livstidslisens. TeamViewer er en del av Multiconsult sin programvarepakke.

En fordel med TeamViewer er at kravene til hardwaren på nettbrettene er lave siden det er maskinen man fjernstyrer som utfører oppgavene og lagrer modellen. På denne måten vil man også ha tilgang til alle funksjonene i BIM-programmet man benytter på maskinen som fjernstyres. Siden maskinen som blir fjernstyrt høyst sannsynelig er koblet på et lokalt nett på kontoret og filene lagres på servere, vil man hele tiden ha tilgang til den nyeste versjonen av BIM-modellen. Det vil si at hvis man jobber med modellen på et bygg, for eksempel med en tilstandsanalyse, vil medarbeiderne på kontoret kunne se live hva som blir gjort ute på bygget. Det er noe tungvint å navigere rundt på modellen via et nettbrett siden programmet man navigerer i, altså BIM-programmet på PC som blir fjernstyrt, ikke er laget for navigering med trykkfølsom skjerm, men for navigering med PC-mus. Figur 16 viser et skjermbilde av et nettbrett som fjernstyrer en PC, Autodesk Revit Architecture kjører på PCen. Ulike navigeringsverktøy er tilgjengelig på bunnen av skjermbildet.

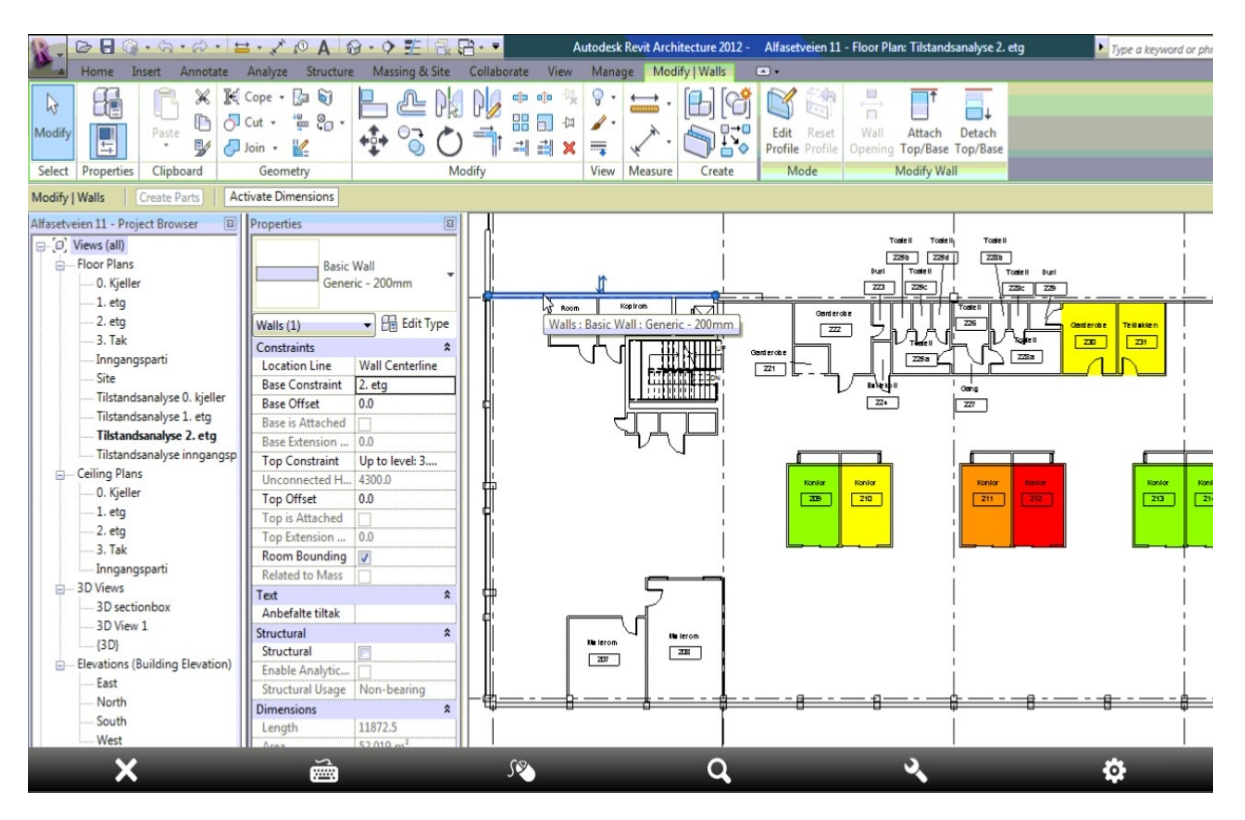

**Figur 16: Skjermbilde av et nettbrett som fjernstyrer en PC. Revit Architecture kjører på maskinen som fjernstyres** 

#### *Unified Remote*

AirDroid er en applikasjon utviklet av Unified Intents og er tilgjengelig i to ulike versjoner på Google Play. En gratis versjon og en versjon med noen flere funksjoner til 22 NOK.

Denne applikasjonen forutsetter at både PCen og nettbrettet opererer på samme trådløse nettverk. I tillegg er man nødt til å se skjermen man fjernstyrer siden skjermbildet ikke kommer opp på nettbrettet. Av denne grunn kunne ikke denne applikasjonen benyttes.

#### *Android VNC viewer*

Android VNC Viewer er utviklet av Antlersoft og er gratis tilgjengelig på Google Play. Mottakerprogramvaren kan være en rekke ulike VNC-servere som TightVNC, RealVNC med flere.

På grunn av brannmurer på Multiconsult sitt nettverk, kunne denne applikasjonen ikke brukes.

## **2.3.5.2 Viewerapplikasjon**

En viewerapplikasjon er en applikasjon som viser BIM-modeller eller CAD-tegninger på nettbrett. Applikasjonene kan importere og vise ulike CAD- og BIM-filformater som .dwg, .dwf, .ifc og så videre. I denne masteroppgaven er det blitt prøvd ut tre ulike viewerapplikasjoner Autodesk Design Review, TurboViewer og DXF vis 3D.

#### *Autodesk Design Review*

Autodesk Design Review er utviklet av programvareutvikleren Autodesk, og ligger gratis tilgjengelig på Google Play.

Denne applikasjonen er objektbasert. Det vil si at hvis man trykker på en vegg eller et annet element i modellen, kommer alle egenskapene som er tilegnet den veggen eller det elementet opp i en liste, som vist i figur 17. Det er ikke mulig å legge til informasjon i egenskapslisten for elementene i modellen.

Import av modeller går raskt og sømløst, men applikasjonen støtter kun import av .dwf- og .dwg-filer. Filene som importeres må ligge på Autodesk 360, som er en løsning for å lagre filer i nettskyen slik at ulike aktører i samme prosjekt kan få tilgang til filene hvor og når som helst. En fordel med denne løsningen er at alle har tilgang til den siste versjonen av modellen. I tillegg til at man ikke behøver mye lagringsplass på nettbrettet. Navigering i modellen går raskt og har ingen forsinkelser.

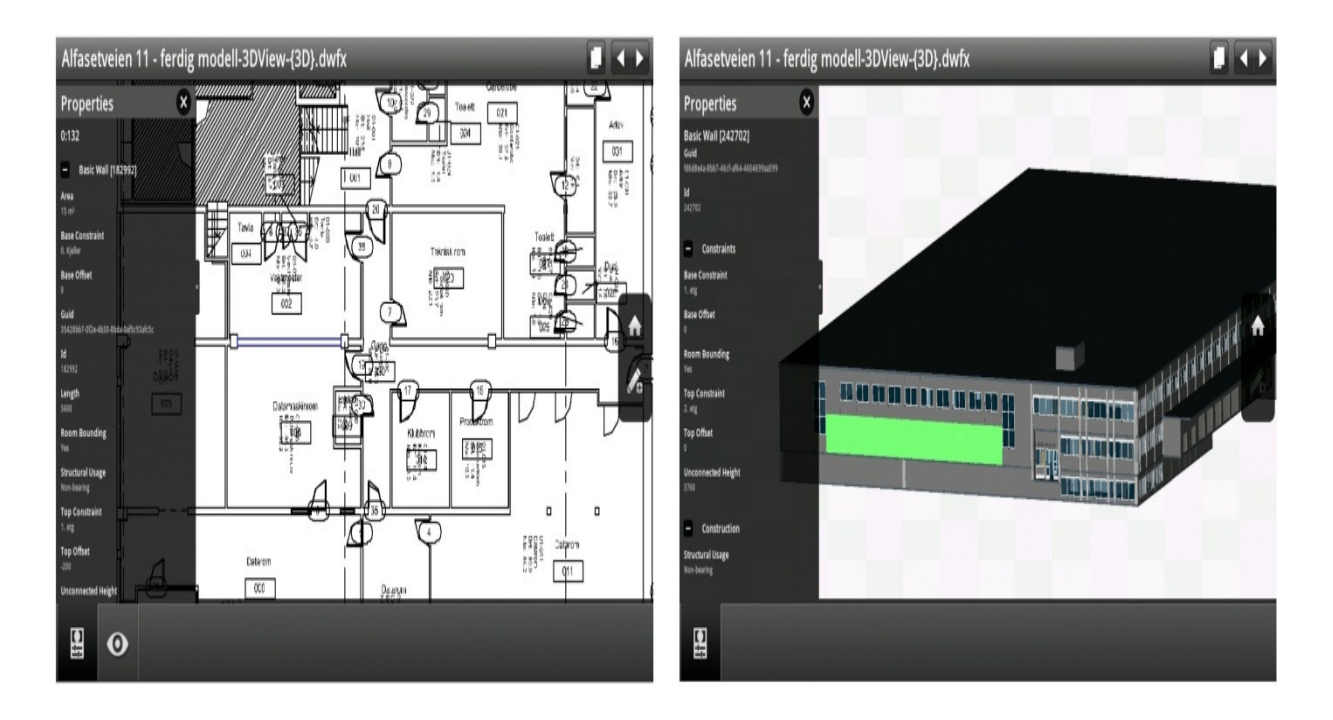

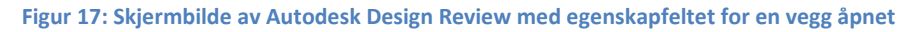

#### *TurboViewer*

TurboViewer er utviklet av programvareleverandøren IMSI design, og er tilgjengelig i tre ulike versjoner på Google Play. TurboViewer er gratisversjonen med reklame, TurboViewer X har den samme funksjonaliteten som TurboViewer, men har ikke reklame. Den siste versjonen er TurboViewer Pro som koster ca. 60 NOK og har noen flere funksjoner enn de øvrige versjonene. I denne masteroppgaven er det kun blitt benyttet TurboViewer.

TurboViewer er i motsetning til Autodesk Design Review strekbasert, noe som betyr at det ikke er mulig å trykke på elementer i modellen. Resultatet av dette er at man ikke kan få opp eller redigere egenskapene til elementene som er lagt til i den originale modellen. Figur 18 viser et skjermbilde av en importert BIM-modell i TurboViewer. Applikasjonen importerer raskt .dwg- .dwf-filer. Navigeringen i modellen er rask og har ikke noen forsinkelser, men framvisningen av 3D-modeller er rotete.

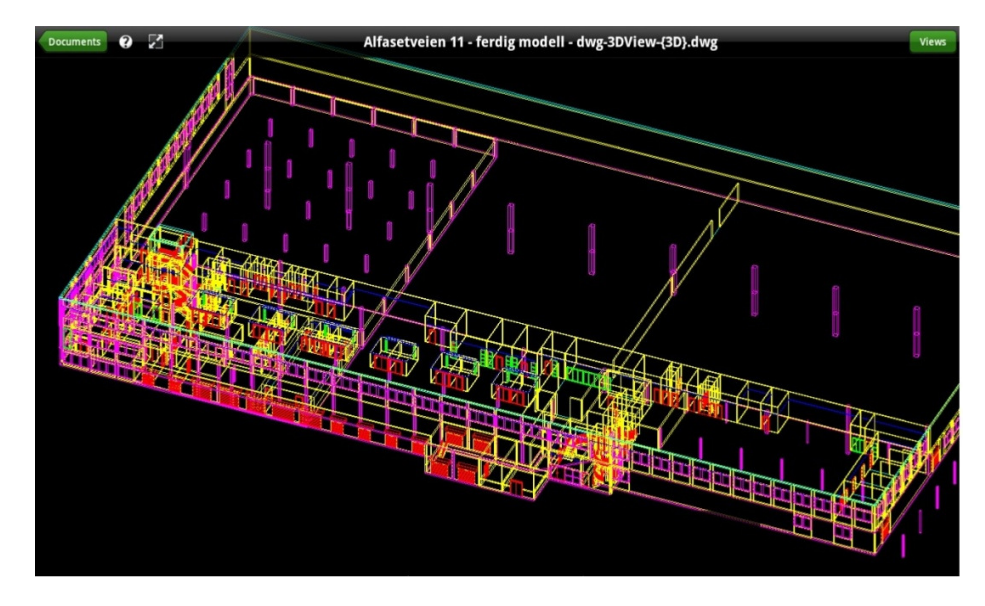

**Figur 18: BIM-modellen av Alfasetveien 11 importert i TurboViewer** 

#### *DXF Vis 3D*

DXF Vis 3D er en applikasjon som er utviklet av Afanche Technologies og er tilgjengelig for ca. 20 NOK på Google Play. Afanche Technologies har utviklet en rekke viewerapplikasjoner for ulike filformater.

Framvisningen av importert modell i DXF Vis 3D var ikke tilfredsstillende. Se figur 19. I tillegg kan DXF Vis 3D kun importere .dxf-filer. Denne applikasjonen er også strekbasert, som TurboViewer, og kan dermed ikke få opp eller redigere egenskapene til elementene i den originale modellen. Framvisningen av BIM-modellen av Alfasetveien 11 i DXF vis 3D mangler flere elementer som tak og etasjeskillere.

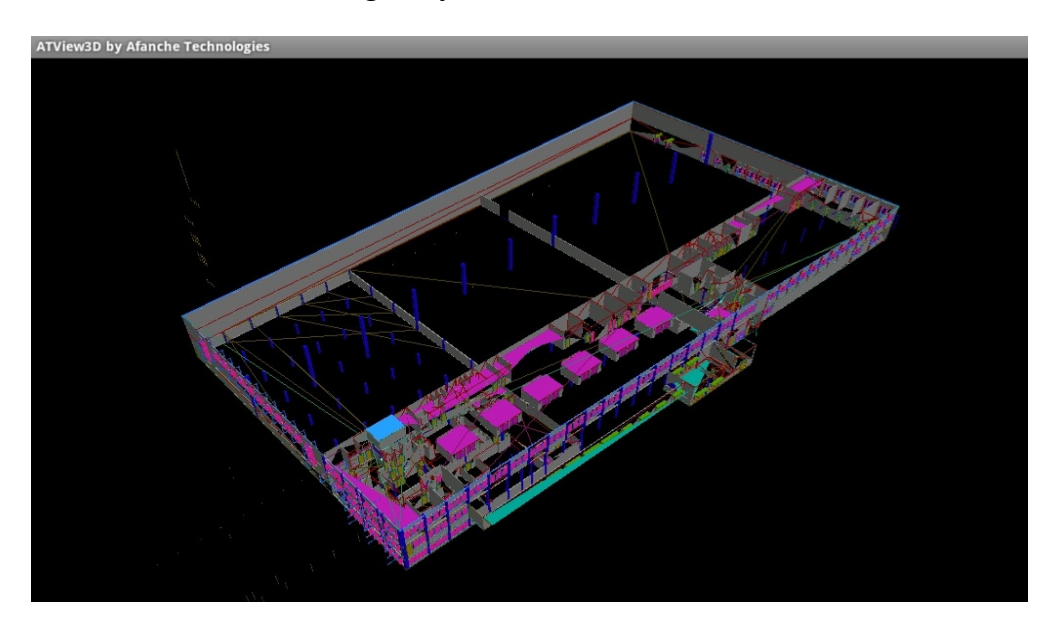

**Figur 19: BIM-modellen av Alfasetveien 11 importert i DXF Vis 3D** 

#### **2.3.5.3 BIM-applikasjon**

BIM-applikajoner på nettbrett åpner for tegning av modeller og endring på modeller direkte på nettbrettet, ikke via en ekstern maskin. Applikasjonen må kunne åpne ulike filformater, ha en presentasjon av modellen med ulike navigeringsverktøy og ha ulike redigeringsverktøy.

#### *Dalux QA*

Dalux er et dansk firma som utvikler applikasjoner og programmer til byggeindustrien. Dalux QA skal bli et verktøy for KS av BIM-modeller med egne oppgavelister som skal sikre at arbeidsoppgavene blir utført. Det er meningen at lagringsmulighetene i Dalux QA skal være basert på nettskyen slik at alle aktørene skal ha tilgang til modellen (Dalux). I denne oppgaven har man benyttet betaversjonen av applikasjonen, hvor funksjonene til applikasjonen virket lovende. I betaversjonen var det ikke mulig å importere egne modeller. Navigeringen i modellen gikk ganske raskt, men noe hakkete. Dette skyldes nok en smal båndbredde enten ved server hvor betamodellen er lagret eller lokalt ved nettbrettet. Det var kun mulig å teste navigeringen i en forhåndsinnlagt BIM-modell på en server, siden det ikke var muligheter for importering av egne modeller. I Dalux QA kan man ha både 3D framvisning og plantegninger åpne på en gang. På plantegningen indikeres plasseringen hvor man er i bygget i 3D framvisningen med en grønn prikk, hvor synsvinkelen indikeres. Denne funksjonen gir god kontroll under navigering i modellen. Se figur 20. Lanseringsdatoen for applikasjonen med tilhørende plug-in for Revit er usikkert.

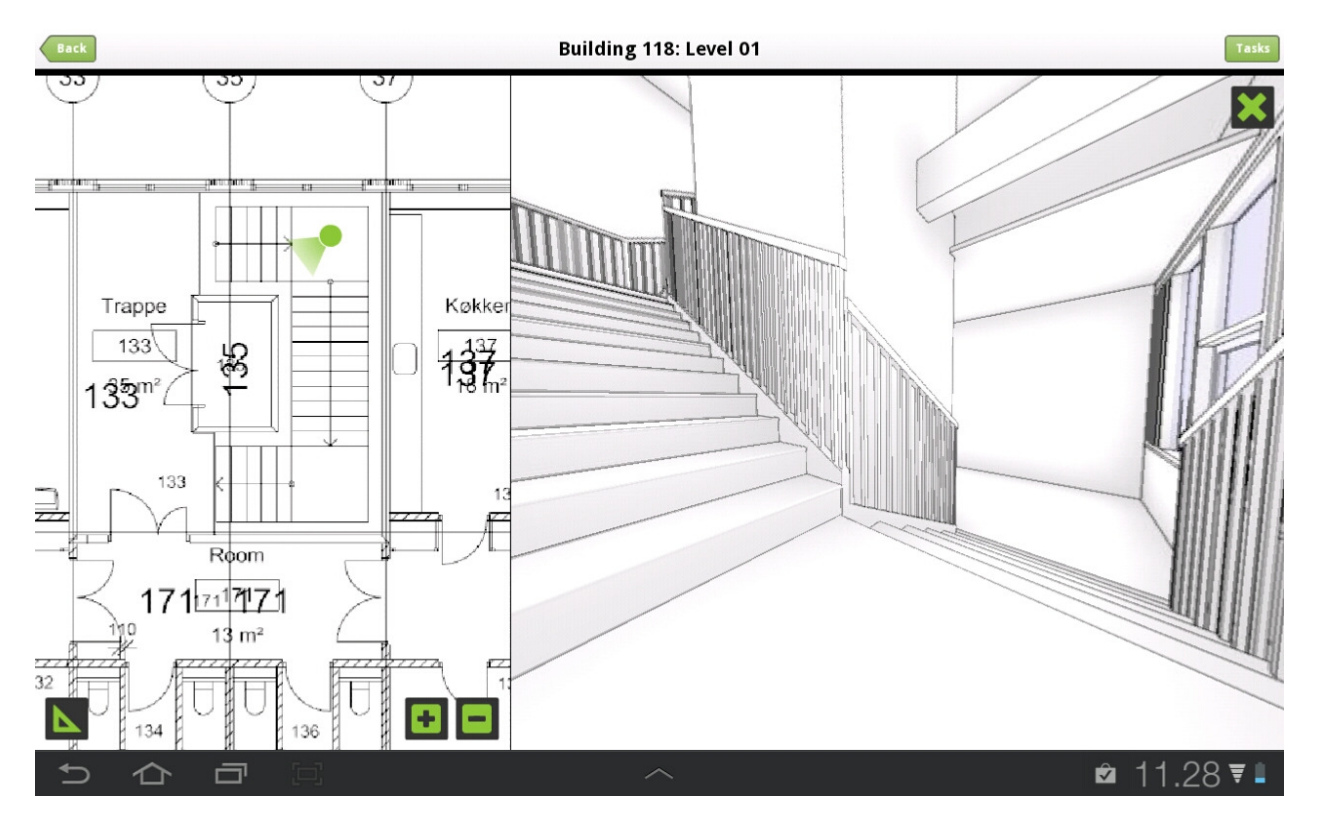

**Figur 20: Forhåndsinnlagt BIM-modelle åpnet i Dalux QA. Løsning for framvisning av 3D og plantegning samtidig** 

#### *AutoCAD WS*

AutoCAD WS er en applikasjon utviklet av Autodesk som er gratis tilgjengelig på Google Play.

Applikasjonen bruker lang tid på å importere filer, og navigering i modeller går treigt med mye forsinkelser i skjermbildet. Filformater som støttes er .dwg, .dwf og .dxf, men dessverre ikke .ifc. Filene importeres enten fra Autodesk 360 konto eller via lokalt lagrede filer. Fordelen med å benytte Autodesk 360 er beskrevet i avsnittet om Autodesk Design Review under kapitlet "2.3.5.2 Viewerapplikasjon". Redigeringsverktøy som linje, sirkel, polylinje, markups med mer, er implementert i applikasjonen, men siden applikasjonen er strekbasert er det ikke mulig å se på eller redigere egenskapene til elementene som er lagt inn i den originale modellen. Figur 21 viser hvordan AutoCAD WS viser henholdsvis plantegninger og 3D-modeller.

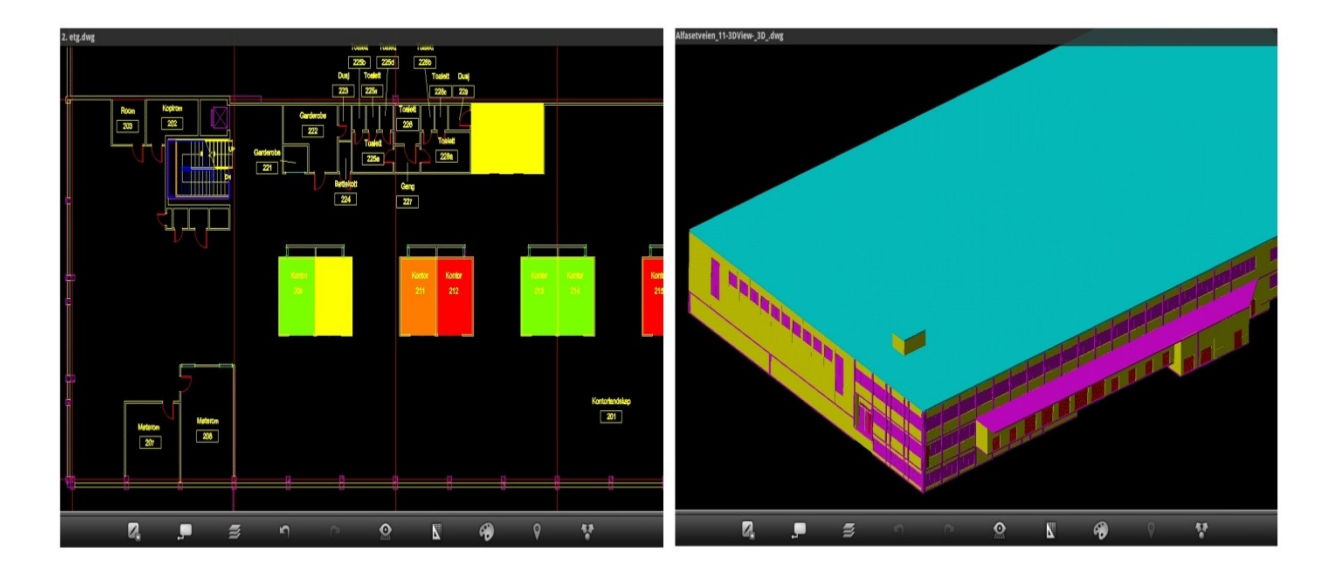

**Figure 21: BIM-modell av Alfasetveien 11 åpnet i AutoCAD WS. Plantegninger åpnet i skjermbilde til venstre, mens 3Dfunksjonaliteten er vist til høyre** 

# **2.4 BPMN – Business Process Modeling Notation**

I dag finnes det mange ulike programmer, verktøy og notasjonsspråk for modellering av prosesskart. BPMN har samlet de beste ideene fra de ulike verktøyene til et standardverktøy for notasjon og figurer for utvikling av prosesskart. Målet med BPMN er at notasjon og figurer i et prosesskart skal være lett forståelig for alle aktørene involvert i prosjektet. Fra aktørene som lager prosesskartet til teknisk personell som skal utføre prosessen, og til slutt til ledelsen som skal styre og lede prosessene. BPMN baserte prosesskart er basert på en skreddersydd flytskjemateknikk for visualisering av arbeidsflyten i en prosess. Flytskjemaet skal inneholde ikoner og figurer definert av BPMN. Ikonene og figurene i BMPN språket er delt inn i fire basiskategorier:

- Aktører
- Oppgaver
- Tilkoblinger
- Artefakter

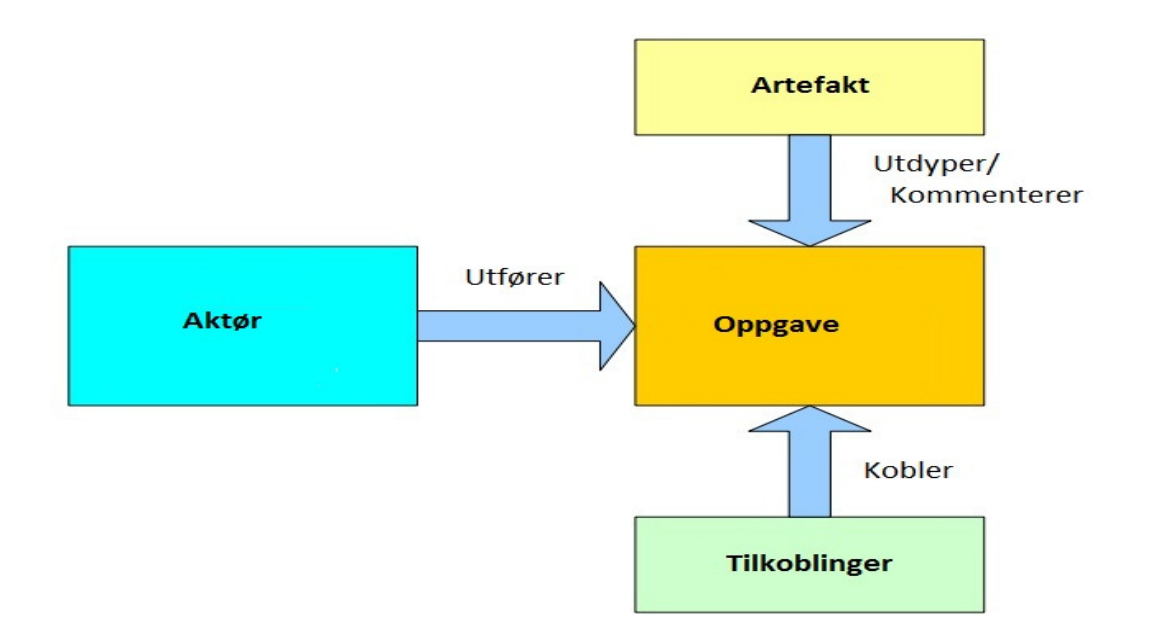

#### **Figur 22: Tilhørighet mellom de ulike elementene i BPMN (Wix, 2007)**

Figur 22, oversatt av Vidar Vik, viser tilhørigheten mellom de ulike basiselementene. En aktør utfører en oppgave, tilkoblinger knytter oppgavene sammen, mens artefakter utdyper og kommenterer oppgavene. Innen de fire basiskategoriene av elementer som finnes i BPMN, kan man lage ulike variasjoner som det knyttes ekstra informasjon til slik at kompleksiteten i en prosess kan beskrives uten å drastisk forandre utseende til prosesskartet. I denne teksten vil, i tillegg til basiselementene, elementene "hendelser" og "knutepunkt" bli presentert. Ved å benytte et standardoppsett for prosesskartet, med kjente ikoner og figurer, vil prosesskartet kunne tolkes og se kjent ut for av alle aktørene involvert i prosessen (Wix, 2007).

#### **2.4.1 Aktører**

Alle oppgavene i et prosesskart blir utført av en eller flere aktører. I tillegg kan en aktør utføre flere oppgaver. Hvilke aktører som skal inkluderes i prosesskartet må derfor vurderes og defineres først. Aktørene blir representer i bokser, enten som "pools" eller "lanes". En "pool" representerer en deltaker. Oppgaver plasseres så innenfor grensene til "poolen" som representerer den aktuelle aktøren. En "lane" er en oppdeling av en "pool" over hele lengden, hvis hensikt er å organisere de ulike oppgavene som hører til en "pool" (White).

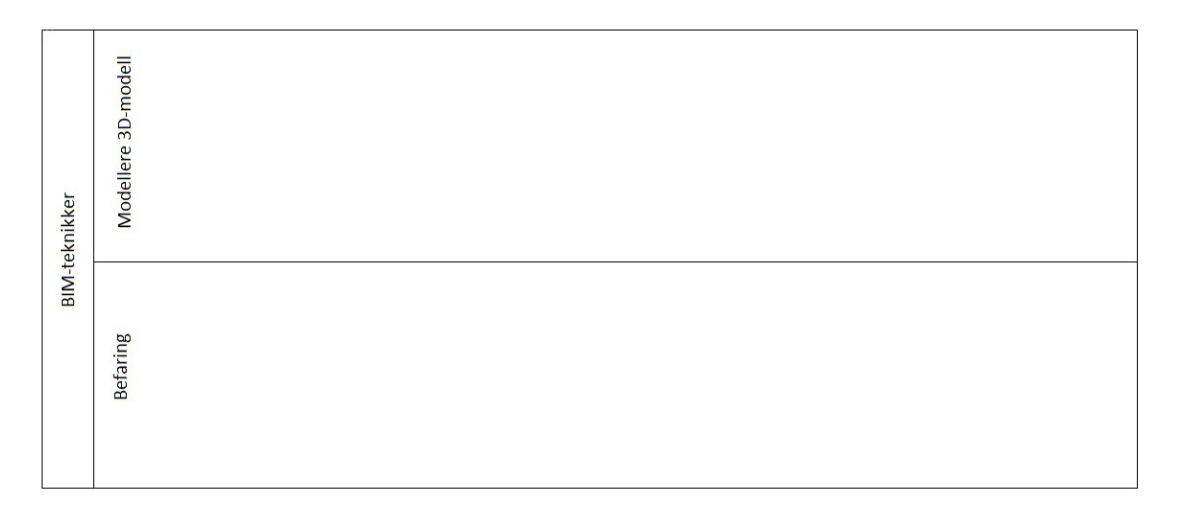

**Figur 23: Visuell framvisning av "pools" og "lanes" i BPMN** 

I figur 23 er "BIM-teknikker" poolen. Innen for rammene til poolen "BIM-teknikker", skal alle prosessene som skal utføres av en BIM-teknikker plasseres. For å få en bedre oversikt over de forskjellige prosessene en BIM-teknikker må utføre, er poolen "BIM-teknikker" delt inn i to lanes, "Befaring" og "Modellere 3d-modell". Alle prosesser knyttet til befaring av bygget som er nødvendig for en BIM-teknikker ligger i lanen "Befaring", mens alle prosessene knyttet til modellering av selve 3d-modellen ligger i lanen "Modellere 3d-modell".

## **2.4.2 Oppgaver**

Oppgavene som skal utføres av aktørene blir representert av en firkant med avrundede hjørner. En oppgave kan enten være sammensatt, som betyr at oppgaven kan brytes ned i mindre deloppgaver, eller ikke sammensatt.

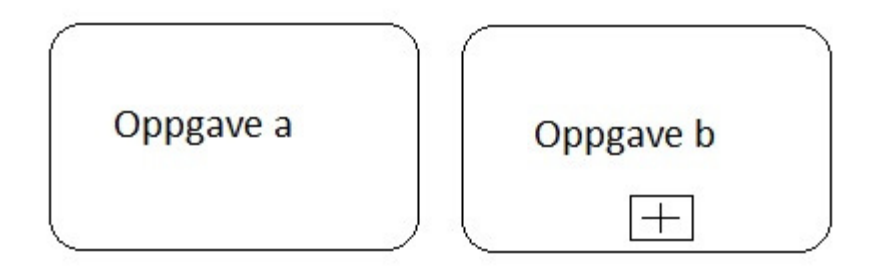

#### **Figur 24: Oppgaver i BPMN**

Oppave a i figur 24 viser en ikke sammensatt oppgave, mens oppgave b i figur 24 viser en sammensatt oppgave indikert med et plusstegn i bunn av boksen. Ulike tegn i bunn av boksen har ulike meninger.

# **2.4.3 Tilkoblinger**

Tilkoblinger blir brukt til å definere informasjonsflyten som knytter oppgavene sammen. Det finnes i hovedsak tre forskjellige typer av tilkoblinger; sekvensflyt, meldingsflyt og assosiasjon. Sekvensflyt er representert av en heltrukken linje med en svart pilspiss i enden. Hensikten med sekvensflyt er å vise i hvilken rekkefølge oppgavene i en prosess skal utføres. En sekvensflyt kan ikke knytte en "pool" til en annen. Meldingsflyt blir representer av en stiplet linje med en hvit pilspiss i enden. En meldingsflyt blir brukt til å representere informasjonsflyten mellom to aktører i en prosess, det vil si fra en "pool" til en annen. Den siste typen tilkoblinger, assosiasjoner, blir representer med en prikkete linje med en åpen pil i enden, og har til hensikt å knytte informasjon, data og andre artefakter til oppgavene (White).

# **2.4.4 Artefakter**

Artefakter blir benyttet til å gi ekstra informasjon om oppgavene i en prosess. I arbeidet med et prosesskart kan det godt utarbeides egne artefakter siden BPMN kun har definert to artefakter på forhånd; dataobjekter og annotasjon. Et dataobjekt viser hvilken data en oppgave trenger eller hvilken data en oppgave produserer. Annotasjon er en metode for å gi en oppgave ekstra tekst slik at lesere av prosesskartet enklere kan forstå oppgaven.

# **2.4.5 Hendelser**

En hendelse er noe som skjer i en prosess. Hendelser blir representert med en sirkel med åpent senter slik at det er mulig å benytte ulike markeringer i sirkelen som har ulik betydning. I et prosesskart benytter man tre ulike hendelser. Alle med mulighet for interne merkinger basert om de påvirker prosessen i starten, midten eller slutten (White).

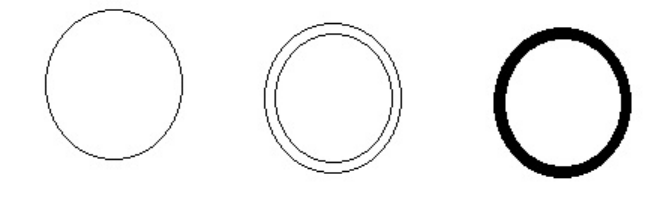

#### **Figur 25: Hendelser i BMPN**

Første sirkel i figur 25 representerer en hendelse i starten av en prosess, andre sirkel representerer en hendelse i midten av en prosess og tredje sirkelen representerer en hendelse i slutten av en prosess.

## **2.4.6 Knutepunkt**

Knutepunkt blir representert av en diamantform som er åpen i midten slik at det er mulig å føre inn ulike markører med ulik mening. Knutepunkt kontrollerer forgreninger og sammenslåinger

som skyldes en beslutning som en aktør må ta. Figur 26 viser et knutepunkt i BMPN. Knutepunktet (diamanten) kan fylles ut med ulike symboler som gir ulik mening.

**Figur 26: Knutepunkt i BMPN** 

# **3. Metode**

For å finne ut av i hvilken grad BIM-modeller og nettbrett egner seg for bruk til tilstandsanalyser, ble det utført en casestudie på Alfasetveien 11 hvor metoden ble utprøvd. Casestudie defineres som en kvalitativ forskningsmetode hvor man går i dybden i et enkelt tilfelle. Kapitlet består av en kort beskrivelse av casen etterfulgt av en framstilling av hva som ble gjort innen de fem hovedfasene i en tilstandsanalyse. Videre gjøres det i korte trekk rede for hvilke programmer og applikasjoner som er blitt benyttet både på PC og nettbrett. Arbeidsprosessen ved å lage en BIM-modell av Alfasetveien 11 er også beskrevet i detalj i dette kapitlet. Etter at casen er fastsatt og BIM-modellen laget, kan selve arbeidet med tilstandsanalysen i BIM-modellen på nettbrett utføres, men først må det velges et nettbrett. Beskrivelse av nettbrettet som ble valgt i dette tilfellet følger nedenfor. I tillegg følger en dypere gjennomgang av applikasjonen TeamViewer som ble benyttet til tilstandsanalysen. Til slutt i kapitlet beskrives hvordan arbeidsprosessen var ved å benytte et nettbrett med BIMmodell til tilstansanalysen for Alfasetveien 11.

# **3.1 Case – Alfasetveien 11**

Bygget på Alfasetveien 11 er et kombinasjonsbygg med lager, kontor og plasthall. Hovedbygget av tegl med lager og kontorer ble oppført i 1979 – 80, mens plasthallen ble oppført i 2002. Siden oppføringen av hovedbygget, har det vært utført en rekke ombygginger på bygget. Kjelleren var opprinnelig en råkjeller, men ble bygget om til lager i 2001. Lasteramper mot sydvest og sydøst ble bygd i 1997. I tillegg er det blitt utført en rekke forandringer på kontorlokalene, som overgang fra cellekontorer til åpent kontorlandskap. Leietakeren av bygget er Elektroskandia AS. De står for daglig bruk av bygget. Bygget eies av NRP – Ness, Risan og Partners AS, mens Aker Eiendomsdrift AS står for den løpende forvaltningen av bygget.

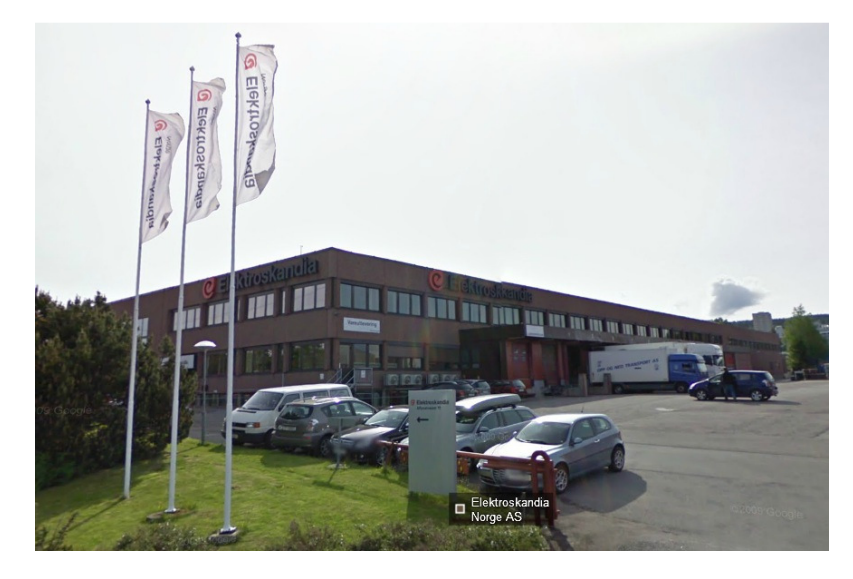

**Figur 27: Alfasetveien 11 hentet fra Google Maps** 

Figur 27 viser et bilde av Alfasetveien 11 hentet fra Google Maps. Hovedbygget består av 3 etasjer; underetasje, 1. etasje og 2. etasje, som til sammen utgjør 13 840 m $^2$  BTA, fordelt på 2385 m<sup>2</sup> i underetasje, 8267 m<sup>2</sup> i 1. etasje og 3188 m<sup>2</sup> i 2. etasje (Værdal et al., 2009).

# **3.1.1 Tilstandsanalyse**

I dette kapitlet vil det bli beskrevet hva som er gjort innen de fem hovedfasene; definering av oppgaven, planlegging, tilstandsregistrering, vurdering og rapportering for en tilstandsanalyse tilpasset for BIM og nettbrett. Definering av registreringsnivå er tatt med som en egen underoversikt selv om dette ikke er en egen fase i NS 3424. I henhold til NS 3424 skal man definere registreringsnivået før man starter på de fem hovedfasene (NS, 1995). Siden registreringsnivået avhenger av formålet til tilstandsanalysen, bør fasen "definering av oppgaven" være den første fasen i en tilstandsanalyse. Arbeidet med tilstandsanalysen har foregått mellom januar og mars 2012.

# **3.1.1.1 Definering av oppgaven**

I denne masteroppgaven skal det utføres en forenklet tilstandsanalyse. Formålet med tilstandsanalysen er først og fremst å se hvordan prosessen med tilstandsanalyse på et nettbrett fungerer. For å begrense arbeidsmengden med tilstandsanalysen, er det kun utført registreringer av kjelleretasjen og 2. etasje. Det er heller ikke blitt utført registreringer på fasadene.

## **3.1.1.2 Registreringsnivå**

Med bakgrunn i nevnte formål vil det kun være nødvendig å benytte registreringsnivå 1. Gjennom denne tilstandsanalysen vil det ikke bli tatt noen prøver eller gjort noen destruktive tiltak. Kun en visuell befaring av bygget vil bli utført. Det er heller ikke blitt utført et kostnadsoverslag på anbefalte tiltak.

# **3.1.1.3 Planlegging**

Plan- og fasadetegninger i .dwg-format ble innhentet hos Elektroskandia AS ved Arild Brennholm. I tillegg ble det innhentet en teknisk due-dilligence-rapport utarbeidet av Multiconsult i 2006, revidert i 2009.

Det forelå ingen BIM-modell av bygget. Ved gjennomgang av plan- og fasadetegningene, ble det konstatert at tegningene sammen med befaringer på bygget var et godt nok grunnlag for utarbeidelse av en BIM-modell. Selve arbeidsprosessen ved å utarbeide en BIM-modell er ikke en del av selve tilstandsanalysen, og blir derfor beskrevet i et eget kapittel i denne oppgaven. Se kapittel "3.3 Utarbeidelse av BIM-modell til Alfasetveien 11".

Det ble fastsatt at arbeidet med BIM-modellen skulle starte i begynnelsen av februar, med en første befaring et par dager etter at casen var avklart. Befaring nummer to, og dermed siste frist for ferdigstillelse av BIM-modellen ble satt til 19.3.2012. Under denne befaringen skulle feil og mangler med BIM-modellen fanges opp. Etter den andre befaringen ble det satt av en dag til å rette opp i BIM-modellen. På denne måten ville BIM-modellen bli så virkelighetsnær som nødvendig. Under den tredje befaring på Alfasetveien 11 ble selve tilstandsregistreringen utført.

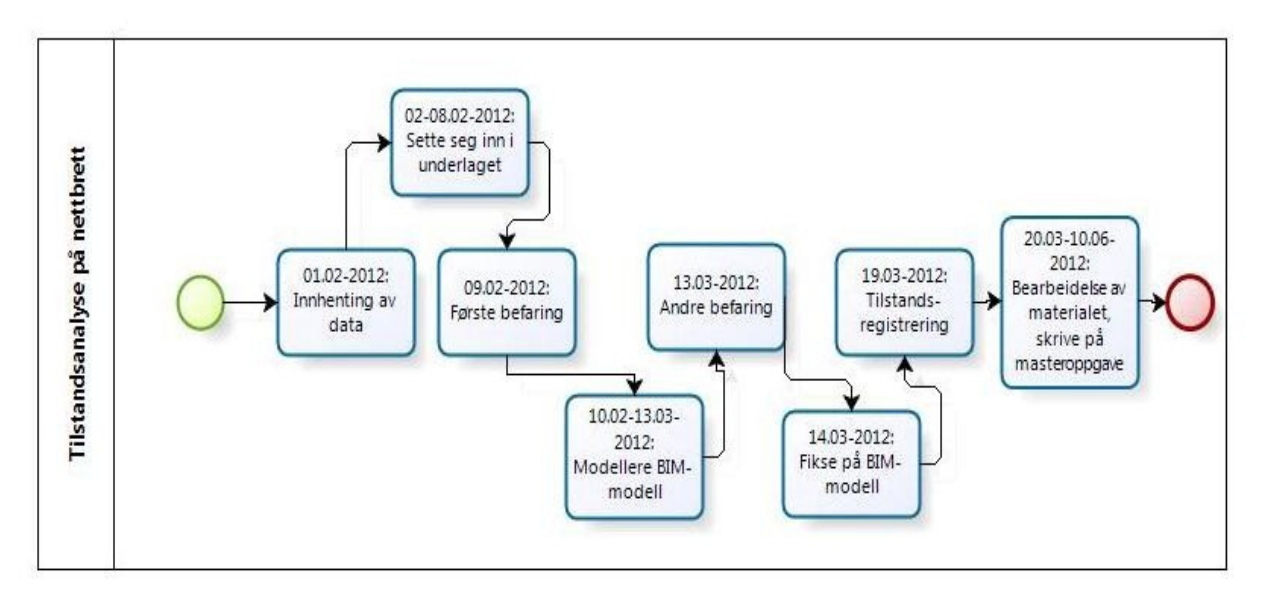

#### **Figur 28: Framdriftsplan for tilstandsanalyse på nettbrett**

Figur 28 viser framdriftsplanene for arbeidet med masteroppgaven. Framdriftsplanen er laget i Bizagi. Programmet Bizagi blir beskrevet i kapittel "3.2.1 Programmer på PC". Grønn sirkel representerer klarsignal for casen og dermed start på arbeidet med masteroppgaven. Rød sirkel representerer innlevering av masteroppgaven.

## **3.1.1.4 Tilstandsregistrering**

I denne tilstandsregistreringen ble tilstanden basert på enkeltstående symptomer. Hvert rom ble registrert etter oppbyggingen i NS 3451 Bygningsdelstabellen. Postene som ble benyttet i denne tilstandsregistreringen var:

- 23 Yttervegger (ble bare registrert på innsiden, fasaden ble ikke registrert)
	- o 231 Bærende yttervegger
	- o 232 Ikke-bærende yttervegger
	- o 234 Vinduer, dører, porter
	- o 236 Innvendig overflate
- 24 Innervegger
	- o 241 Bærende innervegger
	- o 242 Ikke-bærende innervegger
	- o 244 Vinduer, dører, foldevegger
- o 246 Kledning og overflate
- 25 Dekker
	- o 251 Frittbærende dekker
	- o 252 Gulv på grunn
	- o 254 Gulvsystemer
	- o 255 Gulvoverflate
	- o 257 Systemhimlinger

Registreringene ble lagt inn i BIM-modellen via et nettbrett på byggeplassen. Det ble tatt bilder av objektene som ble registrert for å komplettere beskrivelsene av tilstanden til objektene. Selve prosessen ved å bruke et nettbrett til tilstandsregistreringen blir beskrevet i et eget kapittel. Se kapittel "3.4 Tilstandsregistrering med nettbrett".

Opprinnelig var det meningen at kun 2. etasje skulle registreres, men for å få mer trening og innsikt i hvordan registrering av tilstand med nettbrett fungerte, ble det bestemt at også kjelleretasjen skulle registreres. Siden alle etasjene i bygget var ferdig modellert, kunne registreringen av begge etasjene skje under samme befaring.

## **3.1.1.5 Vurdering**

Under vurderingen av tilstandsregistreringene ble det forutsatt et referansenivå lik tilstandsgrad 0. Dette betyr at alle registreringer med tilstandsgrad høyere enn 0 vil gi svikt. I denne oppgaven ble det også brukt en tilstandsgrad 4. Denne tilstandsgraden betyr at det ikke er blitt gjort en tilstandsregistrering i rommet fordi man ikke har hatt tilgang til rommet. Tilstandsgrad 4 gir mulig skjult svikt da det ikke er mulig å fastslå hvorvidt det er svikt eller ikke. Konsekvensgrad og tiltak ble vurdert opp mot beskrivelsen av objektets tilstand og tilstandsgraden. Resultatet av vurderingen ble lagt inn i egne parametere, konsekvensgrad og anbefalte tiltak under fanen "Analysis Results" i BIM-modellen.

## **3.1.1.6 Rapportering**

 Det vil ikke bli utarbeidet en fullverdig rapport av tilstandsanalysen av Alfasetveien 11 i denne oppgaven. Derimot vil en visuell framvisning av resultatet fra tilstandsanalysen bli presentert i resultatdelen, både med fargekodete plantegninger og korte beskrivelser av noen av registreringene. I tillegg vil BIM-modellen med tilstandsregistreringene lagt inn, være tilgjengelig på den medfølgende CDen til denne masteroppgaven.

# **3.2 Programvare benyttet i masteroppgaven**

Gjennom arbeidet med denne masteroppgaven ble det benyttet en rekke ulike programmer og applikasjoner for nettbrett og PC. Programmene som ble benyttet til utarbeidelse av BIMmodellen, tilstandsregistrering av bygget og bistand vil bli nevnt i de to etterfølgende kapitlene.

# **3.2.1 Programmer på PC**

For selve 3D-modelleringen ble det benyttet Revit Architeture 2012. Dette er et program for modellering av BIM-modeller utviklet av Autodesk. Som en støtte til modelleringsjobben, ble det benyttet AutoCAD Architeture 2012 for å vise fasadetegninger og måle avstander på tegningene. AutoCAD Architeture 2012 er også utviklet av Autodesk, men blir i all hovedsak benyttet til å produsere 2D-tegninger av plan, detaljer og fasader. Både Revit Architeture 2012 og AutoCAD Architeture 2012 går under fellesbenevneren CAD-programmer, som betyr programmer for computer aided-design. Begge programmene er en del av Multiconsults programvarepakke.

Bizagi Process Modeler er programvaren som ble benyttet til å lage prosesskartene til IDM. Dette programmet er et såkalt freeware, det vil si at det er gratis. Programmet kan lastes ned fra Bizagi sine hjemmesider. Bizagi Process Modeler benytter BPMN. BPMN er omhandlet i et eget kapittel. Se kapittel "2.4 BPMN – Business Process Modeling Notation".

# **3.2.2 Programmer på nettbrett**

Det ble prøvd ut en del forskjellige programvarer på nettbrett i løpet av arbeidet med denne masteroppgaven. De programmene som ble benyttet til tilstandsregistrering og bistand i denne masteren var AutoCAD WS og TeamViewer. Begge disse programmene er omhandelt kapitlet "2.3.5 Programvare for BIM på nettbrett" i teoridelen av denne masteroppgaven.

# **3.3 Utarbeidelse av BIM-modellen til Alfasetveien 11**

For å lage en BIM-modell av et eksisterende bygg, må en god del informasjon om bygget innhentes. Denne informasjonen kalles "as-built"-dokumentasjon. Det finnes i hovedsak to prinsipielt forskjellige måter å innhente slik informasjon på, enten ved å finne tegninger av bygget, eller ved laserskanning av bygget. Disse to metodene gir to forskjellige måter å modellere en BIM-modell på. Dette er beskrevet i egne kapitler i teoridelen. I denne oppgaven ble det benyttet digitale tegninger som underlag for BIM-modellen siden digitale tegninger lot seg oppdrive i .dwg-format. Prosessen ved å modellere BIM-modellen med .dwg-filer som underlag er delt inn i fire hoveddeler; innhenting av data, første befaring, modellere og sluttbefaring. Disse fire delene blir beskrevet under.

## **3.3.1 Innhenting av data**

Første skritt på veien mot en BIM-modell av eksisterende bygg er innhenting av eksisterende informasjon om bygget. Da dette ofte er gamle tegninger, er det svært viktig å forsikre seg om at de tegningene som skal brukes er de nyeste tegningene som eksisterer av bygget. I tilfellet med Alfasetveien 11 sendte Elektroskandia AS ved Arild Brennholm over .dwg-filer av de ulike planene og fasadene. Figur 29 viser et skjermbilde hvor tegningen av nordvestfasaden i

Alfasetveien 11 er åpnet i AutoCad. Det ble forutsatt at dette var de nyeste tegningene som eksisterer av bygget siden Elektroskandia står for den daglige bruken av bygget.

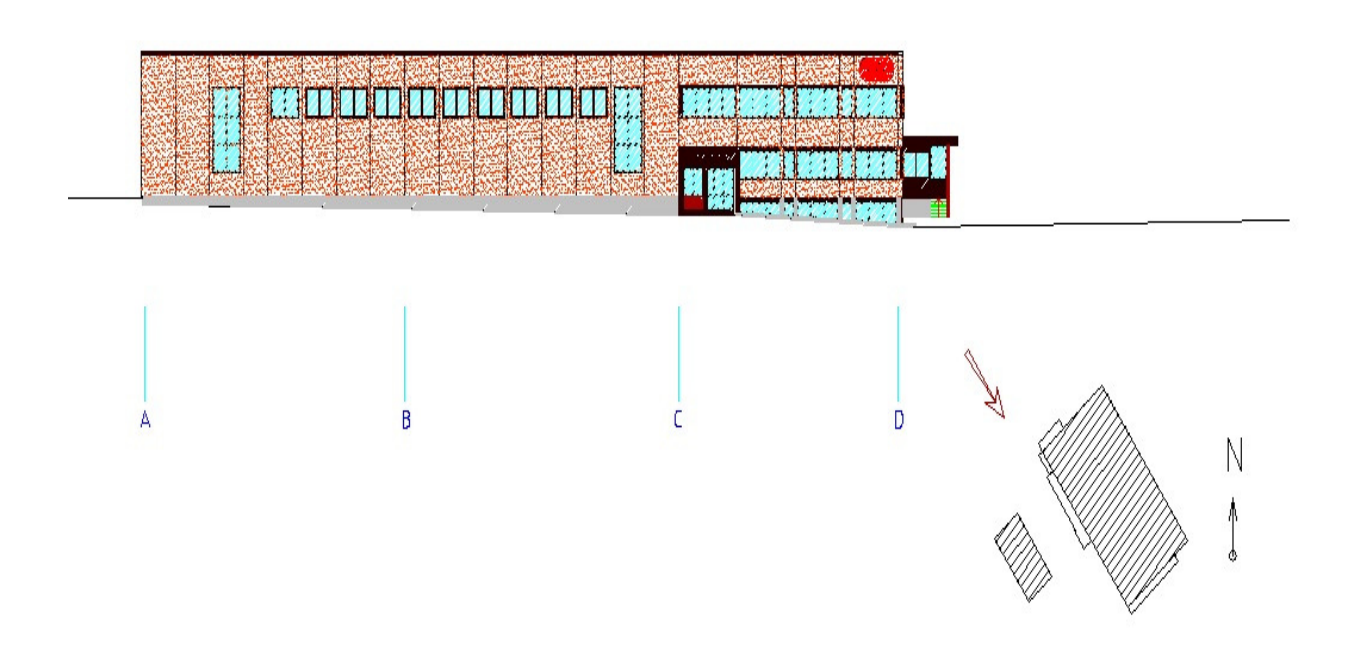

#### **Figur 29: Nordvestfasaden til Alfasetveien 11 tegnet i AutoCAD**

Etter at informasjonen om bygget er innhentet, må vedkommende som skal lage BIM-modellen sette seg inn i tegningene for å se om nødvendig informasjon mangler. Under gjennomgangen av plan- og fasadetegningene av Alfasetveien 11, ble det avdekket flere mangler ved tegningene. Blant annet var det ingen kotehøyder på tegningene, så etasjehøyder med mer kunne ikke fastsettes ut fra tegningene.

En BIM-modell kan ha svært ulike detaljeringsnivå. Dette avhenger av hva modellene skal brukes til. Skal for eksempel modellen brukes til energiberegninger, er det nødvendig å legge inn informasjon om oppbygging av veggene, U-verdier, volum av rommene, luftvekslinger med mer. Detaljeringsnivået og bruksområdene til modellen bør avklares på forhånd slik at BIMmodellen blir modellert i det detaljeringsnivået og for de bruksområdene som er tenkt. Tilstandsanalyse var det eneste bruksområdet for BIM-modellen til Alfasetveien 11. BIMmodellen behøvde derfor ikke å være svært detaljrik. Av den grunn ble det benyttet generelle vegger, dekker og tak i modellen uten informasjon om oppbygging av elementene.

## **3.3.2 Første befaring**

Gjennom den første befaringen skal feil og mangler med underlaget avklares. Nyere ombygginger som ikke er lagt inn i underlaget skal fanges opp. Under den første befaringen av Alfasetveien 11 ble det benyttet et nettbrett. Plan- og fasadetegningene ble lastet opp på

Autodesk 360, og åpnet i AutoCAD WS på nettbrettet. Autodesk 360 er en løsning for lagring og visning av ulike digitale tegningsformater. Feil, mangler og ombygginger ble skrevet direkte inn i plan- og fasadetegningene ved hjelp av "markup"-funksjonen i AutoCAD WS. Figur 30 viser et skjermbilde av 2. etasje på Alfasetveien 11 hvor flere mangler er notert ved hjelp av tekst og "markups". "Markups" blir presentert i form av skyer i tegningene.

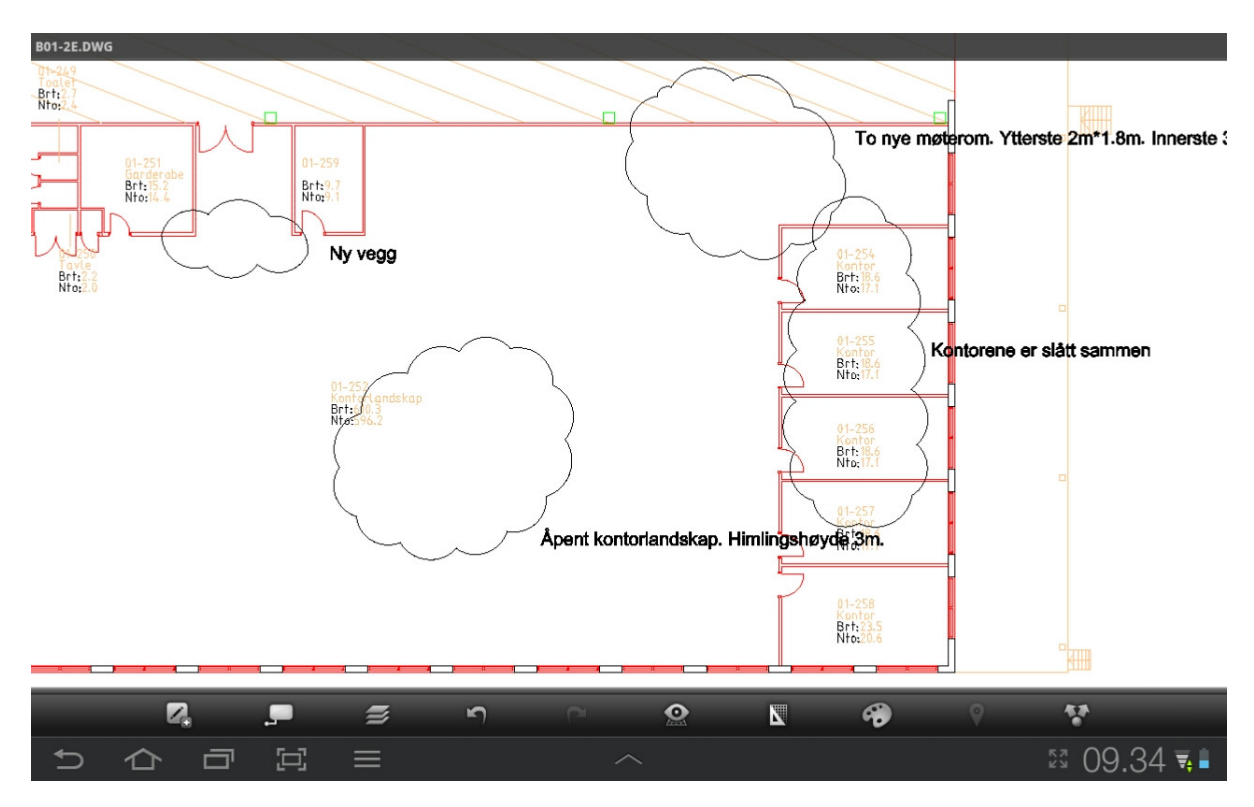

**Figur 30: Plantegning for 2. etasje av Alfasetveien 11 åpnet i AutoCAD WS på nettbrett med markups** 

## **3.3.3 Modellere**

Modelleringsjobben starter ved å linke inn plantegningene inn i Revit. Ved å linke inn plantegningene, vil forandringer som blir gjort på de originale plantegningene også bli gjort i de tegningene som er linket inn i Revit. Deretter bør aksesystem og etasjehøyder defineres før objektene tegnes inn. I denne fasen vil man tilpasse BIM-modellen til formålet, som i dette tilfellet er tilstandsanalyse. Tilpasningene som må gjøres for at BIM-modellen skal fungere til tilstandsanalyser, er å legge inn de 11 parameterne beskrevet i kapittel "3.4 Tilstandsregistrering med nettbrett". I tillegg bør filtrene i hidefunksjonen lages for å holde orden på hvor registreringene er utført. Denne funksjonen er beskrevet tydeligere i kapittel "3.4.3.1 Tilstandsregistrering på bygget". Egne kopier av plantegningene til hver etasje skal også opprettes. I disse kopiene av plantegningene legges det inn en "color fill legend". "Color fill legends" gjør det mulig å gi en visuell framvisning med ulike farger på rom med ulike tilstandsgrader. En siste tilpasning som må gjøres i BIM-modellen for at modellen skal kunne bli benyttet til tilstandsanalyse, er å kutte veggelementene. Dette betyr at modellen ikke skal

bestå av lange heltrukkede vegger, men av vegger som kun er så lange som de respektive rommene de hører til. På denne måten kan man legge inn en registrering for hver vegg i hvert rom.

# **3.3.4 Sluttbefaring**

Etter at BIM-modellen er ferdig modellert og tilpasningene for tilstandsanalyse er lagt til, bør modellen kontrolleres opp mot det virkelige bygget for å se om BIM-modellen stemmer med virkeligheten. Sluttbefaringen utføres med BIM-modellen åpnet i Autodesk Design Review på nettbrettet. Feil og mangler ved BIM-modellen markeres med "markups" analogt med første befaringen med AutoCAD WS.

# **3.4 Tilstandsregistrering med nettbrett**

For å kunne gjøre en tilstandsregistrering med et nettbrett forutsetter tre ting; et egnet nettbrett (hardware), en egnet applikasjon (software) og en egnet BIM-modell. Ulike måter å lage en egnet BIM-modell på, samt nødvendige egenskaper ved modellen er omhandlet i egne kapitler. Hardware og software som ble benyttet til tilstandsregistreringen, samt arbeidsprosessen under befaringer og ved etterarbeid er beskrevet i dette kapitlet.

# **3.4.1 Hardware**

Forutsett at BIM-modellen eksisterer og har ønskede egenskaper og detaljeringsnivå, kan en begynne å tenke på hvilket nettbrett en skal ha. Her ligger valget på to forskjellige løsninger, enten et Android- eller iOS-basert nettbrett. Ipad, som er navnet på nettbrettet til Macintosh, er det eneste iOS-baserte nettbrett, mens det finnes mange ulike nettbrett som er Androidbaserte. Nettbrettet bør ha en del egenskaper som gjør det lettere å benytte nettbrettet til tilstandsanalyse. For det første bør skjermen være relativt stor, men ikke så stor at det går ut over mobiliteten. En optimal skjermstørrelse for nettbrettet som skal brukes til tilstandsanalyser vil være mellom 9 – 11 tommer. Med den ønskede skjermstørrelsen bør også nettbrettet være lite og lett for å øke mobiliteten. En annen viktig egenskap er at nettbrettet må kunne kobles til internett både ved hjelp av 3G og/eller wi-fi slik at tilstandsregistreringene som gjøres på nettbrettet under befaringen, kan lagres på en server. På den måten kan de aktørene som trenger informasjonen enkelt få tilgang til den nyeste versjonen. I tillegg bør nettbrettet ha muligheter for foto og blitz.

I denne oppgaven ble det valgt et Android-basert nettbrett, Samsung Galaxy Tab 10.1. Figur 31 viser dimensjonene til nettbrettet Samsung Galaxy Tab 10.1.

# Samsung GALAXY Tab 175.3 mm  $8.6 \text{ mm}$ 256.7 mm

#### **Figure 31: Bilde av Samsung Galaxy Tab 10.1 med dimensjoner (Samsung)**

Grunnen til at det ble valgt et Android-baserte nettbrett er fordi dataoverføring er enklere på Android-baserte nettbrett enn på iOS-baserte nettbrett hvor man må gå via musikk- og filbehandlingsprogrammet iTunes.

#### **3.4.2 Software**

Når nettbrettet er valgt, må man finne ut hvilken applikasjon en ønsker å benytte seg av. Det finnes en god del ulike applikasjoner til både Android og iOS for håndtering av 3D-modeller. Siden det ble brukt et Android-basert nettbrett i denne oppgaven, er det kun blitt sett på de ulike applikasjonene til Android som Google Play har å tilby. En gjennomgang og sammenlikning av de ulike applikasjonene er omhandlet i et eget kapittel. Se kapittel "5.1 Applikasjoner for nettbrett".

Programvareutviklere har åpnet øynene for de muligheter nettbrettet kan tilby byggebransjen, og det jobbes kontinuerlig med å utvikle applikasjoner for å kunne håndtere BIM-modeller på nettbrett. Foreløpig er det ingen fullverdig BIM-applikasjon tilgjengelig for nettbrett, men det finnes flere ulike og enklere varianter for håndtering av BIM-modeller på nettbrett i dag. For at en applikasjon skal kunne bli benyttet til tilstandsregistrering, forutsetter det at applikasjonen er objektbasert og at det er mulig å tilføre informasjon i egenskapsfeltene til objektene. Av de applikasjonene som ble testet i denne oppgaven er det kun TeamViewer som både er objektbasert og med mulighet for tilføring av ekstra informasjon til objektene. TeamViewer ble derfor benyttet til tilstandsregistreringen på nettbrett i denne oppgaven. Beskrivelse av TeamViewer er omhandlet i et eget kapittel. Se kapittel "2.3.5.1 Fjernstyringsapplikasjoner".

Siden TeamViewer ble benyttet i denne oppgaven, måtte BIM-programvaren (Revit) på PCen modifiseres slik at programvaren kunne bli brukt til en tilstandsanalyse. I dette tilfellet ble det lagt inn egne felt for tilstandsanalyse under egenskaper i Revit Architecture. Gruppert i fanen

"Analysis Results", ble det lagt til 11 felt som er "instance"-styrt for hvert element. "Instance" styrte elementer vil si at informasjonen som blir lagt til for et element, ikke er generelt for alle elementene av samme type. Forklart med et eksempel vil dette bety at hvis man tilfører informasjon til en spesifikk dør av en bestemt type, vil ikke de andre dørene i prosjektet av samme typen få den samme informasjonen tilført. For å slippe å lage disse feltene på nytt for hver BIM-modell som skal brukes til tilstandsanalyse, bør dette være en del av en template-fil som bør lages for bruk av BIM-modeller til tilstandsanalyse. En template-fil er en fil som legger til en rekke forhåndsinnstilte egenskaper til BIM-programvaren slik at BIM-modellen kan bli brukt til et ønsket formål. Tabell 3 gir en oversikt over feltene og egenskapene til feltene som ble lagt til. Figur 32 er et skjermbilde av Revit Architeture med BIM-modellen av Alfasetveien 11, som skal vise plasseringen av de innlagte feltene.

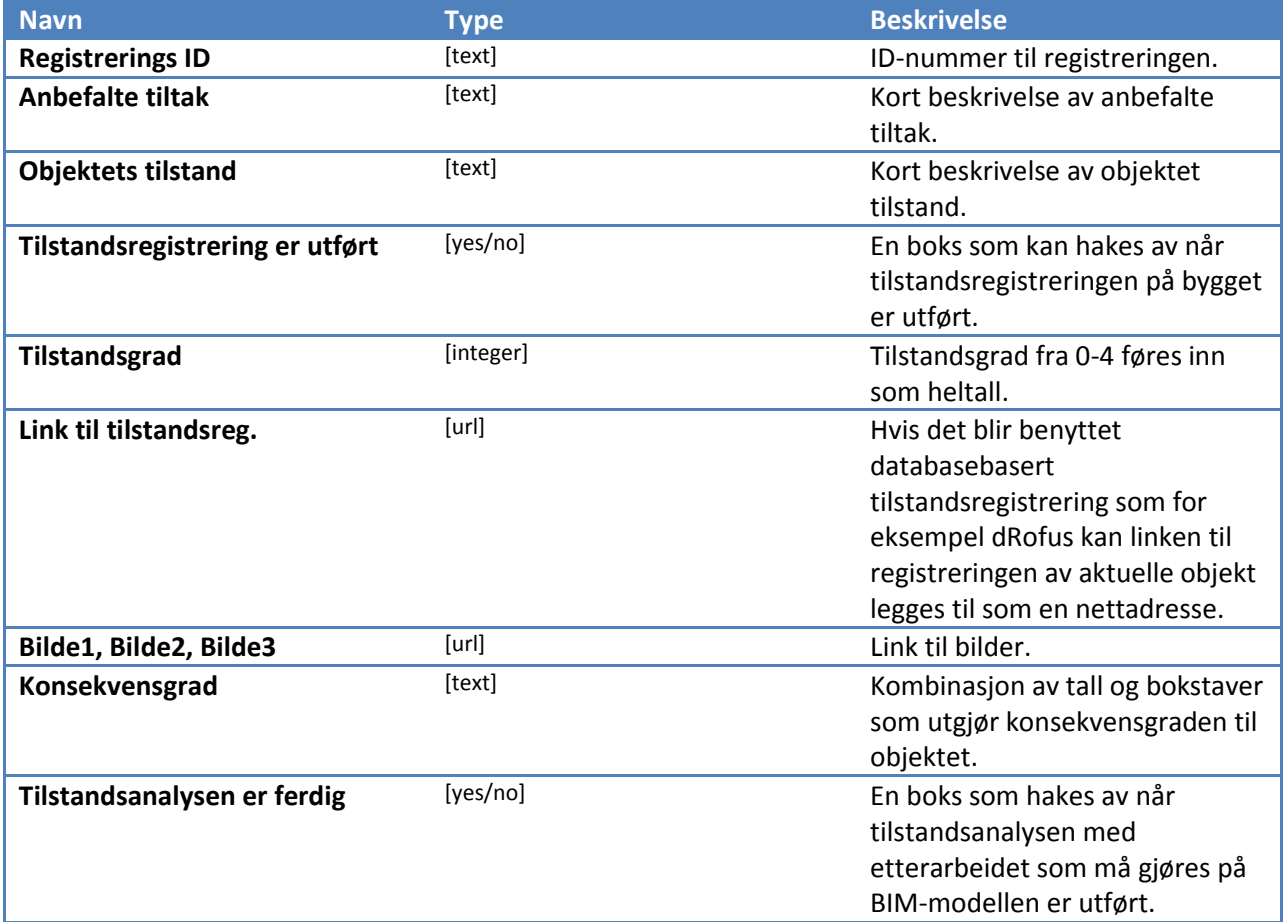

**Tabell 3: Feltene som ble lagt til Revit under fanen "Analysis Results"** 

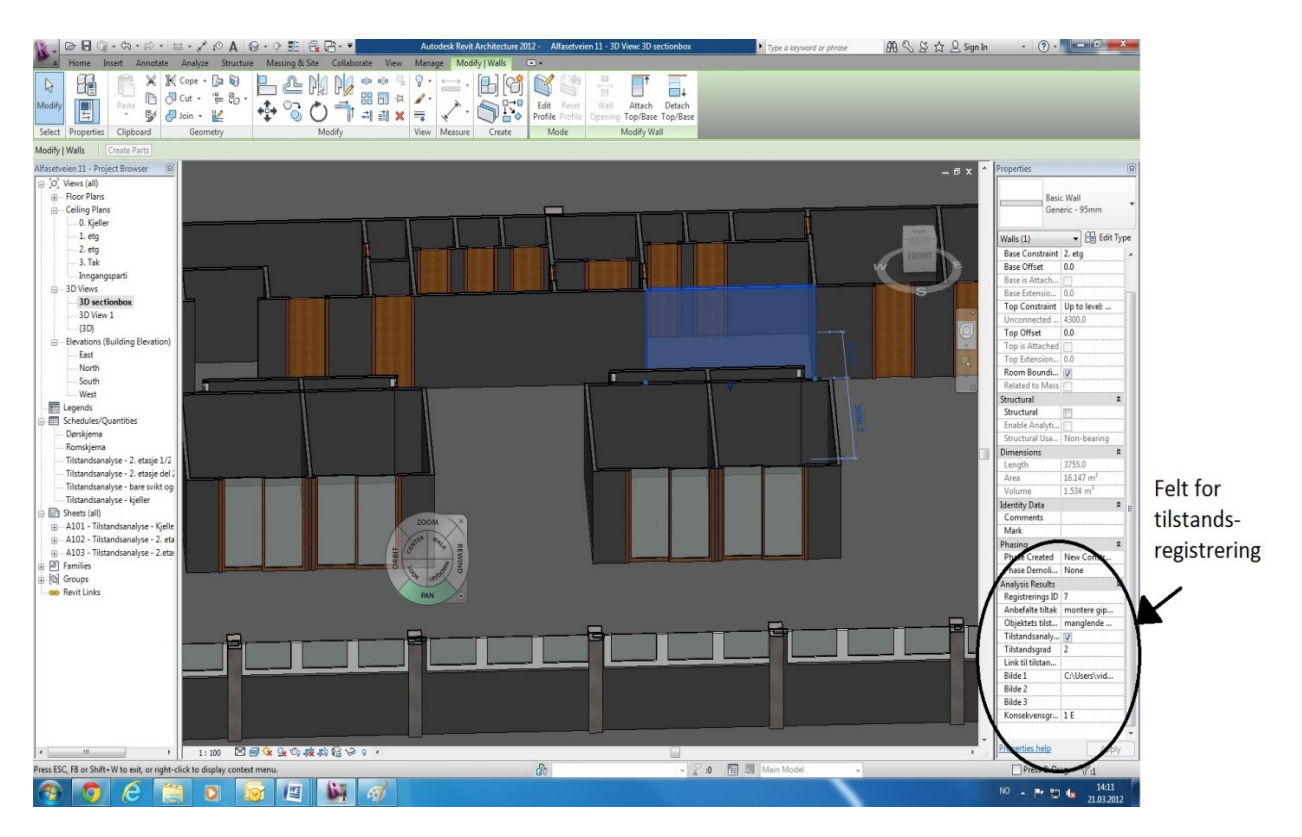

**Figur 32: Plassering av nye felt under fanen "Analysis Results" i Revit** 

# **3.4.3 Arbeidsprosess**

En fordel med å benytte nettbrett til tilstandsanalyse er at rett informasjon ligger på rett sted til en hver tid. Elementene som blir registrert får tilegnet en tilstandsgrad og bilder som blir tatt, blir linket direkte til elementet. På denne måten kan man være sikker på at etterarbeidet som blir gjort på kontoret, er basert på riktig informasjon. Arbeidsprosessen blir derfor delt inn i to faser, arbeid på bygget og etterarbeid på kontoret.

# **3.4.3.1 Tilstandsregistrering på bygget**

Etter at BIM-modellen er ferdig, nettbrett anskaffet og programvare valgt, kan tilstandsregistreringen med nettbrett av det aktuelle bygget starte. Under befaringen av bygget går man med nettbrettet i hånden fra rom til rom, samtidig som man navigerer seg rundt i modellen slik at bildet på nettbrettet viser det rommet en er i til en hver tid. For å utføre en registrering, trykker man på elementet som skal registreres, og fyller ut de feltene under "Analysis Results"-fanen som er aktuelle for det elementet. Feltene som er aktuelle under arbeidet på bygget er registrerings ID, objektets tilstand, tilstandsregistrering er utført, tilstandsgrad og bilder.

Ved tilstandsregistrering av store bygg kan man miste oversikten over hvor tilstandsregistreringen er blitt utført og ikke. I hidefunksjonen i Revit Architeture kan man lage et filter over hva som skal vises i modellen og ikke. Ved å lage et filter som gjemmer elementer

hvor feltet "Tilstandsregistreringen er utført" er haket av, vil man til en hver tid vite hvilke rom og elementer i bygget som er registrert, og hvilke rom og elementer som mangler tilstandsregistrering. Denne funksjonen bør også inngå i template-filen for tilstandsanalyse med BIM-modeller på nettbrett, slik at en unngår å lage denne funksjonen for hver BIM-modell. I BIM-modellen av Alfasetveien 11 heter dette filteret "Tilstandsregistreringen er utført". Denne funksjonen er tilgjengelig i alle fargekodete plantegninger. Under gjennomføringen av denne tilstandsanalysen, ble det ikke benyttet en felles server for lagring av data. Modellen ble kjørt på lokal PC hos Multiconsult via TeamViewer på nettbrett. Bilder som ble tatt med nettbrettet ble lagret lokalt. Siden bildene og modellen var lagret på forksjellige enheter, var det ikke mulig å legge inn en adresse i feltene for bilder under "Analysis Results"-fanen i Revit. Bildene måtte kopieres til maskinen hos Multiconsult. Dermed var det mulig å legge inn en adresse for hvert enkelt bilde. For å holde orden på bildene som ble tatt i løpet av tilstansregistreringen, ble det lagt til et nummer i stigende rekkefølge for hvert bilde som ble tatt. Det vil si at for den første registreringen på bygget ble det tatt et bilde. I feltet for bilder under "Analysis Results" for det aktuelle elementet ble det da lagt til nummeret 1. For det andre elementet som ble registrert og fotografert ble det lagt til nummeret 2 og så videre. Listefunksjonen i bildegalleriet på nettbrettet har en mulighet for å liste opp bildene etter tiden de ble tatt. På denne måten kan man være sikker på at riktig bilde blir lagt på riktig element.

## **3.4.3.2 Vurderinger og etterarbeid**

Vurderingsfasen og utarbeidelse av tilstandsrapporten utføres som etterarbeid på kontoret. Da denne masteroppgaven handler om bruk av nettbrett til tilstandsanalyser, vil fasen for rapportskriving ikke bli tatt med.

Avvik fra referansenivået skal vurderes og føres inn i BIM-modellen som konsekvensgrad med tilegnet kategori, sikkerhet, helse/miljø, økonomi eller estetikk. Konsekvensgraden legges inn i feltet for konsekvensgrad under fanen "Analysis Results" under egenskapene til elementene. Med bakgrunn i vurderingen av tilstandsgraden til elementene, skal det anbefales tiltak for å rette opp avviket. En kort beskrivelse av tiltaket legges inn i feltet for anbefalte tiltak under fanen "Analysis Results" i BIM-modellen. Til slutt skal det hakes av at tilstandsregistreringen på bygget, vurderinger og etterarbeid er utført i feltet "Tilstandsanalysen er ferdig" under fanen "Analysis Results". Også her kan hidefunksjonen benyttes for å holde oversikt over de rom og elementer hvor arbeidet med tilstandsanalysen i BIM-modellen er helt ferdig. Filteret som må lages for å "gjemme" de elementene som er helt ferdige, må stilles inn slik at de "gjemmer" de elementene hvor både feltet "Tilstandsregistreringen er utført" og feltet "Tilstandsanalysen er ferdig" er haket av. Denne funksjonen bør også være en del av en template-fil for tilstandanalyse med BIM-modeller på nettbrett. I BIM-modellen av Alfasetveien 11 heter denne hidefunksjonen "Tilstandsanalyse er ferdig" og er tilgjengelig på alle fargekodete plantegninger i BIM-modellen.
Det er ønskelig at bildene som tas under arbeidet på bygget skal kunne linkes direkte opp til elementene når man er på befaring. I dette tilfellet ble bildebehandlingen, hvor man måtte kopiere bildene fra nettbrettet over til en datamaskin hos Multiconsult for så å legge inn adressen til bildene, også utført som etterarbeid. Dette er ekstra arbeid som det er ønskelig å eliminere.

#### **4. Resultat**

Dette kapitlet presenterer resultatene av arbeidet med masteroppgaven. BIM-modellen med tilhørende lister og fargekodete plantegninger vil bli presentert. I tillegg vil en IDM for tilstandsanalyse på nettbrett bli gjort rede for. Til slutt i dette kapitlet vil noen av registreringene som ble gjort under tilstansanalysen av Alfasetveien 11 bli beskrevet. Resten av registreringene kan hentes i BIM-modellen som ligger på medfølgende CD.

# **4.1 BIM-modellen av Alfasetveien 11**

BIM-modellen av Alfasetveien 11 ble modellert i Autodesk Revit Architeture. Se figur 33 og figur 34. Figur 33 viser et snitt av modellen slik at en kan se innvendige vegger, mens figur 34 viser hele BIM-modellen. AutoCAD tegninger i .dwg-format og befaringer på bygget ble brukt som underlag for arbeidet med modellen. Alle funksjonene og tilleggene beskrevet i dette kapitlet bør være en del av en template-fil for bruk av BIM-modeller til tilstandsanalyse.

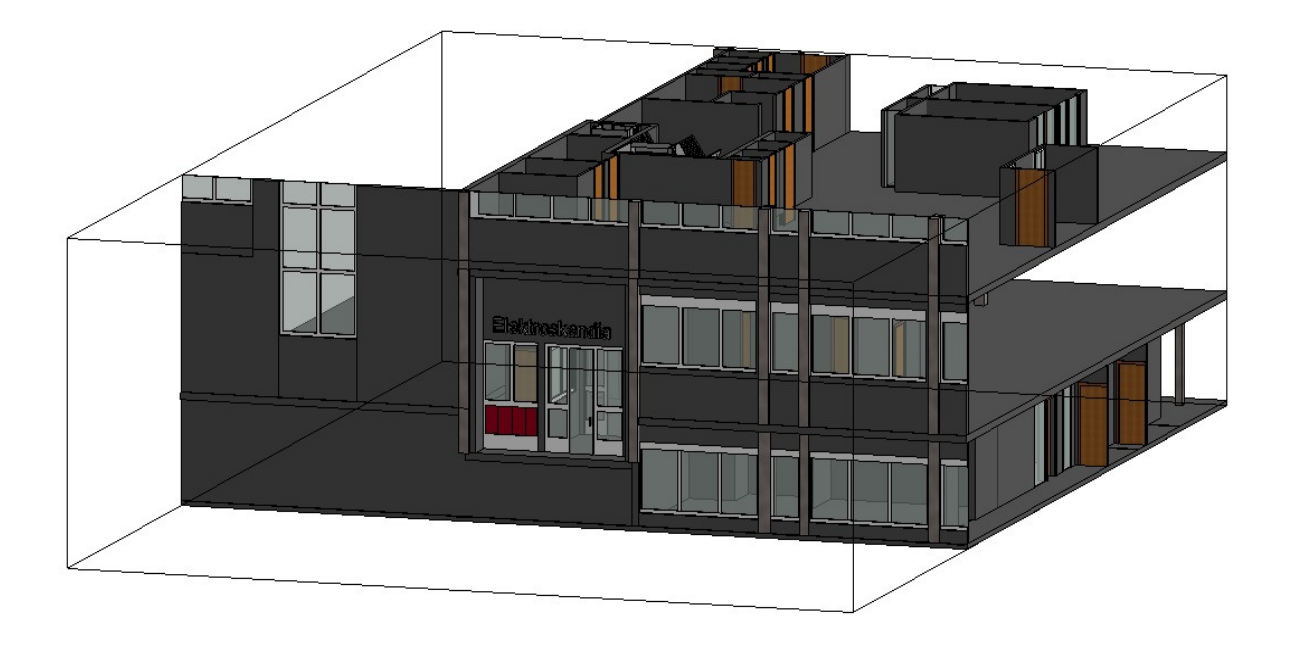

**Figur 33: Et utsnitt av BIM-modellen av Alfasetveien 11** 

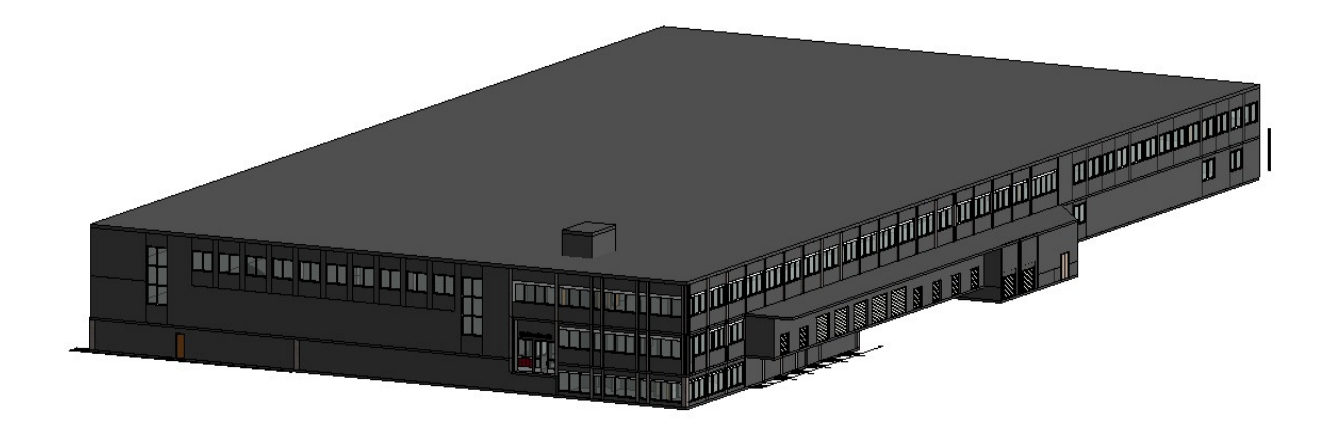

#### **Figur 34: BIM-modellen til Alfasetveien 11**

#### **4.1.1 Forutsetninger og forenklinger**

Det var nødvendig å benytte en rekke forutsetninger og forenklinger for å utarbeide BIMmodellen av Alfasetveien 11. Forutsetningene og forenklingene blir beskrevet under:

- For å bestemme tilstandsgraden til et rom er det blitt benyttet den høyeste tilstandsgraden på et av elementene tilknyttet rommet. Dette er for å tydeliggjøre problemområdene til bygget. Tilstandsgraden til et rom ble lagt i feltet "tilstandsgrad" i fanen "Analysis Results" for hvert romelement.
- Utover tilstandsgrad 0, 1, 2 og 3 ble det introdusert en tilstandsgrad 4. Hvis et rom har fått tilstandsgrad 4 betyr det at det ikke var mulig å foreta en tilstandsregistrering i rommet på grunn av manglende tilgang. Da det ikke var mulig å foreta tilstandsregistrering i disse rommene, fører dette til at det er mulige skjulte svikter i disse rommene.
- Det er ikke blitt tatt høyde for himlingshøyder i flere av de mindre rommene. Derfor er det kun lagt inn himlingselementer i større arealer.
- Taket er forenklet. Det egentlige taket har fall mot sluk, og overlys. Taket er forenklet til et helt flatt tak uten overlys.
- Tekniske anlegg er ikke modellert inn i BIM-modellen.
- Det ble lagt til to hidefunksjoner i BIM-modellen. En som "gjemmer" elementer hvor tilstandsregistreringen er utført, og en som "gjemmer" elementer hvor tilstandsregistreringen og etterarbeidet er utført.
- Det ble kun utført en tilstandsregistrering av kontorarealene, ikke lagerarealene.

#### **4.1.2 Lister, plantegninger og standardbeskrivelser i BIM-modellen**

En stor fordel med BIM-modeller er den visuelle framvisningen av bygget før selve byggingen starter. For å forstå en 3D-modell av et bygg, kreves ingen byggrelaterte forkunnskaper. I motsetning til tradisjonelle 2D-tegninger som er vanskelige for personer uten byggrelatert bakgrunn å tolke. BIM-modeller visualiserer ikke bare bygningskroppen, men inneholder flere gode visualiseringsverktøy som for eksempel lister og fargekodete plantegninger.

#### **4.1.2.1 Lister**

Listene, som i Revit heter "schedules/quantities", kan samle og sortere ut informasjon om bygningsdelene. I en tilstandsanalysesammenheng ønsker man å få en oversikt over tilstandsgraden til de ulike rommene. Listen kan da sortere ut alle tilstandsgradene til de ulike rommene, og liste dem opp etter synkende tilstandsgrad, sortert på de forksjellige etasjene.

 Tabell 4 viser en forkortet liste over tilstandsregistreringene i kjelleren, listet opp etter tilstandsgraden til hvert rom i synkende rekkefølge. Se vedlegg 1-3 for en komplett liste over alle tilstandsregistreringene som ble gjort på bygget fordelt på de ulike etasjene. Vedlegg 4 lister opp alle svikter og mulige skjulte svikter som ble registrert på bygget.

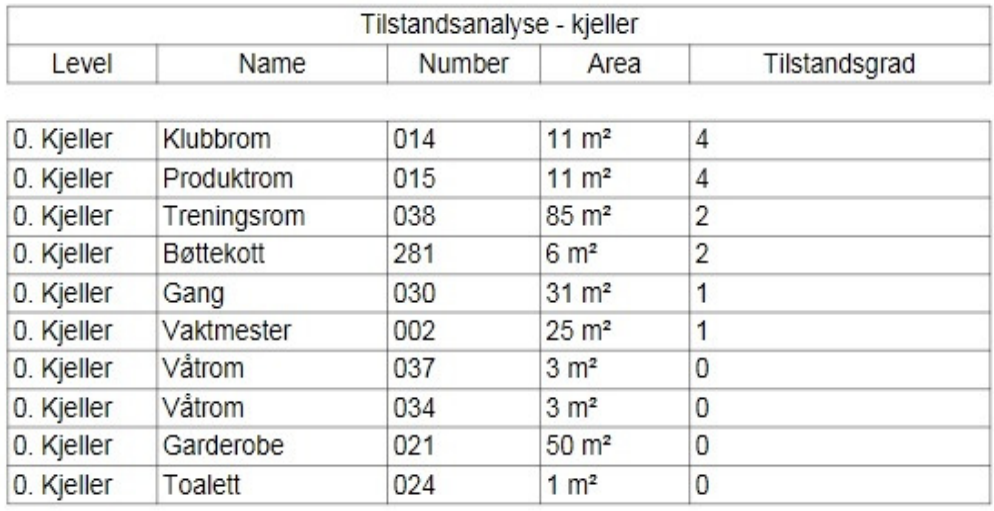

**Tabell 4: Forkortet liste over tilstandsregistreringene i kjelleren på Alfasetveien 11** 

#### **4.1.2.2 Plantegninger**

En god måte å visualisere hvilken del av bygget som er i dårligst stand og hvor vedlikeholdsarbeidet burde starte, er ved hjelp av fargekodete plantegninger. Dette er plantegninger hvor hvert rom som har fått en tilstandsgrad fra 0-4 får en egen farge. Se tabell 5 for en oversikt over de ulike tilstandsgradene og deres respektive farger.

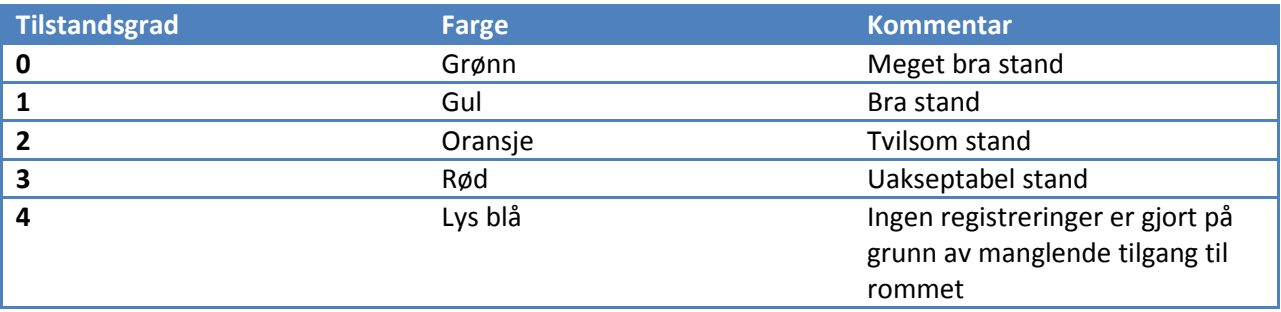

**Tabell 5:Tilstandsgrader og tilhørende fargekode** 

Vedlegg 5 og 6 viser henholdsvis fargekodet plantegning av kjelleren og 2. etasje. Plantegningene er fargekodet etter beskrivelsen i tabell 5.

#### **4.1.2.3 Standardbeskrivelser**

I hvert romelement er det lagt til en ekstra parameter som heter "Standardbeskrivelser". Denne parameteren er en nedtrekksmeny hvor man kan velge ulike standardbeskrivelser for å beskrive tilstanden til et rom eller et element under en tilstandsanalyse. Det er behov for flere standardbeskrivelser enn de fem som ligger i BIM-modellen nå. Disse kan legges inn under listen/scheduelen som heter "Standardbeskrivelser" i BIM-modellen. Det er ønskelig at denne nedtrekksmenyen også kan legges til andre elementer som vegger, tak og dekker.

# **4.2 IDM for bruk av nettbrett og BIM til tilstandsanalyser**

Det vil i denne delen av oppgaven bli foreslått hva en IDM for tilstandsanalyse med nettbrett og BIM bør inneholde. Et prosesskart samt forslag og beskrivelse av "exchange requirements" og "functional parts" vil bli presentert. Prosesskartet skal gi en overordnet beskrivelse av prosessen ved å benytte et nettbrett med en BIM-modell til tilstandsanalyse av bygninger. Selve utarbeidelsen av BIM-modellen er en sammensatt oppgave i prosesskartet som består av flere mindre deloppgaver. Alle prosessene i begge prosesskartene, både for hele prosessen for tilstandsanalysen med nettbrett og BIM og modellering av BIM-modell, vil i tillegg bli beskrevet med tekst. Videre blir en kravspesifikasjon for utveksling av informasjon beskrevet både med ikke-teknisk terminologi "exchange requirements", og med teknisk terminologi "functional parts".

## **4.2.1 Prosesskart for tilstandsanalyse med nettbrett og BIM**

Målet med dette prosesskartet er å gi en visuell oversikt over prosessene, beslutningene og informasjonsflyten som er nødvendig for å utføre en tilstandsanalyse med nettbrett og BIM. De ulike oppgavene i prosesskartet er i tillegg videre utdypet i en egen forklarende tekst under prosesskartet.

Prosesskartet for tilstandsanalyse med nettbrett og BIM, se figur 35, ble utarbeidet i Bizagi Process Modeler som er et gratis program som kan lastes ned på nett (www.bizagi.com). Se også vedlegg 7 for en større versjon av prosesskartet. Alle elementene i prosesskartet blir beskrevet i tabell 6 i neste kapittel.

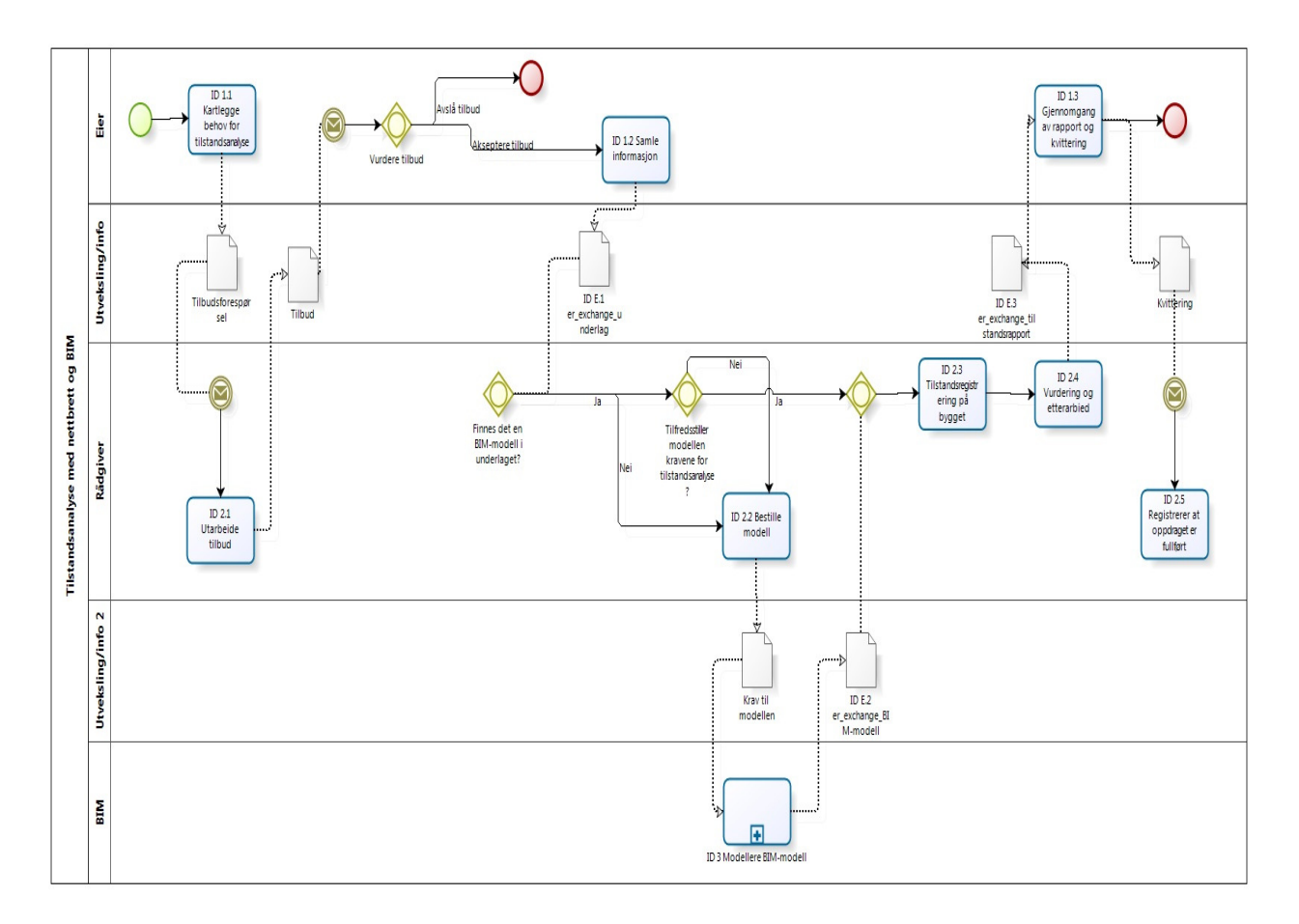

**Figur 35: Prosesskart for tilstandsanalyse med nettbrett og BIM** 

Figur 36 viser prosesskratet for den sammensatte oppgaven "Modellere BIM-modell".

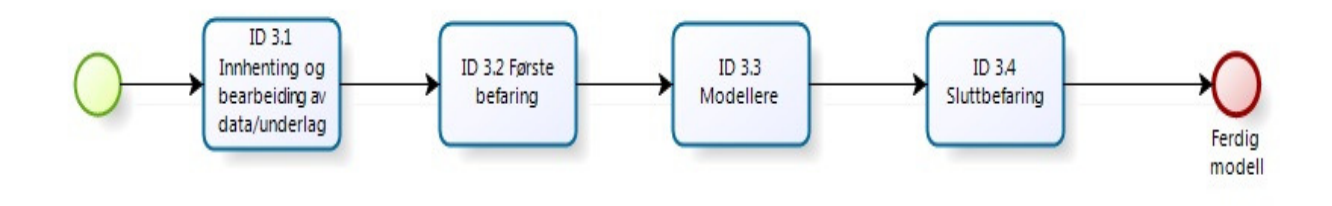

**Figur 36: Den sammensatte oppgaven "Modellere BIM-modell" utfoldet** 

#### **4.2.1.1 Beskrivelse av oppgavene og dataobjektene**

Beskrivelse av oppgavene og dataobjektene i prosesskartet for tilstandsanalyse med nettbrett og BIM er gitt i tabell 6.

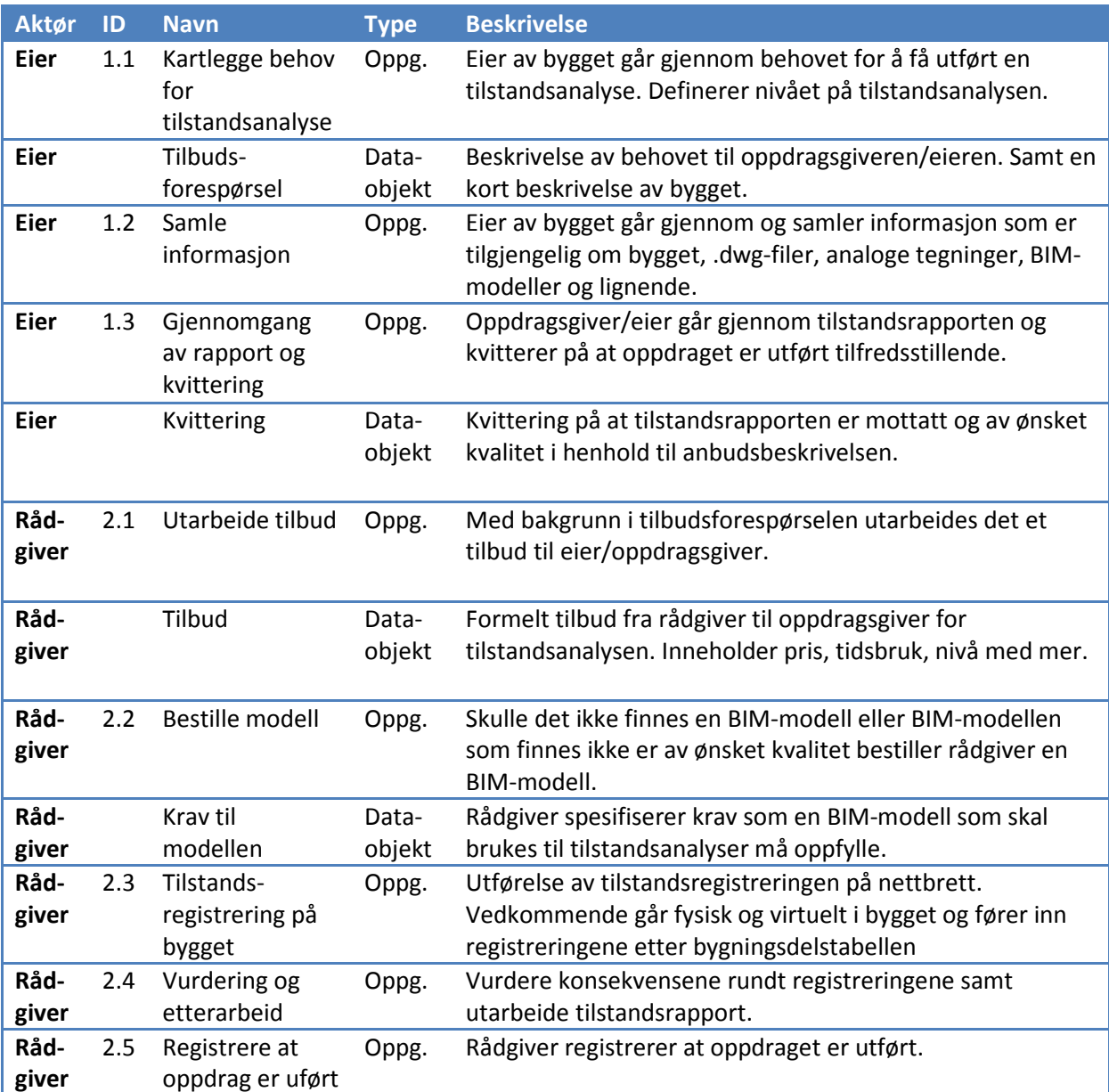

**Tabell 6: Beskrivelse av oppgavene og dataobjektene i prosesskartet for tilstandsanalyse med nettbrett og BIM** 

Beskrivelse av oppgavene i prosesskartet for den sammensatte oppgaven "Modellere BIMmodell" er gitt i tabell 7. Her forutsettes det at det er mulig å oppdrive digitale tegninger av bygget.

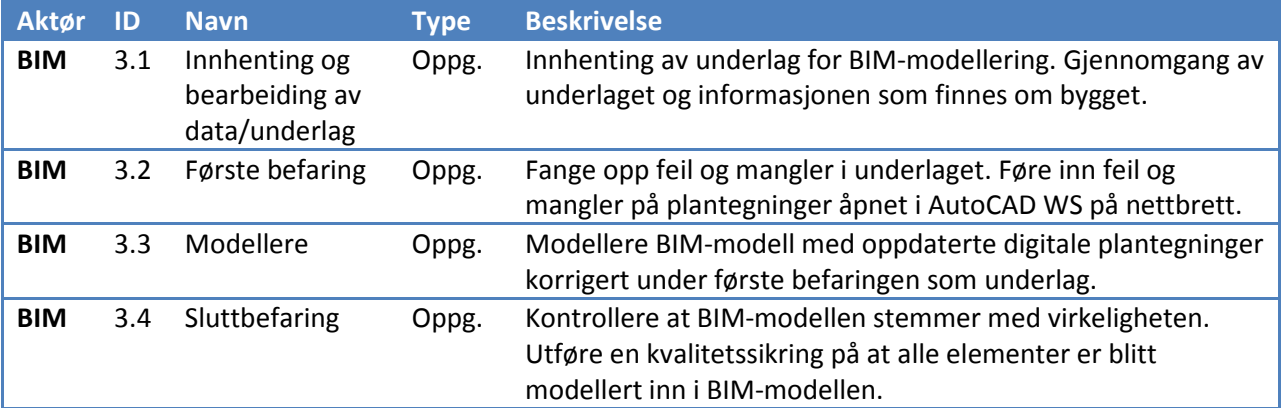

**Tabell 7: Beskrivelse av elementene i den sammensatte oppgaven "Modellere BIM-modell"** 

#### **4.2.1.2 Beskrivelse av "exchange requirements"**

Som man kan se fra prosesskartet for tilstandanalyse med nettbrett og BIM, er det tre "exchange requirements"; er\_exchange\_underlag, er\_exchange\_BIM-modell og er\_exchange\_tilstandsrapport, som alle er dataobjekter i prosesskartet. Se tabell 8 for en beskrivelse av utvekslingskravene/"exchange requirements". Disse utveklingskravene er nødvendige for å kunne utføre en tilstandsanalyse med nettbrett og BIM-modell. Utvekslingskravene nevnt under er byggfaglige utvekslingskrav.

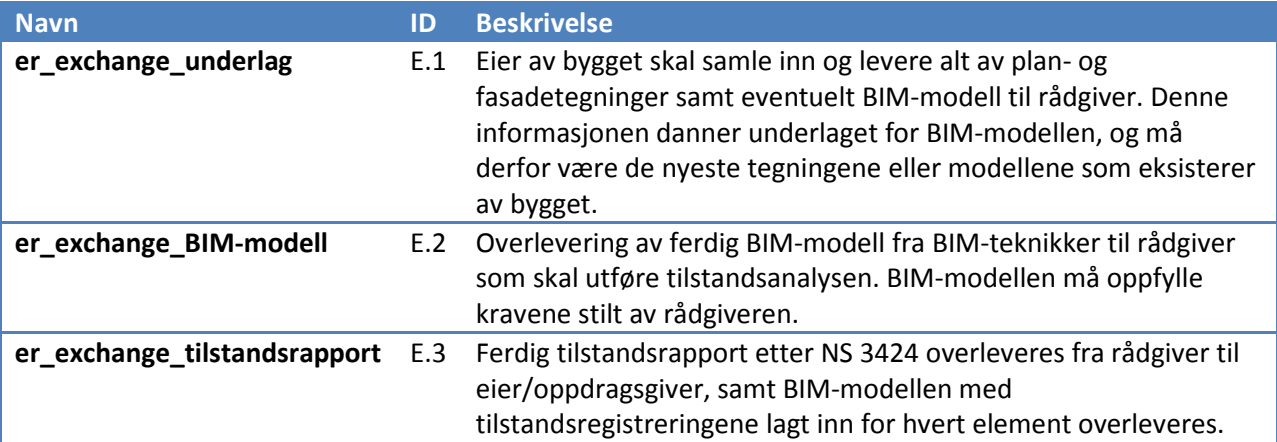

**Tabell 8: Beskrivelse av "exchange requirements" i prosesskartet for tilstandsanalyse med nettbrett og BIM** 

#### **4.2.1.3 Beskrivelse av "functional parts"**

For at en BIM-modell skal kunne brukes til en tilstandsanalyse og kunne tolkes av ulike filformater og programvarer, må "exchange requirementen" er exchange BIM-modell, spesifiseres med "functional parts". Dette er første steget til utvikling av en MVD. Dette vil ikke bli gjort i denne masteroppgaven, men er en oppgave for IT-teknikkere. Se tabell 9 for en oversikt over de ulike funksjonelle delene til er\_exchange\_BIM-modell (Liebich, 2011). Som en begrensning av oppgaven vil tabell 9 være begrenset til de elementene som ble registrert i tilstandsregistreringen av Alfasetveien 11. En fullstendig liste av funksjonelle deler vil omhandle flere bygningsdeler.

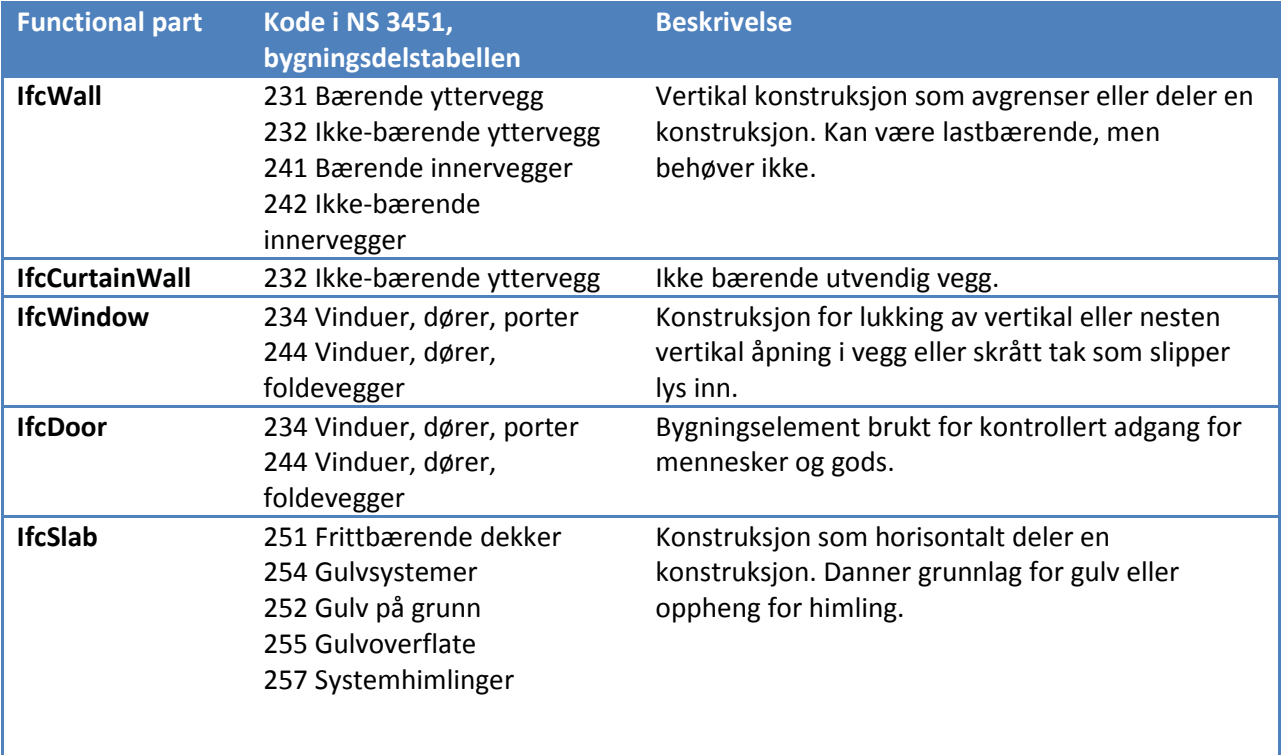

#### **Table 9: Functional parts**

Alle "functional parts" er hentet fra kapittel 6 "Core Schemas" i IFC 2x4 Release Candidate 3 dataskjemaet. For at informasjonen lagt inn om tilstandsanalysen i BIM-modellen skal kunne utveksles, må det utvikles et nytt "properties set". Alle elementene i BIM-modellen som skal brukes til tilstandsanalyser bør tilegnes dette "properties settet". Et forslag på et "properties set" for tilstandsanalyser er beskrevet under. Dette "properties settet" følger notasjon og mønster etter IFC 2x4 Release Candidate 3 dataskjemaet.

#### **Properties set for tilstandsanalyse**

Pset\_Tilstandsanalyse

- RegistreringsID
	- o P\_SINGLEVALUE / IfcRegID
		- Angir registrerings IDen tilegnet til valgt element
		- Type: [text]
- Anbefalte tiltak
	- o P\_SINGLEVALUE / IfcAnbTiltak
		- -Beskrivelse av anbefalte tiltak på angitt element
		- Type: [text]
- Tilstandsgrad
	- o P\_SINGLEVALUE / IfcTilstandsgrad
- Angir tilstandsgraden til valgt element.
- Type: [integer]
- Objektets tilstand
	- o P\_SINGLEVALUE / IfcObjTilstand
		- -Beskrivelse av tilstanden til angitt element
		- Type: [text]
- Tilstandsregistrering er utført
	- o P\_ENUMERATEDVALUE / IfcTilstandRegUtført / True, false
		- -Registrerer om tilstandsregistreringen av angitt element er utført
		- Type: [yes/no]
- Link til tilstandsregistrering
	- o P\_SINGLEVALUE / IfcLink
		- Angir en link til registreringen av angitt element i eksternt registreringsprogram hvis dette er benyttet
		- Type: [url]
- Bilde 1, bilde 2, bilde 3
	- o P\_SINGLEVALUE / IfcBilde
		- Angir link til bilde av angitt element
		- Type: [url]
- Konsekvensgrad
	- o P\_SINGLEVALUE / IfcKonsekvensgrad
		- Angir konsekvensgraden tilknyttet tilstandsgraden for angitt element
		- Type: [text]
- Tilstandsanalyse er ferdig
	- o P\_SINGLEVALUE / IfcTilstandsanalyseFerdig
		- Angir at arbeidet med tilstandsanalysen på BIM-modellen er ferdig for angitt element
		- Type: [yes/no]

# **4.3 Tilstandsanalyse**

Som nevnt tidligere i oppgaven skal det ikke utarbeides en tilstandsanalyserapport da temaet for denne masteroppgaven er prosessen ved å benytte et nettbrett med en BIM-modell til tilstandsanalyse. Derfor vil ikke alle registreringene bli beskrevet. Tilstanden til bygget vil kun i korte trekk bli gått igjennom i dette kapitlet. Det ble utført en tilstandsanalyse med nettbrett på nivå 1 i henhold til NS 3424 av kjelleren og 2. etasje i hovedhuset. Det ble ikke gjort en tilstandsanalyse på lageret, kun på kontorarealene.

# **4.3.1 Kjeller**

Fargekodet plantegning av kjelleren gir en god visuell framstilling av hvordan tilstand kjelleren er i. Se figur 37 eller vedlegg 5.

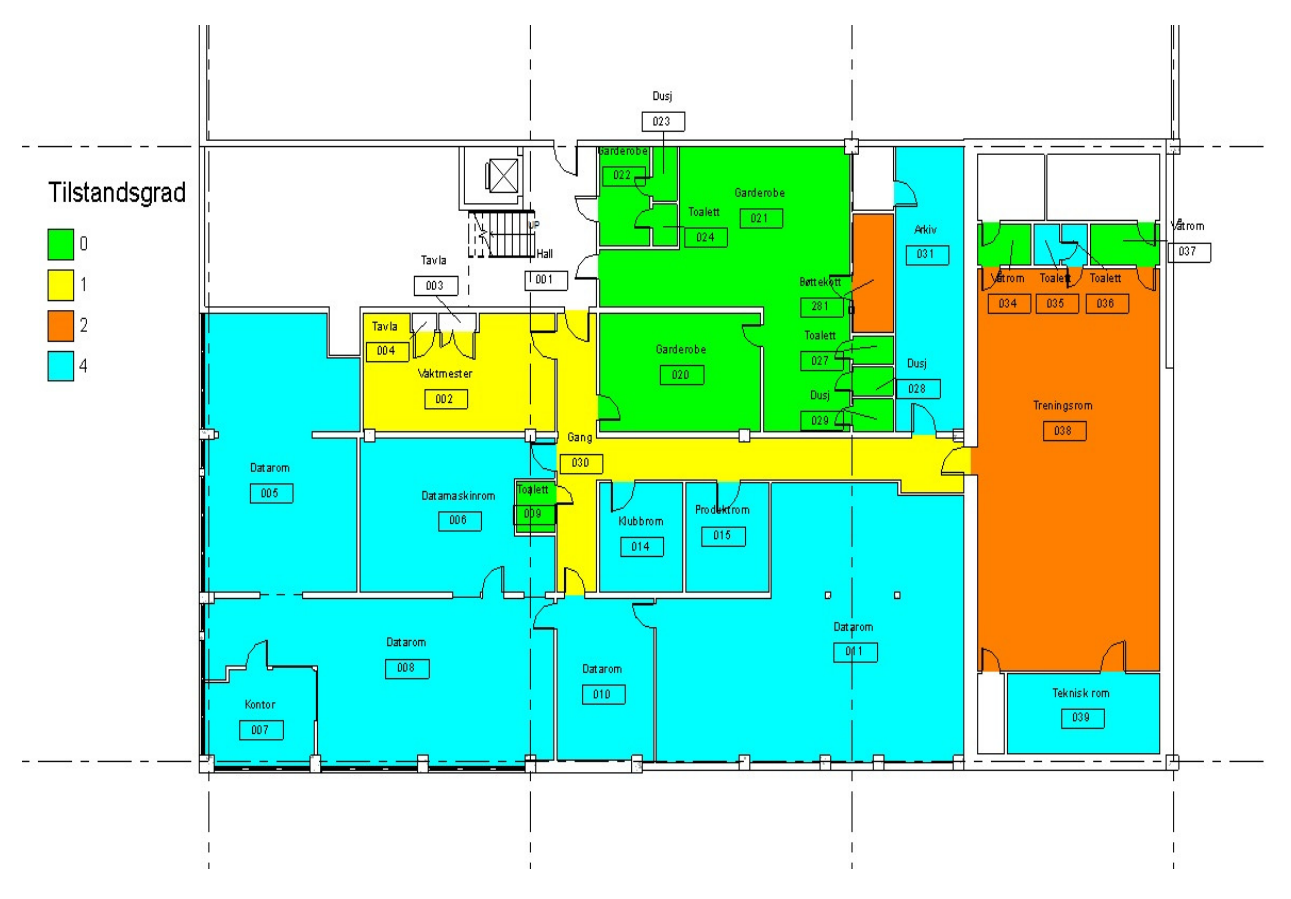

**Figur 37: Fargekodet plantegning av kjelleren på Alfasetveien 11** 

Flere av rommene i kjelleren var låst under tilstandsregistreringen. Mange rom har derfor blitt tilegnet tilstandsgrad 4, farget lys blå i figur 37, og har mulige skjulte svikter.

Flere steder i kjelleren var det mulig å se skader på grunn av fuktinntrengning. På en vegg i treningsrommet, rom 038, var det tydelige tegn til kalkutslag på betongveggen trolig på grunn av fuktinntrengning som følge av manglende kappilærbrytende sjikt under fundamentet. Se figur 38. Denne veggen i rom 038 fikk registrerings ID 15. I BIM-modellen kan man ved å trykke på den aktuelle veggen i treningsrommet, se at denne veggen har fått tilstandsgrad 2 med tilhørende konsekvensgrad 1 for estetikk. Dette kan leses av i fanen "Analysis Results" i egenskapene til veggen i BIM-modellen.

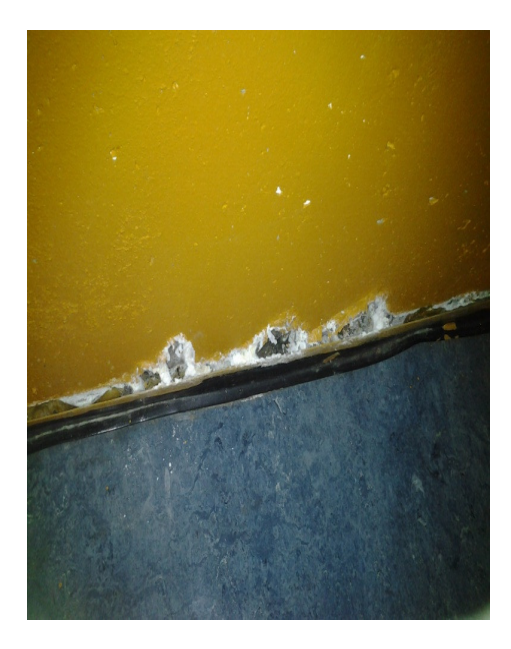

**Figur 38: Skader på vegg i treningsrom i kjelleren** 

Et tilsvarende problem kan man finne i gangen i kjelleren på rom 030. Her kan man tydelig se bulende linoleumsbelegg, trolig på grunn av kalkutslag som følge av fuktpåkjenning. Se figur 39. Ved å trykke på dette rommet i BIM-modellen kan man se at rommet har fått registrerings ID 14. Videre kan man lese i "Analysis Results" at rommet har fått en tilstandsgrad 1 med tilhørende konsekvensgrad 1 for estetikk.

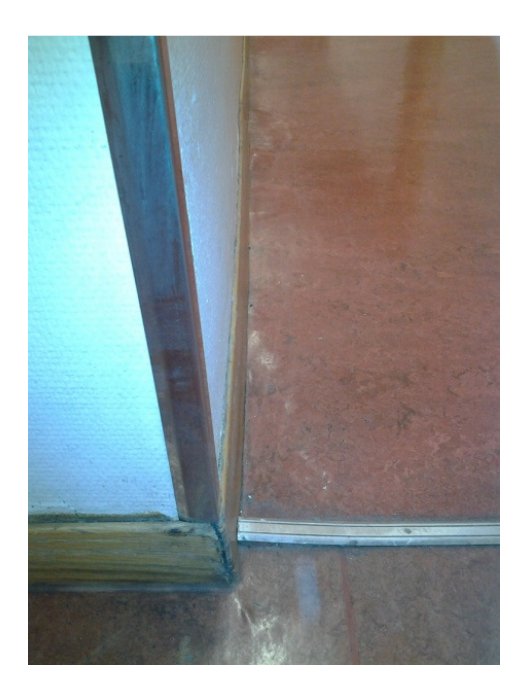

**Figur 39: Bulende linoleum i gangen i kjelleren** 

#### **4.3.2 2. etasje**

Fargekodet plantegning av 2. etasje gir en god visuell framstilling av hvordan tilstand 2. etasjen er i. Se figur 40 eller vedlegg 6.

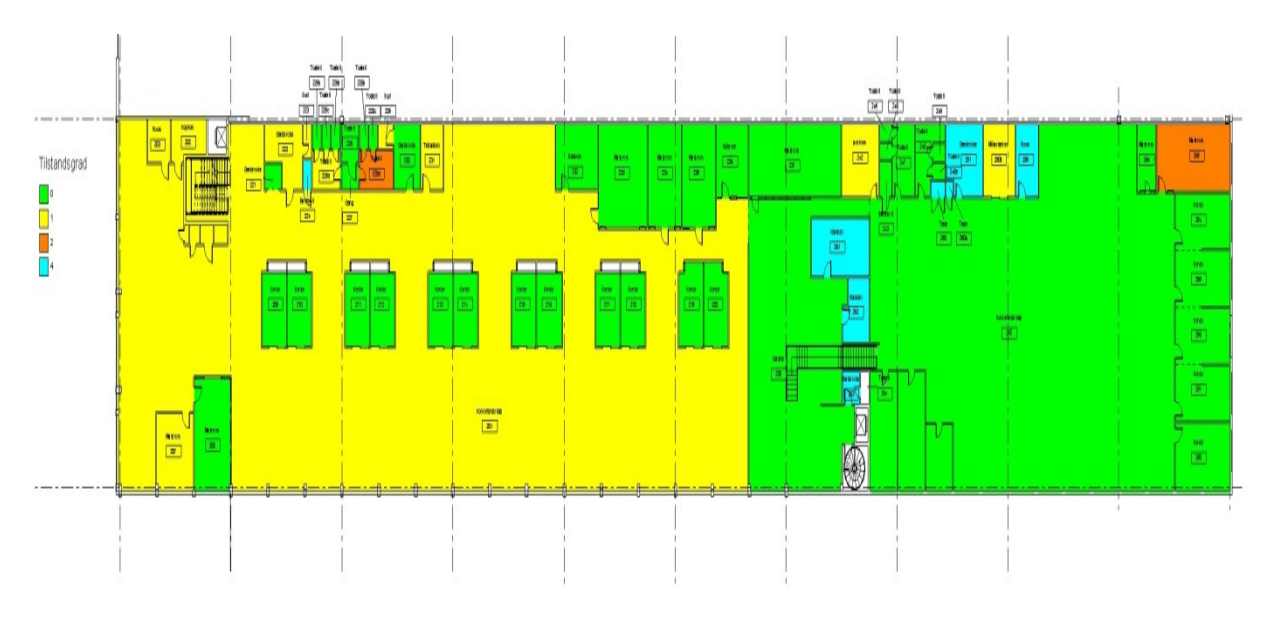

#### **Figur 40: Fargekodet plantegning av 2. etasjen på Alfasetveien 11**

I møterom 265 (oransje rom i øverste høyre hjørne i figur 40) ble det observert en sprekk. Sprekken går fra tak til gulv mellom skilleveggen mellom møterommet og lageret og ytterfasaden. Se figur 41. Skilleveggen i BIM-modellen har fått registrerings ID 13 og tilstandsgrad 2 med tilhørende konsekvensgrad 1 for sikkerhet.

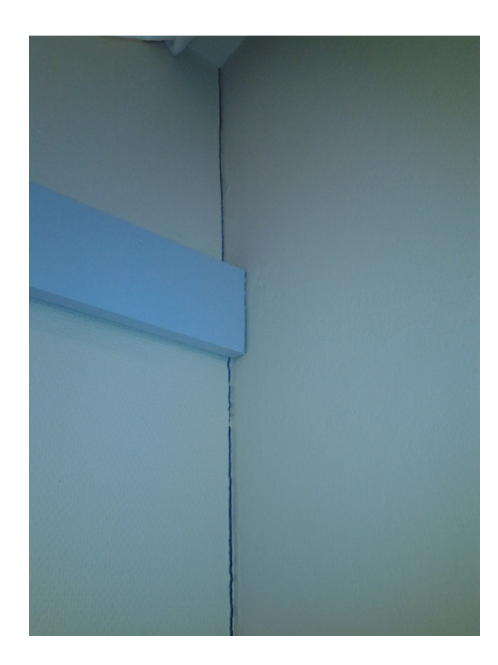

**Figur 41: Sprekk langs veggen i rom 265** 

I rom 229, som er en dusj, ble det oppdaget sprekkdannelse samt skader på grunn av fuktinntrengning. Begge skadene ble funnet i hvert hjørne av rommet i overgangen mellom vegg og tak. Skadene har fått registrerings-ID 9 og 8. Sprekkdannelsen har fått tilstandsgrad 1 med tilhørende konsekvensgrad 1 for sikkerhet, mens fuktskadene har fått tilstandsgrad 1 med tilhørende konsekvensgrad 1 for estetikk. I figur 42 kan man se sprekkdannelsen til venstre og fuktskaden til høyre.

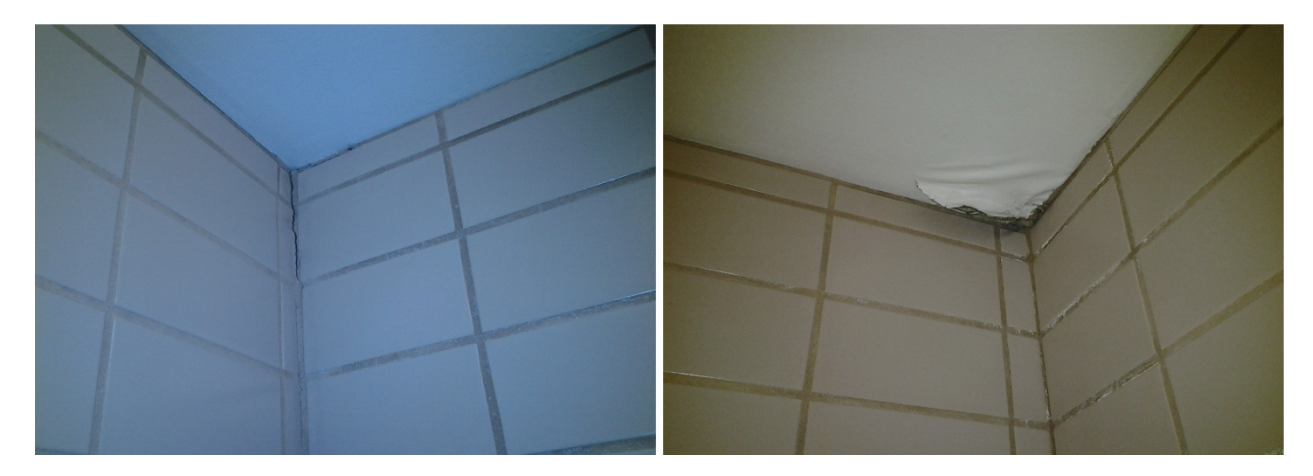

**Figur 42: Sprekk og fuktskade i rom 229** 

## **5. Diskusjon**

Diskusjonskapitlet er delt opp i fire hovedkapitler; applikasjoner for nettbrett, BIM-modell av eksisterende bygg, tilstandsanalyse med nettbrett og eksisterende systemer og framtidsvisjoner for BIM på nettbrett. I kapitlet om applikasjoner for nettbrett, blir de ulike applikasjonene som ble prøvd i denne masteroppgaven sammenlignet. I tillegg blir fordelene og ulempene med TeamViewer, som ble benyttet til tilstandsanalysen, belyst. Neste kapittel som tar for seg BIMmodeller av eksisterende bygg er delt i to. Et kapittel som tar for seg hvorfor man burde lage en BIM-modell av eksisterende bygg, og et kapittel som handler om utfordringer ved utarbeidelse av BIM-modell av eksisterende bygg. I kapitlet om tilstandsanalyse med nettbrett sammenlignes den foreslåtte metoden med den tradisjonelle metoden som blir benyttet i dag. I tillegg blir forbedringspotensialet, både for applikasjonene og nettbrettene, diskutert i dette kapitlet. Til slutt drøftes det i hvilke områder BIM-modeller på nettbrett blir brukt i byggebransjen i dag samt framtidsvisjoner for bruk av BIM på nettbrett.

# **5.1 Applikasjoner for nettbrett**

En sammenstilling av de ulike applikasjonene som er prøvd er vist i tabell 10. Fjernstyringsapplikasjonene som ikke kunne benyttes på grunn av brannmur og behov for samme nettverk er ikke ført inn i tabellen.

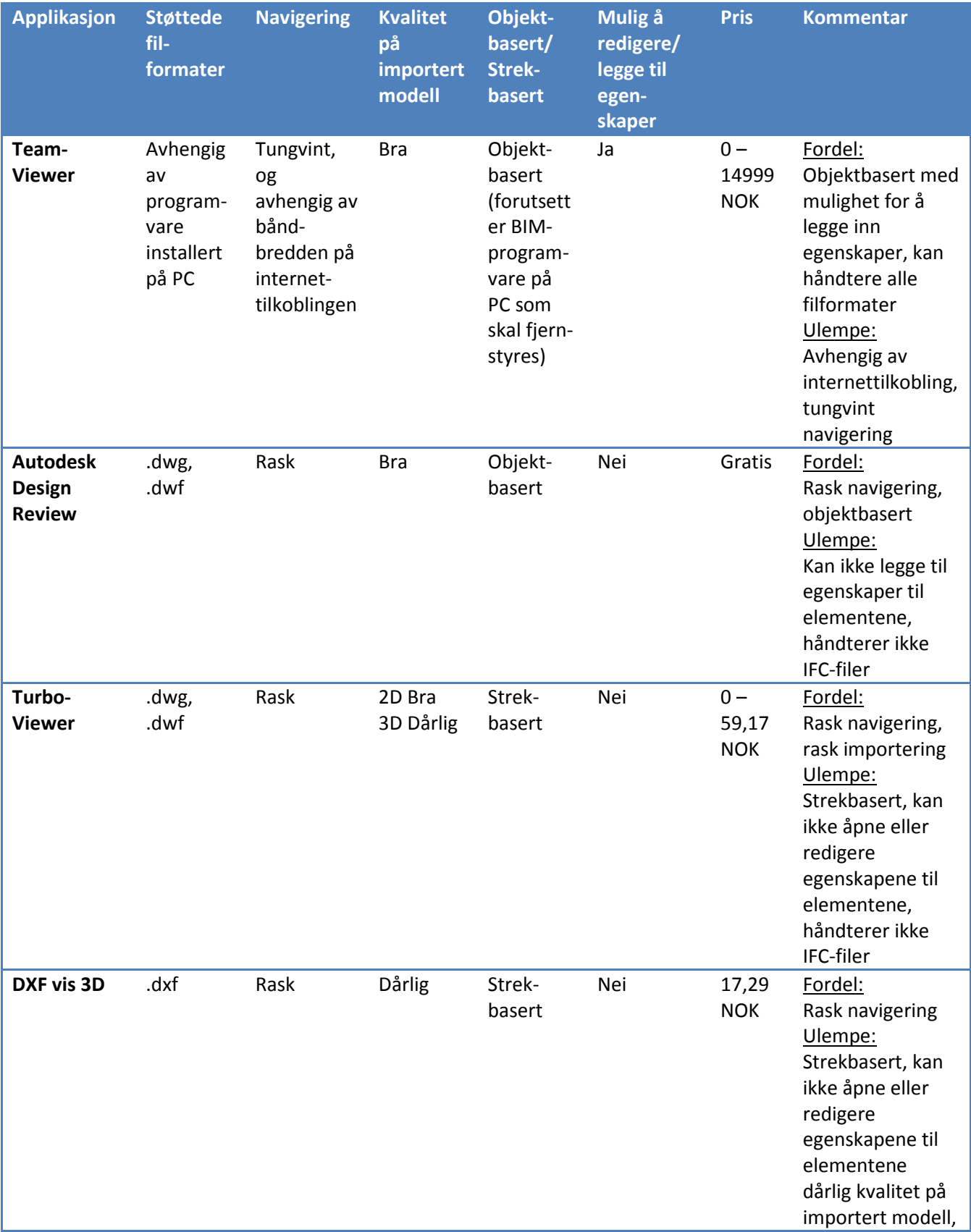

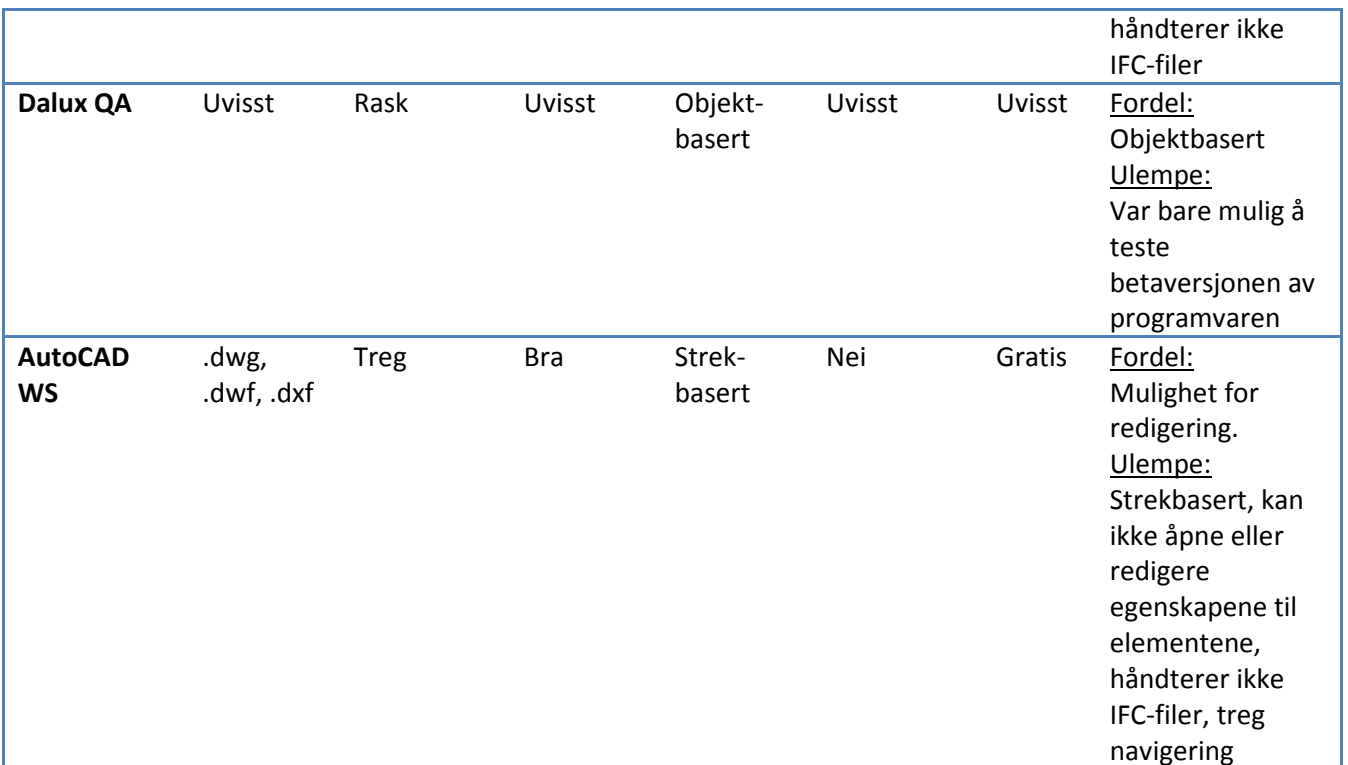

**Tabell 10: Sammenligning av de ulike applikasjonene som ble benyttet** 

En forutsetning for at et nettbrett kan brukes til en tilstandsregistrering er at nettbrettet er utstyrt med en applikasjon som kan importere, vise, redigere egenskaper og navigere i en BIMmodell. I tillegg må applikasjonen være objektbasert slik at det er mulig å få tilgang til egenskapene til de ulike objektene. Flere av applikasjonene som ble testet i denne masteroppgaven var gode på å vise fram og navigere i BIM-modellene. Derimot var det kun i TeamViewer hvor man kunne redigere egenskapene til de ulike objektene i BIM-modellen. Av den grunn ble TeamViewer benyttet i denne masteroppgaven. DaluxQA er et annet program som virker lovende. En betaversjon ligger tilgjengelig på Google Play. Denne applikasjonen er objektbasert, men det er usikkert om det er mulig å tilegne objektene ny informasjon. Siden denne applikasjonen ikke er tilgjengelig i fullversjon enda, kan den ikke sammenlignes med de andre applikasjonene som ble testet.

#### **5.1.1 TeamViewer**

Som beskrevet tidligere er TeamViewer avhengig av en internettilgang for å fungere. Dette kan enten være et trådløst nettverk på bygget som skal tilstandsregistreres, eller et mobilt nettverk som 3G. Uten denne internettilgangen vil man ikke kunne få kontakt med en sentral PC som skal fjernstyres. Denne avhengigheten kan føre til flere ulemper som ved registrering av kjellere hvor det mobile nettverket mest sannsynelig ikke fungerer, og avstanden til trådløs router kan være for stor. Maskinen som skal bli fjernstyrt er også avhengig å ha en internettilgang for at

nettbrettet skal kunne kobles opp mot maskinen. Uforutsette brudd på internettilgangen vil føre til brudd i tilstandsanalysen med nettbrett. I tillegg vil en treg internettilgang på en av sidene, enten hos den stasjonære maskinen eller nettbrettet, føre til hakking og forsinkelser i overføringen av data noe som ytterligere vil redusere ytelsen for navigering i modellen.

Store og tunge modeller krever en rask internettilgang. Utilstrekkelig tilgang til internett vil føre til hakking og forsinkelser i navigeringen. En er også avhengig av at datamaskinen som skal fjernstyres er skrudd på for at den skal kunne fjernstyres. Uforutsette oppdateringer av programvare på datamaskinen kan føre til at datamaskinen skrur seg av, og tilgangen til maskinen brytes.

Siden programvaren som benyttes er programmert for en stasjonær eller bærbar PC med tilgang til fullt tastatur og mus, blir navigeringen i modellen på nettbrettet tungvint. Med trykkfølsom skjerm som eneste navigeringsmulighet går navigeringen i modellen svært tregt. I tillegg mister man tilgangen til hurtigkommandoer som man har tilgjengelig hvis man bruker tastatur og mus sammen. Skjermbildet skaleres ikke ned til størrelsen på nettbrettet. Dette fører til at man kun ser deler av skjermbildet til en hver tid. Når tastaturet kommer tilsyne på skjermen, mister man enda mer av skjermbildet slik at en kun ser en liten del av modellen og navigeringsfanene. Ytterligere navigering er nødvendig for å kunne få tilgang til alt på skjermen.

Se figur 43 for et skjermbilde av nettbrettet hvor Revit Architetcutre kjører og tastaturet er synelig. Som man kan se tar tastaturet opp en stor del av skjermbildet.

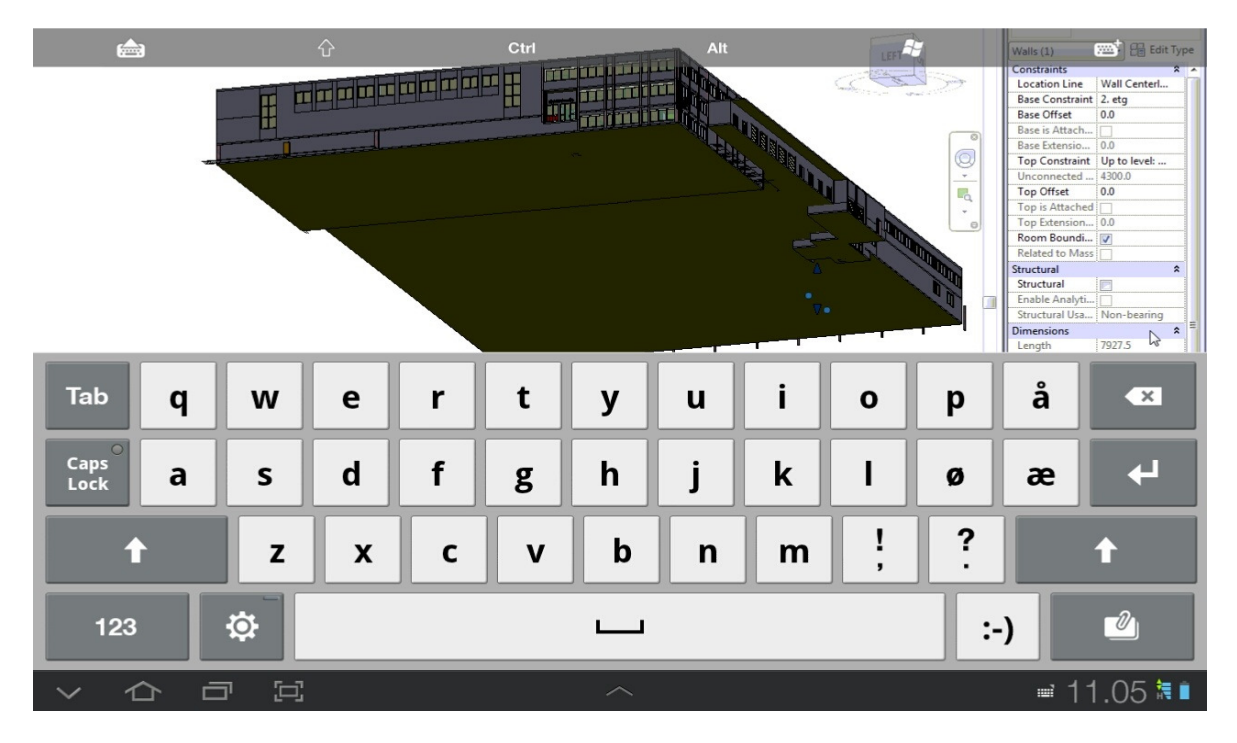

**Figur 43: Skjermbilde av Revit Architeture åpnet på nettbrett med touch-tastatur synlig** 

Som nevnt tidligere kunne ikke bildene som ble tatt på bygget linkes direkte inn i feltet for bilder under fanen "Anlysis Results" i BIM-modellen. I stedet måtte bildene kopieres inn på maskinen for så å bli linket inn i modellen. Denne prosessen førte til ekstra arbeid og er en kilde for feil. Resultatet kan bli at bilder blir plassert på galt element. Programvaren man benytter bør kunne linke bildene direkte inn i BIM-modellen på byggeplassen. En kan se for seg at kamerafunksjonen på nettbrettet blir aktivert i det man trykker på feltet for bilder under fanen "Analysis Results" i BIM-modellen. Bildene som så blir tatt vil bli linket direkte inn i feltet for bilder.

Fordelene ved å benytte TeamViewer for tilstandsanalyse på nettbrett er at nettbrettet ikke behøver å være så kraftig eller ha stor lagringsplass siden all databehandling og lagring skjer lokalt på den maskinen som blir fjernstyrt. I tillegg vil man ha full tilgang til alle filformatene og funksjonene i programvaren siden man benytter programvaren som ligger på maskinen som fjernstyres. I denne masteroppgaven ble Revit Architecture benyttet, og man hadde tilgang til alle funksjonene som finnes og filformatene som blir brukt i Revit Architecture under tilstandsanalysen. BIM-modellen som blir benyttet til tilstandsanalysen lagres lokalt på en server på kontoret hvor maskinen som fjernstyres står. Dette fører til at de aktørene som har tilgang til denne serveren også har tilgang til løpende oppdatert informasjon om bygget som blir lagt til under tilstandsregistreringen.

TeamViewer er kun gratis for ikke-kommersielt bruk. Skal man derimot bruke programmet i kommersiell bruk, er prisen opp mot 15000 NOK, noe som er en relativ høy pris.

# **5.2 BIM-modell av eksisterende bygg**

I dette kapitlet vil det bli diskutert hvorfor man burde lage en BIM-modell av eksisterende bebyggelse for bruk i rehabiliteringsprosjekter. I korte trekk vil det også bli diskutert hvorfor BIM som prosess er bærekraftig og dermed positivt for miljøet. Senere i kapitlet belyses problemer og utfordringer ved å utarbeide en BIM-modell av eksisterende bebyggelse, hvor detaljeringsnivå og bestillerkompetanse er to vesentlige begreper.

## **5.2.1 Hvorfor lage en BIM-modell av eksisterende bygg**

En stor fordel ved å lage en BIM-modell av eksisterende bygg, hvor det for eksempel er planer om å gjøre en rehabilitering, er at BIM-modellen virker som en oppdatert og korrekt "as-built" dokumentasjon. Avhengig av detaljeringsnivået på modellen, kan den brukes som prosjekteringsgrunnlag og være en forutsetning for et godt rehabiliteringsprosjekt. Prosjektering på en "as-built"-dokumentasjon som ikke er oppdatert eller korrekt, kan føre til flere feil i prosjekteringsmaterialet som igjen kan føre til stopp i produksjonen.

Informasjon er hovedfokuset i en BIM-modell. All nødvendig informasjon om bygget samles på et sted slik at alle aktørene som er involvert i prosjektet enkelt kan få tilgang til den informasjonen de trenger til en hver tid. Ved å implementere informasjonen fra en tilstandsanalyse i en BIM-modell av et eksisterende bygg, kan denne BIM-modellen gi en visuell fremvisning av hvor fokuset på rehabiliteringen bør rettes. Dette kan føre til en mer effektiv og framtidsrettet planlegging og utføring av rehabiliteringsprosjektet.

Godt planlagte og utførte rehabiliteringsprosjekter samsvarer med de tre sirklene for bærekraftig utvikling foreslått av John Elkington, nemlig miljø, menneske og økonomi, se kapittel "2.1.1 Bærekraftbegrepet". Miljøgevinsten ved et godt planlagt rehabiliteringsprosjekt er at man gjør de rette tingene rett første gangen, slik at det ikke blir nødvendig å gjøre ting flere ganger som igjen går ut over miljøet i form av økt ressurs- og energibruk. Ved en fornuftig rehabilitering av bygg, vil byggets levetid øke siden funksjonaliteten øker. Økt levetid for bygninger gir en miljøgevinst ved at man utsetter rivefasen og reduserer behovet for nybygg. Gjennom rehabiliteringsprosjekter bør også energibruken til bygget reduseres til for eksempel passivhusnivå. For at et bygg skal kunne kalles et passivhus må det tilfredsstille en rekke krav i NS 3700. Et av kravene er at beregnet netto energibehov for oppvarming ikke skal overstige 15 kWh/m $^2$ år for bygg over 250 m $^2$ og som ligger i et område hvor årsmiddeltemperaturen er over 6,3 °C (NS, 2010).

Likt med tilstandsanalysen kan en BIM-modell gi en visuell oversikt over helseskadelige stoffer som finnes i bygget. Ved rehabilitering bør stoffene skiftes ut slik at innemiljøet blir bedre. Et godt innemiljø ivaretar helsen og velværen til de menneskene som oppholder seg i bygget. Det kan være økonomisk gunstig å fokusere på klimatiltak i en rehabiliteringsprosess. Siden flere og flere bedrifter ønsker en god miljøprofil, vil bygg med klimatiltak være mer attraktive å leie, og kan derfor prises høyere. Dessuten kan en fornuftig rehabilitering av bygget være mer økonomisk enn å rive bygget og sette opp et nytt.

Til sammen utgjør dette sirkelene for bærekraftig utvikling hvor forutsetningen er en god BIMmodell som virker som en "as-built"-dokumentasjon. Med andre ord kan en BIM-modell føre til et bedre og mer korrekt prosjekteringsgrunnlag både på nybygg og rehabiliteringsprosjekter som igjen vil føre til at prosjektet får mindre feil. Da vil man kunne spare penger, ressurser og energi.

#### **5.2.2 Utfordringer ved utarbeidelse av BIM-modell av eksisterende bygg**

Som nevnt tidligere i oppgaven er det hovedsakelig to forskjellige måter å lage en BIM-modell av eksisterende bygg på, enten ved laserskanning eller ved å benytte elektroniske 2D-tegninger som underlag. I denne oppgaven ble det benyttet elektroniske 2D-tegninger fra AutoCAD som underlag for BIM-modellen. Feil og manglende oppdateringer i underlaget forplanter seg i BIMmodellen så lenge disse feilene og forandringene ikke avdekkes på befaringene. Det er derfor

svært viktig å utføre en befaring før man starter å modellere BIM-modellen. På denne måten unngår man dobbeltarbeid som følge av at man modellerer på ukorrekt underlag.

En annen utfordring er detaljeringsnivået på BIM-modellen. Et høyere detaljeringsnivå vil gjøre BIM-modellen dyrere, men samtidig mer anvendelig. Derfor er det viktig at detaljeringsnivået defineres til det nivået som er nødvendig for de oppgavene man ser for seg at BIM-modellen skal brukes til. Skal BIM-modellen brukes til energiberegninger må blant annet informasjon om veggens oppbygning legges inn i modellen. Dette er ikke nødvendig hvis modellen kun skal brukes til tilstandsanalyser. Da holder det å modellere generelle vegger. Som man ser har ulike oppgaver behov for forskjellig detaljeringsnivå. Av den grunn er det viktig å bestemme hva modellen skal brukes til før man starter å modellere for å forhindre at BIM-modellen må gjennomgå store forandringer underveis. For å kunne definere et riktig detaljeringsnivå må bestillerkompetansen økes. Vedkommende som bestiller en BIM-modell må ha innsikt i hvordan en BIM-modell modelleres samt begrensninger i programvaren. I tillegg må vedkommende ha kunnskap om de forskjellige kravene som stilles til en BIM-modell for at modellen kan benyttes i ulike sammenhenger.

Programvaren som blir benyttet til modellering av BIM-modeller er svært krevende. Som oftest leies det inn BIM-teknikkere som skal modellere opp modellene. BIM-teknikkere har kompetanse innen modellering av BIM-modeller, men mangler ofte forståelsen for hvordan modellen bør bygges opp for best å passe til de oppgavene som man ønsker at BIM-modellen skal brukes til. Som et eksempel må BIM-modeller som skal brukes til tilstandsanalyser, ikke ha gjennomgående veggelementer, men veggelementer som kun hører til hvert enkelt rom. På den måten kan tilstandsregistreringene i hvert enkelt rom plasseres på tilhørende veggelementer. Denne måten å dele opp veggen på fører til ekstra arbeid for BIM-teknikkerne, men er helt nødvendig for at BIM-modellen skal fungere til tilstandsanalyser. Igjen blir det svært viktig å definere et detaljeringsnivå, og forklare hvordan modellen må bygges opp for å passe til de oppgavene som er tenkt.

# **5.3 Tilstandsanalyse med nettbrett**

I dette kapitlet vil fordelene og ulempene ved å benytte et nettbrett og en BIM-modell til en tilstandsanalyse kontra den tradisjonelle analoge metoden bli diskutert. I tillegg vil det bli diskutert og belyst forbedringspotensial for både hardware og software med tanke på tilstandsanalyse på nettbrett med BIM-modell.

## **5.3.1 Tilstandsanalyse med nettbrett kontra tradisjonell metode**

Tradisjonelt utføres en tilstandsanalyse med plantegninger, penn og notatblokk. Plasseringen av tilstandsregistreringene blir enten beskrevet med ord, referert til et aksesystem i plantegningene eller markert direkte på plantegningene. Denne analoge måten å beskrive

plasseringen av tilstandsregistreringene på kan føre til feil i underlaget for utarbeidelse av tilstandsrapporten. Plasseringen av registreringene kan for eksempel misforstås som resulterer i at tilstandsregistreringen påføres feil element. Ved å utføre tilstandsregistreringene på et nettbrett med en BIM-modell unngår man denne feilkilden. I den digitale måten å utføre en tilstandsregistrering på, vil registreringene bli lagt til hvert enkelt element under befaringen på bygget. I ettertid, når selve tilstandsrapporten skal utarbeides, vil det ikke være noe grunnlag for tvil om hvilket element det er snakk om. Analogt kan man se på bildebehandlingen i de to forskjellige metodene for å utføre en tilstandsanalyse. Tradisjonelt tas det mange bilder. Bilder som det kan være vanskelig å finne ut hvor hører hjemme når en i ettertid arbeider med tilstandsrapporten. Med en BIM-modell og nettbrett derimot ønsker en at bildene som man tar med nettbrettet linkes direkte inn i BIM-modellen på det ønskete elementet. På den måten er det ingen tvil om hvor bildene hører hjemme. Bruk av nettbrett og BIM-modell til tilstandsanalyse fører derfor til at informasjonen lagt til grunn for den endelige tilstandsrapporten er av høyere kvalitet, som igjen fører til at tilstandsrapportens kvalitet øker.

Listefunksjonen og de fargekodete plantegningene fra BIM-modellen gir en god og oversiktelig visuell framvisning av tilstanden til bygget som tilstandregistreres. Særlig i større bygg er disse to funksjonene svært nødvendig da en tradisjonell tilstandsrapport, uten en BIM-modell som vedlegg, kan bli uoversiktlig. I tillegg kan BIM-modellen med tilhørende fargekodete plantegninger og lister enkelt oppdateres etter hvert som arbeid utføres på bygget. Byggherre eller eier av bygget vil da til en hver tid ha en oppdatert oversikt over tilstanden til bygget. I videoen "Endring av tilstandsgrad.mp4", som ligger på tilhørende CD til denne masteroppgaven, kan man se hvor enkelt det er å forandre tilstandsgraden til elementene i BIM-modellen.

En BIM-modell koster både tid og penger. Harald Onarheim i BIM Consult AS hevder at en BIMmodell koster alt fra 5 – 20 kr/m<sup>2</sup> avhengig av detaljnivå på BIM-modellen av bygget. For å bruke Alfasetveien 11 som eksempel, som er et relativt enkelt bygg å modellere, kan man si at prisen for en detaljert BIM-modell av bygget som kan brukes til ulike formål koster 12,50 kr/m<sup>2</sup>. Bygget er på 12 241 m<sup>2</sup> som gir en pris på om lag 153 000 kr. I følge Inge Handagard fra BIM Consult AS tar en BIM-tekniker omtrent 800 kr/t. Forutsetter man 37,5 timer i en arbeidsuke, vil utarbeidingen av BIM-modellen av Alfasetveien 11 ta i overkant av 5 uker. Prisen og tidsbruken til forarbeidet ved en tradisjonell tilstandsanalyse er minimal, siden den tradisjonelle metoden kun er avhengig av penn og papir samt eventuelle plan- og fasadetegninger. Selv om forarbeidet ved å utarbeide en BIM-modell er mer krevende og kostnadsdrivende er det viktig å huske at en BIM-modell kan brukes til flere formål, noe som kan føre til besparelser i flere ledd over tid.

#### **5.3.2 Forbedringspotensial for tilstandsanalyse med nettbrett**

I hovedsak er ikke applikasjonene til nettbrett optimale i dag med tanke på bruk av nettbrett med BIM-modeller til tilstandsanalyse. Områder som bør forbedres i applikasjonene for at de skal bli bedre egnet for oppgaven, er beskrevet i det etterfølgende kapitlet. I tillegg er nettbrettene som er tilgjengelige i dag ikke særlig egnet for utendørs bruk. Problemer knyttet til dette er beskrevet i kapitlet "5.3.2.2 Robuste nettbrett".

#### **5.3.2.1 Forbedring av applikasjonene**

Applikasjonene som er tilgjengelige i dag er ikke optimale. På flere områder kan applikasjonene forbedres. Enkel og rask navigering i modellen er en forutsetning for at tilstandsregistrering med nettbrett skal fungere på en optimal måte. Programvareutviklere må derfor ha dette som et fokusområde når det blir utviklet applikasjoner for nettbrett som skal håndtere BIMmodeller. I tillegg må navigeringen tilpasses en trykkfølsom skjerm hvor man kun har fingrene til å navigere med. I denne oppgaven ble det benyttet en applikasjon som ikke var tilrettelagt for en trykkfølsom skjerm. Dette var ikke optimalt og navigeringen gikk sakte, noe som gav opphav til frustrasjon.

En funksjon som mangler i dagens applikasjoner er direkte linking av bilder som blir tatt inn i modellen slik at det ikke blir nødvendig å linke inn bildene når man kommer tilbake på kontoret. Ved å linke bildene direkte inn i BIM-modellen når de blir tatt, sparer man både tid og sikrer at bildene som blir tatt plasseres på riktig element i BIM-modellen. Feltene "objektets tilstand" og "anbefalte tiltak" bør være større for at notering og lesing skal bli enklere. En annen løsning på dette problemet er at feltene hvor det skal noteres i, linkes til et tekstbehandlingsprogram. Trykker man på feltet for første gang, åpnes et blankt dokument som automatisk lagres med samme navn som registrerings ID'en, og som i tillegg linkes direkte til det aktuelle elementet. Andre gang man trykker på samme feltet åpnes dokumentet man startet på første gang man trykket på feltet.

Ved flere tilstandsanalyser ser man lignende problemer som kan kategoriseres og beskrives likt. For at arbeidet med tilstandsregistreringen skal kunne gå fortere og mer effektivt, er det ønskelig å lage et felt under "Analysis Results" med en nedtrekksmeny hvor man kan velge mellom flere ulike standardbeskrivelser. Standardbeskrivelsene bør utarbeides i samarbeid med rådgivere som driver med tilstandsanalyse til dagelig for å lage de så dekkende som overhode mulig. Det er ønskelig at denne listen med standardbeskrivelser skal bli brukt i alle BIMmodeller som skal bli brukt til tilstandsanalyse. Derfor bør listen være en del av en template-fil for tilstandsanalyser i BIM-modeller. Et forslag på hvordan dette kan se ut er vist i figur 44. I tillegg er det foreslått noen standardbeskrivelser i nedtrekksmenyen. I dette tilfellet er nedtrekksmenyen kalt for "Standardbeskrivelser" og er lagt under fanen "Analysis Results" som de andre parametrene for tilstandsanalyse i en BIM-modell ligger under. Flere

standardbeskrivelser kan legges til i schedulen som heter "Standardbeskrivelser" i BIMmodellen. Denne funksjonen er funksjonell i BIM-modellen for Alfasetveien 11, men standardbeskrivelsene som er lagt til her er kun lagt til for å gi en visuell framvisning.

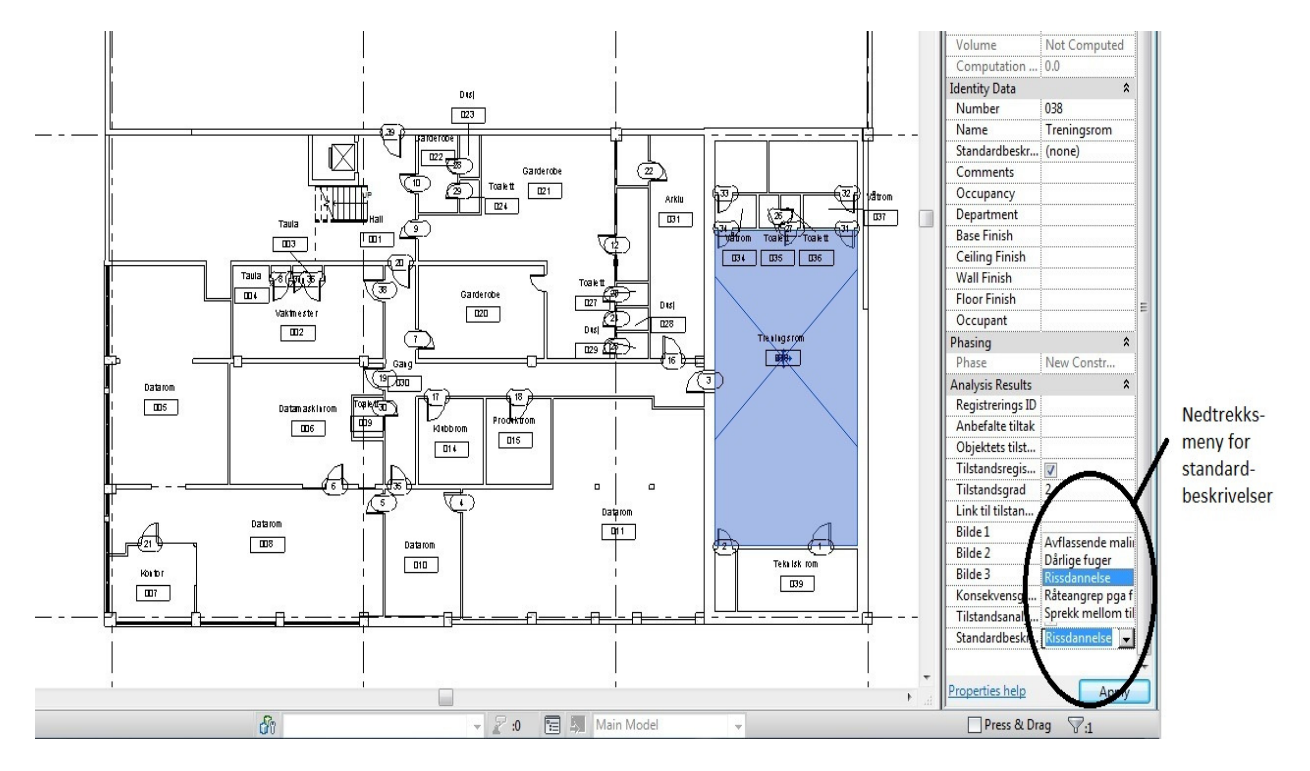

**Figur 44: Kjellerplanet for Alfasetveien 11 med nedtrekksmeny for standardbeskrivelser i nedre høyre hjørne** 

En stor fordel med BIM-modeller generelt og tilstandsanalyse med BIM-modell er den enkle visuelle framvisningen. Ved å fargekode plan- og fasadetegninger blir det svært enkelt å se hvor på bygget vedlikeholdsetterslepet er størst og hvor vedlikeholdsarbeidet bør starte. Sånn som situasjonen og programvaren er i dag, blir hele objekter tilegnet en tilstandsgrad med en tilhørende farge. På store elementer kan dette føre til misvisende visualisering av tilstanden elementet egentlig er i. Hvis elementet har et lite område som klassifiseres med tilstandsgrad 3 vil hele elementet bli farget rødt. Det kan da se ut som om dette området har store problemer. Dette gjelder særlig for fasader på bygninger hvor det ofte kan være lokale problemer knyttet til fuktskader på grunn av for eksempel ødelagte renner. Ut over dette kan resten av fasaden være bra. I dette tilfellet vil hele fasaden bli tilegnet en tilstandsgrad tilsvarende fuktskaden, selv om store deler av fasaden tilfredsstiller en lavere tilstandsgrad.

#### **5.3.2.2 Robuste nettbrett**

Ved å bringe et nettbrett ut på en byggeplass eller et eksisterende bygg som skal tilstandsregistreres, utsetter man nettbrettet for risiko. Dagens nettbrett er ikke særlig robuste og tåler dermed ikke mye støv, vann eller støt. I tillegg kan det være problematisk å se hva som er på skjermen ved mye sol. På grunn av dette vil en tilstandsanalyse eller befaring på en

byggeplass være svært avhengig av været. Det kan ikke regne eller være for mye sol. I tillegg vil det alltid være en overhengende fare, uansett vær, for at støv trekker inn i nettbrettet og forårsaker store skader. Siden tilstandsanalyser og befaringsdatoer ofte bestilles i god tid i forveien, er det svært uheldig at denne metoden ved å benytte nettbrett til tilstandsanalyser er så avhengig av været. Det er derfor ønskelig at mer robuste nettbrett kommer på markedet.

Robuste mobiltelefoner og smarttelefoner finnes i dag. Her har aktører som Samsung, Sony Ericsson og Motorola flere modeller tilgjengelig for arbeid både i våte og i støvete omgivelser. Disse telefonene er IP54- eller IP67-sertifisert, som betyr at telefonen er støvtett og tar ikke skade av å være senket ned i vann (Online.no, 2011). Det første tallet i IP-sertifiseringen sier hvor motstandsdyktig enheten er mot støv, mens det andre tallet sier hvor motstandsdyktig enheten er mot vann. Høyere tall betyr bedre motstandsdyktighet. På nettbrettsiden er tilbudet av robuste enheter mye mindre. Panasonic er en aktør som har planer om å lansere et robust nettbrett sommeren 2012. Denne enheten skal hete Panasonic Toughpad FZ-A1. Se figur 45. Nettbrettet skal være IP65-sertifisert, samt ha en MIL-STD-810G-rangering som betyr at enheten tåler fall fra 120 cm høyde..

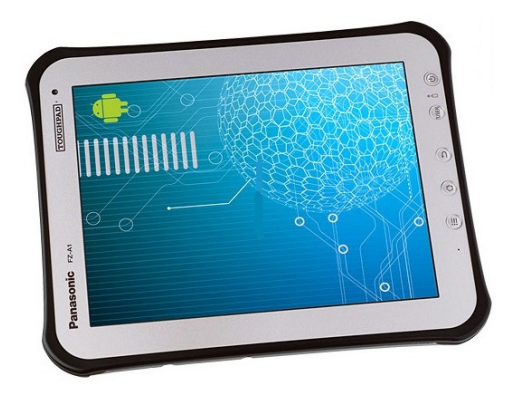

#### **Figure 45: Panasonic Toughpad FZ-A1**

For å kompensere for problemene angående dårlig lesbarhet på skjermen i dagslys, har Panasonic Toughpad FZ-A1 en skjerm med høy lysstyrke og antirefleksbelegg som skal gi god lesbarhet i dagslys (Paulsen, 2011)

## **5.4 Eksisterende systemer og framtidsvisjoner for BIM på nettbrett**

Gjennom et omstendelig litteratursøk på internettet, var det ikke mulig å finne artikler eller rapporter om noen som har benyttet BIM-modeller på nettbrett til tilstandsanalyser. Derimot var det flere aktører innen byggebransjen som har fått øynene opp for mulighetene og fordelene som nettbrett og BIM-modeller kan tilføre byggebransjen. I de tre etterfølgende kapitlene beskrives det i korte trekk noen av de løsningene som eksisterer i dag for bruk BIM-

modeller på nettbrett. I det siste kapitlet diskuteres kort framtidsvisjoner for BIM-modeller på nettbrett, og framtidige bruksområder for nettbrett i byggebransjen.

#### **5.4.1 iSweco**

Sweco er et internasjonalt selskap som leverer rådgivertjenester innen flere forskjellige fagfelt, blant annet til byggebransjen. Selskapet består av 1100 ansatte i Norge, og har blant annet et fokus på å utvikle nye måter å benytte BIM på. Sweco har i samarbeid med programvareutviklere utviklet en applikasjon kun for Mac produkter som heter iSweco. Sweco ser for seg at denne applikasjonen kan brukes til mange forskjellige oppgaver. Disse oppgavene inkluderer befaring og registrering av eksisterende bygg, byggeledelse og oppfølging av byggeplass, bestille varer direkte fra byggeplassen, energiberegninger og FDV. Sweco nevner at applikasjonen kan brukes til oppfølging og registreringer av avvik på byggeplassen, hvor avvikene sendes direkte på e-post til vedkommende som må avklare avviket. Denne funksjonen åpner for rask og effektiv avvikshåndtering. Sweco sitt forslag til arbeidsflyt for bruk av iSweco til oppfølging, avviksmeldinger, endringer med mer er vist i figur 46.

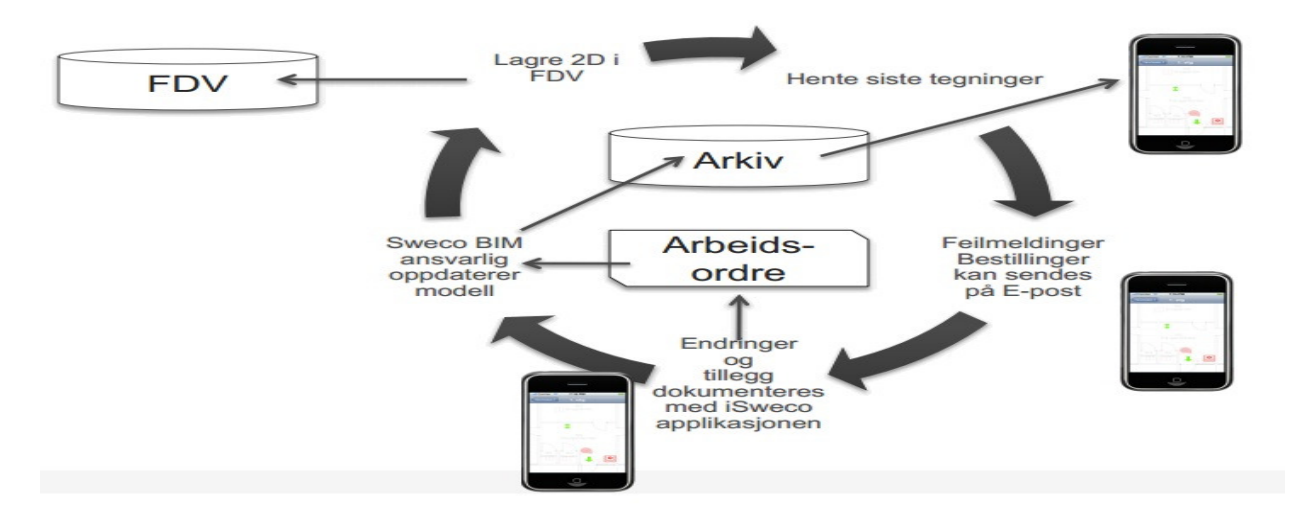

**Figur 46: Arbeidsflyt for bruk av iSWECO applikasjonen i byggeprosjekter (Kleven, 2011)** 

Siden denne applikasjonen kun er tilgjengelig for Mac nettbrett, altså iPad, er applikasjonen ikke blitt prøvd ut i denne masteroppgaven. Hvilken av de nevnte funksjonene som er tilgjengelig i dag på applikasjonen iSweco er derfor usikkert (Kleven, 2011).

# **5.4.2 Tekla BIMsight**

Tekla BIMsight er en programvare for modellering av BIM-modeller. Programvaren er gratis og distribueres over internett. Utviklerne av programvaren heter Tekla. Tekla er et firma opprettet i 1996 med hovedkontor i Finland. I siste oppdatering av Tekla BIMsight 1.4, er programvaren blitt tilpasset brukergrensenittet til Windowsbaserte nettbrett. Programvaren kan derfor kun brukes på nettbrett som kjører Windows som operativsystem. Tekla har utviklet denne

funksjonaliteten i dialog med brukerne av Tekla som har kommet med ønsker på Teklas eget diskusjonsforum (Innodesign.no, 2012). Dette vitner om at det er et ønske i bransjen om å ta i bruk og utnytte de fordelene BIM-modeller på nettbrett har. I et intervju som innodesign.no har gjort med Stephen Jones, produktsjef for Tekla BIMsight, sier han at nettbrett blir en naturlig integrert del av byggebransjens arbeidsverktøy og BIM gir enorme muligheter for effektiv kommunikasjon mellom kontor og byggeplass (Innodesign.no, 2012).

# **5.4.3 FDV-BIM Vestfold Sykehus**

Under arbeidet med sykehuset i Vestfold ble det bestemt at FDV-informsajon i størst mulig grad skulle legges inn i BIM-modellen. I tillegg skulle ulike FDV-programmer hente informasjon fra BIM-modellen. Siden dette prosjektet er stort og FDV-informasjonen omfattende, var det ønskelig å gjøre informasjonen lettest mulig tilgjengelig i driftsfasen. Det ble derfor forslått å benytte RFID for enkel og rask tilgang til FDV-informasjonen. RFID er en automatisert identifiseringsteknologi som benytter radiofrekvenser for å utveksle data uten direkte kontakt (Meadati et al., 2010). Ved å ha med et nettbrett med BIM-modellen av bygget, kan man skanne et element som er RFID-merket. Elementet med tilhørende FDV-informasjon blir så merket i BIM-modellen. På denne måten slipper man å bruke tid på å lete fram og validere FDVinformasjonen til ulike elementer i bygget (Aarseth, 2011).

# **5.4.4 Framtidsvisjoner for BIM på nettbrett**

Ved å benytte BIM-modeller på nettbrett, kan man ta med seg alt av det prosjekterte materialet som finnes i det aktuelle prosjektet ut på byggeplassen. En kan se for seg at håndverkere har egne nettbrett med BIM-modellen beriket med nødvendige snitt for detaljering av løsninger som de produserer etter. Da vil produksjonen til en hver tid skje etter siste revisjon av tegningene, og feil knyttet til produksjon etter gamle tegninger vil kunne annulleres. Tradisjonelt blir alle revisjoner printet ut, dette fører til et stort forbruk av papir. Ved å ha oppdaterte nettbrett ute på byggeplassen, vil man spare miljøet for de negative påkjenningene knyttet til den store mengden papirforbruk som er knyttet til den tradisjonelle måten.

 Gjennom å bruke en BIM-modell som også er tilpasset energiberegninger, kan en utføre energiberegninger på det aktuelle bygget. Ved innhenting av nødvendig informasjon på forhånd samt benytte resultatet fra en energiberegning på nettbrettet under en befaring, kan man komme fram til et energimerke på bygget under befaringen. Metoden kan føre til en svært effektiv energimerkeprosess.

KS-dokumentasjon er noe som tar tid og som ofte nedprioriteres av entreprenører. For å effektivisere denne prosessen kan man utvikle et program for utarbeidelse og levering av KSdokumentasjon på nettbrett. Ved fullført arbeid kan håndverkeren ta bilder og sjekke av på en sjekkliste hvilket arbeid som er utført samt tilføre noen notater om det skulle være nødvendig.

Denne dokumentasjonen vil være en fullverdig KS-dokumentasjon som kan leveres via e-post fra byggeplassen. Det vil da ikke være nødvendig å finne fram i KS-permer og KS-dokumenter. Det vil heller ikke være nødvendig å gå fysisk bort til administrasjonsbrakken for å levere KSdokumentasjonen. KS-leveransene vil bli enklere og raskere å utføre med nettbrett som hjelpemiddel. Normalt samles KS-dokumentasjon i flere permer som ofte kan være svært uoversiktlige. Ved å digitalisere KS-dokumentasjonen via leveranser fra nettbrett på byggeplassen, vil sortering og tilgang til KS-dokumentasjon være mye enklere.

Et annet tenkelig bruksområde for BIM-modeller på nettbrett er til FDV-dokumentasjon og bestilling av vedlikeholdsarbeider i driftsfasen av bygget. Driftpersonell kan med et nettbrett i hånden med BIM-modellen av bygget med FDV-informasjon lagt til elementene, bestille nye elementer under en befaring av bygget. Skulle en dør eller en spesiell teknisk installasjon være klar for utskifting kan driftspersonellet trykke på den ønskede døren eller tekniske installasjonen og få opp all FDV-informasjon om det elementet. Ved kun et fingertrykk kan personellet bestille et nytt element. BIM-modellen oppdateres så utomatisk til eventuelle ny FDV-informasjon om det nye elementet. På denne måten vil man få en levende BIM-modell som til en hver tid er oppdatert med den nyeste informasjonen om bygget og byggets elementer. Programvaren for denne typen bruk av BIM-modeller finnes allerede. Statsbygg bruker et program som heter "TIDA" som fra mars 2011 har kunnet importere BIM-modeller i et system for håndtering av FDV-informasjon. Etter en import av en BIM-modell til "TIDA", kan entreprenørene og leverandørene av elementer tilføre modellen FDV-informasjon (Haave et al., 2011). Se figur 47 for et skjermbilde fra "TIDA" som viser en tilkoblet BIM-modell i "TIDA" programet.

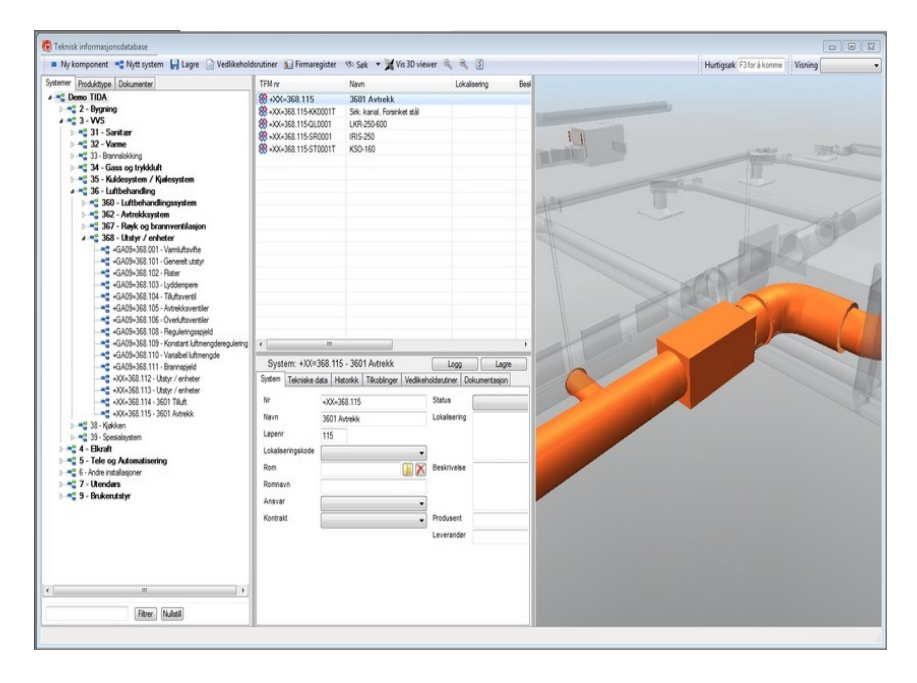

**Figure 47: Skjermbilde av "TIDA" med importert BIM-modell** 

## **6. Konklusjon**

Gjennom arbeidet med denne masteroppgaven, fant jeg ut at bruk av BIM-modell på et nettbrett til tilstandsanalyser fungerer med dagens teknologi, men enkelte elementer må forbedres for å få en optimal løsning. Konklusjonen utdypes i de etterfølgende kapitlene. Konklusjonskapitlet deles inn i tre deler. Den første delen beskriver kort hva som ble gjort, den andre delen går på observasjoner og betraktninger rundt prosessen som ble utført. Siste delen beskriver kort behovet for bruk av BIM i bærekraftig oppgradering av bygninger. Til slutt i betraktningsdelen vil det bli presentert en liste over de største utfordringene ved implementering av BIM-modeller og nettbrett til tilstandsanalyser, samt noen ideer om hvordan bruk av BIM-modeller på nettbrett til tilstandsanalyser kan videreutvikles.

# **6.1 Tilstandsanalysen av Alfasetveien 11**

Under arbeidet med denne masteroppgave ble det utført en tilstandsanalyse av Alfasetveien 11. Hele tilstandsregistreringen ble utført på et nettbrett med BIM-modell i løpet av en befaring. BIM-modellen med de nødvendige tilpasningene i Revit, beskrevet tidligere i oppgaven, ble utarbeidet på forhånd. Prosessen som IDMen som er utviklet i denne masteroppgaven beskriver, kan brukes til tilstandsregistreringer på nettbrett med BIM-modell i dag. Nettbrettet som ble benyttet fungerte godt til oppgaven, men det tåler ikke vann, støt og støv. Derfor er det en forutsetning at en må behandle nettbrettet forsiktig.

# **6.2 Observasjoner og betraktninger**

Flere av fordelene man kan forestille seg ved å benytte et nettbrett til tilstandsanalyser, faller bort på grunn av for dårlig programvare og lite robuste nettbrett. Bruken av BIM-modeller ved oppgradering av eksisterende bebyggelse er ikke særlig utbredt i dag. Skal man bruke en BIMmodell og nettbrett til tilstandsanalyse, må derfor BIM-modellen lages på forhånd. For å utnytte alle fordelene med BIM-modeller må flere fag benytte BIM-modellen. Dermed kan kostnadene knyttet til å utarbeide en BIM-modellen bli fordelt på flere fag som alle har et potensial for besparelse av tid, penger og ressurser ved å implementere BIM-modeller i sine arbeidsoppgaver i et byggeprosjekt.

## **6.2.1 Applikasjoner**

Applikasjonene som er tilgjengelig i dag er ikke optimale med tanke på tilstandsanalyser på nettbrett med BIM-modell. Av de applikasjonene som ble testet, var det kun TeamViewer som kunne brukes, men dette fungerte heller ikke optimalt. En av de store fordelene ved å utføre en tilstandsanalyse på et nettbrett, er muligheten til en god og rask visualisering av tilstanden til bygget. Med den applikasjonen og metoden som ble benyttet i denne masteroppgaven, kunne den visuelle framvisningen være misvisende siden hele rom ble farget i henhold til den høyeste

registreringen som ble gjort. Dette førte til at lokale problemer på et element gav en høy tilstandsgrad på hele elementet. Dermed fikk hele rom denne tilstandsgraden selv om resten av rommet var i grei stand.

En BIM-modell med registreringene lagt til under en befaring via et nettbrett, fungerer som et godt grunnlag for utarbeidelse av en tilstandsrapport. For at dette skal fungere optimalt, må man under befaringen kunne ta bilder som linkes rett inn i BIM-modellen for å sikre at bildene blir lagt i rett element. Med dagens applikasjon fungerer ikke dette. En annen forutsetning er at man må kunne markere og tilegne egenskaper til deler av elementer slik at store elementer med flere ulike skader kan bli registrert. Med dagens applikasjon markeres hele elementer, hvor hvert markerte element får en registrering.

En av hovedårsakene til at dagens applikasjon ikke fungerer optimalt kommer av at applikasjonen har for dårlig navigeringsmuligheter. Navigeringen i BIM-modellen er svært tungvint, noe som gjør metoden tregere enn den tradisjonelle metoden med penn og papir. Noe av meningen ved å benytte BIM-modeller og nettbrett til tilstandsregistrering, er for å gjøre tilstandsregistreringen raskere og mer effektivt enn den tradisjonelle metoden. Med dagens applikasjon er dette ikke tilfellet.

Dagens applikasjon for tilstandsanalyse med nettbrett, TeamViewer, er helt avhengig av en internettilkobling. Ved et brudd i tilkoblingen vil tilstandanalysen stoppe helt opp, og man blir nødt til å benytte seg av den tradisjonelle metoden. En ser for seg at det må kunne være mulig å legge inn registreringer i BIM-modellen selv om internettilkoblingen skulle bli borte i korte perioder. Oppdateringene mot en server hvor modellen lagres, skjer når nettbrettet igjen har fått internettilkobling.

#### **6.2.2 Nettbrett**

Dagens nettbrett setter også en begrensning for bruken av BIM-modeller og nettbrett til tilstandsanalyser. Med dagens skjøre teknologi som er svært lite motstandsdyktig mot støv, vann og støt, blir befaringene svært avhengig av godt vær. Som nevnt tidligere bestilles ofte befaringene i god tid i forveien. Blir det dårlig vær på avtalt tidspunkt, må befaringen avlyses. Dette er svært uheldig. Denne avhengigheten til godt vær kan være en av grunne til at denne metoden ikke vil utkonkurrere den tradisjonelle metoden for øyeblikket. Ny teknologi for robuste nettbrett er imidlertid rett rundt hjørnet.

## **6.2.3 Videreutvikling av tilstandsanalyse med BIM-modell og nettbrett**

For det første bør BIM, uavhengig av om det blir brukt til tilstandsanalyser eller ikke, bli implementert i rehabiliteringsprosjekter i en større grad enn det blir gjort i dag. Implementering av BIM er fordelaktiv både med tanke på miljø og økonomi.

Ved bruk av BIM-modeller og nettbrett til tilstandsanalyser, må applikasjonene forbedres. Dette er en oppgave for programvareutviklere i samarbeid med aktører som til daglig utfører tilstandsanalyser. Gode og presise standardbeskrivelser for skader som gjentar seg fra prosjekt til prosjekt, bør utarbeides av aktører med erfaring innen tilstandsanalyser. I tillegg må det utvikles gode og robuste nettbrett som tåler støt, støv og vann. Det kan se ut som om dette skal lanseres sommeren 2012. Hvor gode disse enhetene blir, gjenstår å se.

# **6.2.4 De største utfordringene ved tilstandsanalyse på nettbrett**

Under følger en punktliste over de største utfordringene ved implementering av tilstandsanalyser på nettbrett med BIM-modell.

- 1. Dagens applikasjoner for BIM-modeller på nettbrett er ikke optimale for tilstandsanalyser
- 2. Tradisjonelle arbeidsmetoder dominerer i byggebransjen
- 3. Bruk av BIM i rehabiliteringsprosjekter er lite utbrett
- 4. Behøver økt bestillerkompetanse av BIM-modeller slik at de kan brukes til tilstandsanalyser og andre oppgaver som for eksempel energiberegninger
- 5. Skjøre nettbrett skaper uønskede begrensninger
- 6. Dagens applikasjoner og programmer for håndtering av BIM-modeller er svært kompliserte og vanskelige å lære
- 7. Behov for opplæring i bruk av BIM-modeller

# **6.3 BIM og bærekraftig oppgradering av bygninger**

BIM blir i større og større grad implementert i nybygg. I rehabiliteringsprosjekter derimot blir ikke BIM brukt noe særlig. Man regner med at byggenæringen har 30 % spill i tradisjonelle prosesser. Dette gjelder både i nybygg og i rehabiliteringsprosjekter (Sunesen, 2012). BIM er en prosess som kan få ned den høye andelen av spill i dagens byggeprosjekter. Ved å benytte BIM i prosjekteringsfasen av bygg, vil prosjekteringsgrunnlaget kunne bli bedre, noe som vil kunne føre til mindre feil på byggeplassen. Ved en helhetlig prosjektering med BIM, kan kollisjonskontroller utføres som forhindrer at for eksempel ventilasjonssjakter er i veien for bærende bjelker. Det er både økonomisk og miljømessig fordelaktig å fange opp slike feil i BIMmodellene slik at feilen ikke utføres på byggeplassen. Nøyere planlegging av byggeprosjekter og bedre prosjekteringsgrunnlag vil føre til et lavere ressursforbruk, både med tanke på økonomi, personal, materialer og energi. Dette samsvarer med en bærekraftig utvikling om å møte nåtidens behov uten å ødelegge muligheten fremtidige generasjoner har for å oppnå sine behov.

#### **Referanseliste**

Aarseth, I. (2011). *Utvikling av løsning for openBIM FDV*. Tilgjengelig fra:

www.buildingsmart.no/filedepot\_download/3120/153 (Hentet: 13.04 2012).

- Aarstad, G. M. (2009). *40 % bransjen*: www.bygg.no. Tilgjengelig fra: http://www.bygg.no/id/42177.0 (Hentet: 05.10 2011).
- Almås, A.-J. (2012). *Phd Studie*: NTNU, BAT.
- Arvesen, A. (2009). *Focus/Revit*. Tilgjengelig fra: http://www.arkitektbedriftene.no/Presentasjoner (Hentet: 10.04 2012).
- Autodesk. (2009). *Creating Models for Performance Analysis on Existing Buildings*. Tilgjengelig fra: http://images.autodesk.com/adsk/files/creating\_models\_for\_performance\_whitepaper\_final.pd f (Hentet: 02.03 2012).

Bjørberg, S. (2003). Tilstandsanalyse - Innføring og prinsipper. www.rif.no.

- Brevik, Ø. *Romerike Avfallsforedling Illustrasjoner*. Romerike Avfallsforedling. Tilgjengelig fra: http://www.seedesign.no/profilmanualer/roaf/illustrasjoner.html (Hentet: 15.12 2011).
- Brundtland, G. H. (1987). *Our Common Future*. Tilgjengelig fra: http://www.un-documents.net/wcedocf.htm (Hentet: 01.10 2011).
- Brunvoll, F. & Kolshus, K. E. (2011). *Indikatorer for bærekraftig utvikling*. Oslo: Statistisk Sentralbyrå. Tilgjengelig fra: http://www.ssb.no/emner/01/rapp\_indikator\_utvikling/sa\_123/sa\_123.pdf.
- BuildingSMART. (2009). *Information Delivery Manual*. Tilgjengelig fra: http://www.iai.no/idm/ (Hentet: 05.03 2012).
- Dalux. *Dalux digitaliserer byggeriet*. Tilgjengelig fra: http://www.dalux.dk/ (Hentet: 23.04 2012).
- Elkington, J. (1998). *Cannibals with Forks: The Tripple Bottom Line of 21st Century Business*. Oxford: Capstone Publishing Ltd.
- Espedokken, K. (2006). *IDM makes IFC work*. Tilgjengelig fra: http://idm.buildingsmart.no/confluence/display/IDM/IDM+Makes+IFC+Work (Hentet: 29.03 2012).
- Finansdepartement. (2008). *St.meld. nr. 1 Nasjonalbudsjettet 2008*. Aurskog: PDC Tangen.
- Finansdepartement. (2009). *St.meld. nr.9 Perspektivmeldingen 2009*. Oslo: Akademika AS.
- FN. (2010). *Klimaendringene -vår tids største trussel?* Tilgjengelig fra: www.fn.no/teamer/miljoe-ogklima/klima/klimaendringene-vaar-tids-stoerste-trussel/ (Hentet: 10.10 2011).
- Geoplan3D. *Laserskanning*. Tilgjengelig fra: http://www.geoplan3d.no/public.aspx?pageid=59702 (Hentet: 02.03 2012).
- Geosystems, L. *Leica ScanStation C5 Skalerbar laserscanner*. Tilgjengelig fra: http://hds.leicageosystems.com/downloads123/hds/general/ScanstationC5/brochuresdatasheet/Leica ScanStation C5 DAT no.pdf (Hentet: 01.03 2012).
- Graphisoft. *ArchiCAD 15*. Tilgjengelig fra:
- http://www.graphisoft.com/products/archicad/renovation.html (Hentet: 06.12 2011).
- Grimsrud, B. & Weiby, P. (2008). *BIM for første gang*. Tilgjengelig fra: http://www.statsbygg.no/Aktuelt/Nyheter/BIM-for-forste-gang/ (Hentet: 11.11 2011).
- Haave, K. K. O., Mohus, F. & Graffer, Ø. (2011). *Bruk av dRofus i BIM-prosesser*. Tilgjengelig fra: http://www.denkloketegning.no/DKT2011%20Foredrag/DKT%202011%20- %20Statsbygg%20Bruk%20av%20BIM%20prosesser%20i%20dRofus.pdf (Hentet: 19.04 2012).
- HTS. *Laser Scanners*. Tilgjengelig fra: http://hts-survey.com/Lsr\_Scanner\_Accessories.html (Hentet: 23.04 2012).
- Håland, A. & Simonsen, Å. (2010). *NNI Rapport nr 340*. Bergen. Tilgjengelig fra: http://www.smaakraft.no/sitefiles/35/Artikler/KlimaeffektsmakraftNNIRapport240101209rh.pd
- Innodesign.no. (2012). *Bringer BIM til byggeplassen med Windows nettbrett*. Tilgjengelig fra: http://www.innodesign.no/nor/CAD-Teknologi/Bringer-BIM-til-byggeplassen-med-Windowsnettbrett (Hentet: 13.04 2012).
- ISO. (2010). *ISO 29481-1 Building information modelling Information delivery manual Part 1: Methodology and format*.
- Karsrud, G., Rastad, F. & Rudi, M. (2011). *Fra punktsky til BIM Kulturhistorisk og bygningsteknisk informasjon i samme modell*: Høgskolen i Gjøvik, Institutt for teknologi, økonomi og ledelse.
- Khemlani, L. (2007). *2007 Third Annual BIM Awards, Part 2*. Tilgjengelig fra: http://www.aecbytes.com/buildingthefuture/2007/BIM\_Awards\_Part2.html (Hentet: 01.03 2012).
- Kleven, K. (2011). *BIM i praksis hos rådgivende ingeniører*. Tilgjengelig fra: http://www.optima.no/bim/Masterseminar11/Sweco\_BIM\_prosjekter.pdf (Hentet: 13.04 2012).
- Klimapanel, F. (2007). *FNs klimapanels fjerde hovedrapport, del 1 Hva skjer med klimaet?* Tilgjengelig fra: http://www.klif.no/upload/publikasjoner/andre/2243/ta2243.pdf (Hentet: 23.04 2012).
- Kolrud, E., Algaard, E., Bjørberg, S., Lindmark, G., Vadseth, R. A., Søreng, L.-H., Killingland, M., Weydahl, E., Lundby, B. & Almås, A.-J. (2010). *Veiledning til energieffektiv, miljøvennlig og robust oppgradering av bygninger*. Tilgjengelig fra: http://www.byggemiljo.no/getfile.php/Filer/Veileder%20EMROB%20- %20Byggemilj%F8%2028%20mai%202009.pdf (Hentet: 01.03 2012).
- Krygiel, E. & Nies, B. (2008). *Green BIM: Successful Sustainable Design with Building Information Modeling*. Indianapolis: Wiley Publishing Inc.
- Larsen, B. (2006). *Reguleringsteknikk for automatikerfaget*: Vett og viten.
- Liebich, T. (2011). *RC3 release summary*. Tilgjengelig fra: http://buildingsmarttech.org/specifications/ifc-releases/ifc2x4-release/rc3-release/rc3-release-summary (Hentet: 26.04 2012).
- Marton, I. (2008). *Veiledning til tilpasningsdyktighet*. Tilgjengelig fra: http://www.byggemiljo.no/article.php?articleID=747&categoryID=6 (Hentet: 05.10 2011).
- Meadati, P., Irizarry, J. & Arkhnoukh, A. K. (2010). *BIM and RFID Integration: A Pilot Study*. Tilgjengelig fra: http://conectech.coa.gatech.edu/Publications/058\_US15.pdf (Hentet: 13.04 2012).
- Myhre, B. (2006). *RFID og sensorer*. Tilgjengelig fra: http://www.sintef.no/Informasjons--ogkommunikasjonsteknologi-IKT/Kommunikasjonssystemer----/Prosjekter/RFID-og-sensorer/ (Hentet: 16.05 2012).
- Nettsky. (2010). *Nettsky?* Tilgjengelig fra: http://nettsky.telecomputing.no/2010/06/24/cloudcomputing/ (Hentet: 26.04 2012).
- NS. (1995). *NS 3424 Tilstandsanalyse for byggverk Innhold og gjennomføring*. Oslo: Standard Norge.
- NS. (2010). *NS 3700:2010 Kriterier for passivhus og lavenergihus Boligbygninger* Oslo: Standard Norge. NumaQuest. (2011). *iSweco*. Zappium.com. Tilgjengelig fra:
	- http://www.zappium.com/detail/438851024/iSweco (Hentet: 14.03 2012).
- Online.no. (2011). *Test av Sony Ericsson Xperia Active*. Tilgjengelig fra: http://www.online.no/tips\_rad/mobilen/test\_sony\_ericsson\_xperia\_active.jsp (Hentet: 16.04 2012).
- Opdahl, K. B. (2009). *Informasjonsflyt i en BIM-basert byggeprosess*. Trondheim: NTNU, BAT.
- Paulsen, Ø. (2011). *Panasonic lanserer Toughpad FZ-A1*. Tilgjengelig fra: http://www.dinside.no/882286/panasonic-lanserer-toughpad-fz-a1 (Hentet: 16.04 2012).
- Pettee, S. R. (2005). *As-built Problems & Proposed Solutions*. CM eJOURNAL. Tilgjengelig fra: http://cmaanet.org/files/as-built.pdf (Hentet: 01.03 2012).
- Richardson, K., Steffen, W., Schellnhuber, H. J., Alcamo, J., Barker, T., Kammen, D. M., Leemans, R., Liverman, D., Munasinghe, M., Osman-Elasha, B., et al. (2009). Copenhagen. Tilgjengelig fra: http://climatecongress.ku.dk/pdf/synthesisreport (Hentet: 29.03 2012).
- Samsung. *Samsung Galaxy Tab 10.1 Images*. Tilgjengelig fra: http://www.samsung.com/global/microsite/galaxytab/10.1/images.html (Hentet: 23.04 2012).
- See, R., Karlshoej, J. & Davis, D. (2011). *An Integrated Process for Delivering IFC Based Data Exchange*. Tilgjengelig fra: http://www.standard.no/Global/PDF/ISO-TC59-SC13/N\_287\_Integrated\_IDM-MVD Process for IFC-formats.pdf (Hentet: 26.04 2012).
- Statsbygg. (2010). *BIM En digital måte å bygge smartere på*. Tilgjengelig fra: http://www.statsbygg.no/FilSystem/files/miljo/miljopublikasjoner/BIMbrosjyre2010.pdf (Hentet: 16.04 2012).
- Sunesen, S. (2012). *Buildingsmart for fremtidens byggenæring*. Tilgjengelig fra: http://www.optima.no/BIM/bSSS12/bSSS12\_Steen\_Sunesen-buildingSMART-Norge.pdf (Hentet: 17.04 2012).
- Tønnesen, K. (2011). *3 byrom i Trondheim. Om planer, bruk og opplevelser*: Universitetet for miljø- og biovitenskap.
- Vik, V. (2011). *Bruk av BIM i bærekraftig oppgradering av bygninger Et litteraturstudium*: NTNU, Bygg, anlegg og transport.
- Værdal, A., Larsen, F. L., Haktorson, S. & Mikalsen, A. (2009). Alfasetv. 11 Oslo. Multiconsult.
- White, S. A. *Introduction to BPMN*. Tilgjengelig fra: http://www.omg.org/bpmn/Documents/Introduction\_to\_BPMN.pdf (Hentet: 08.03 2012).
- Wix, J. (2007). *Quick Guide Business Process Modeling Notation*. buildingSMART, Norway. Tilgjengelig fra:

http://idm.buildingsmart.no/confluence/download/attachments/446/QuickGuideToBPMN.pdf? version=1 (Hentet: 08.03 2012).

Zachariassen, E. (2011). *Holder entreprenøren unna digitale byggplaner*. Teknisk Ukeblad. Tilgjengelig fra: http://www.tu.no/it/2011/05/12/holder-entreprenoren-unna-digitale-byggeplaner.

# **Vedlegg 1 – Tilstandsanalyse kjeller**

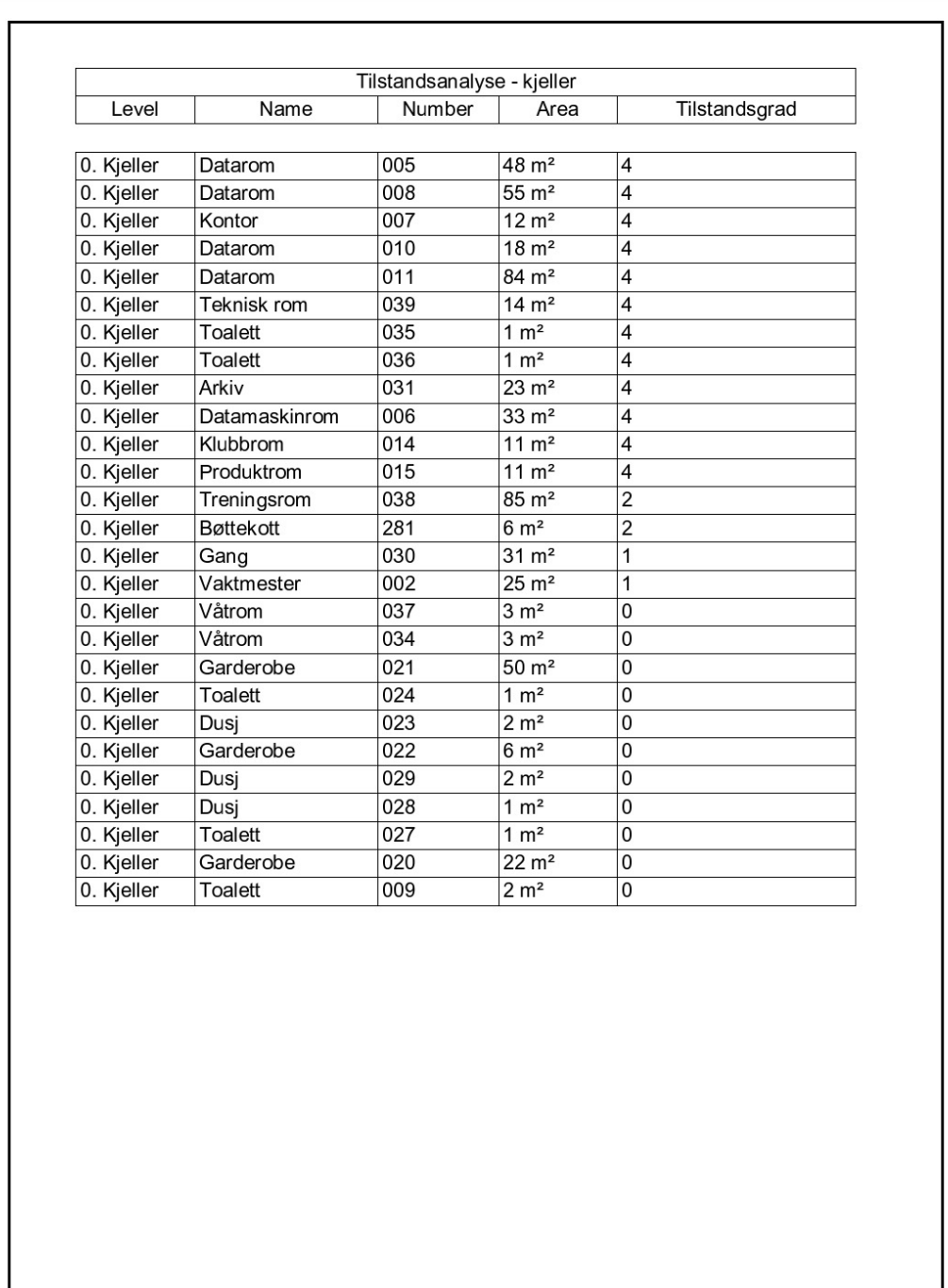

# **Vedlegg 2 – Tilstandsanalyse 2. etasje del 1 av 2**

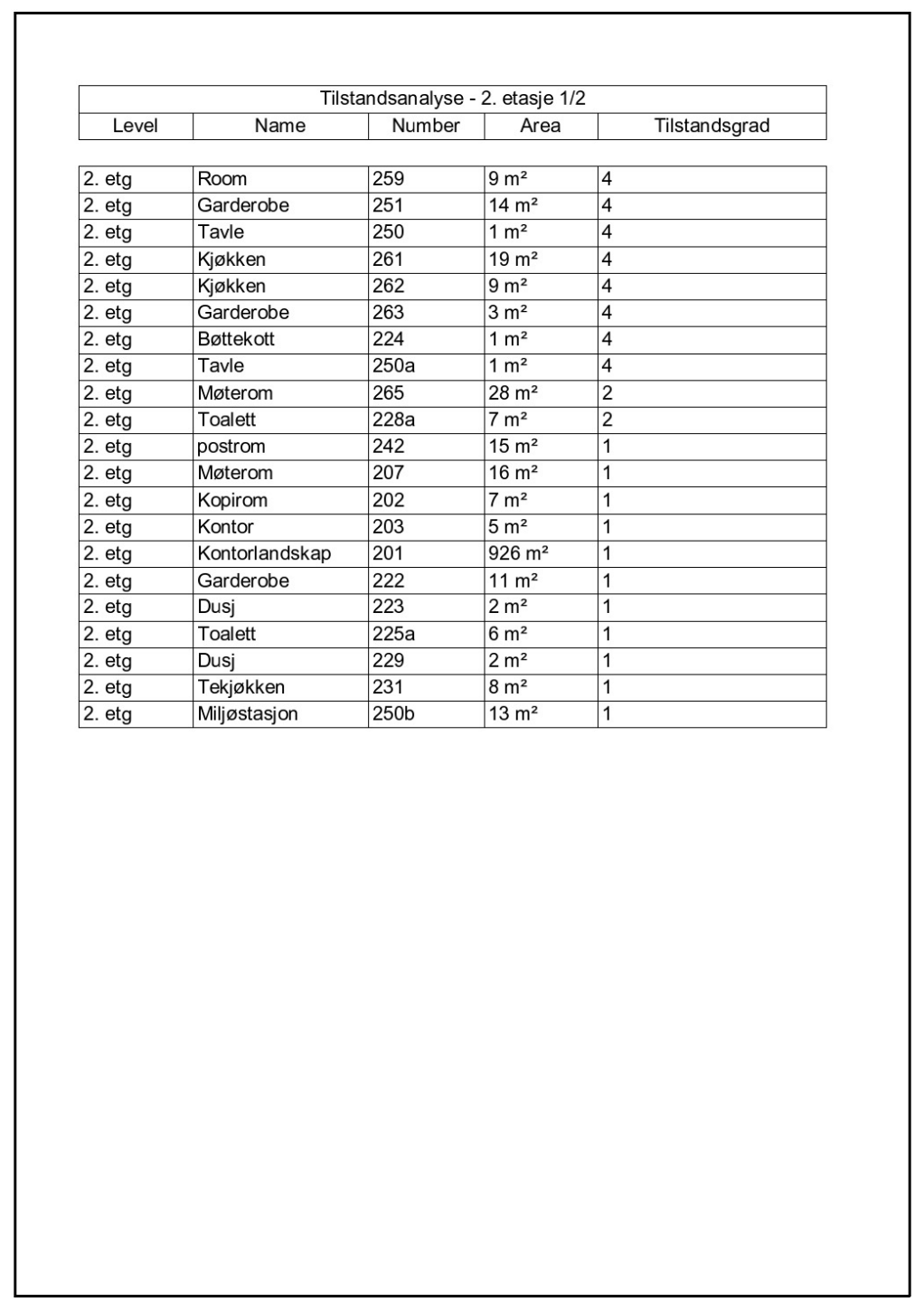

# **Vedlegg 3 – Tilstandsanalyse 2. etasje del 2 av 2**

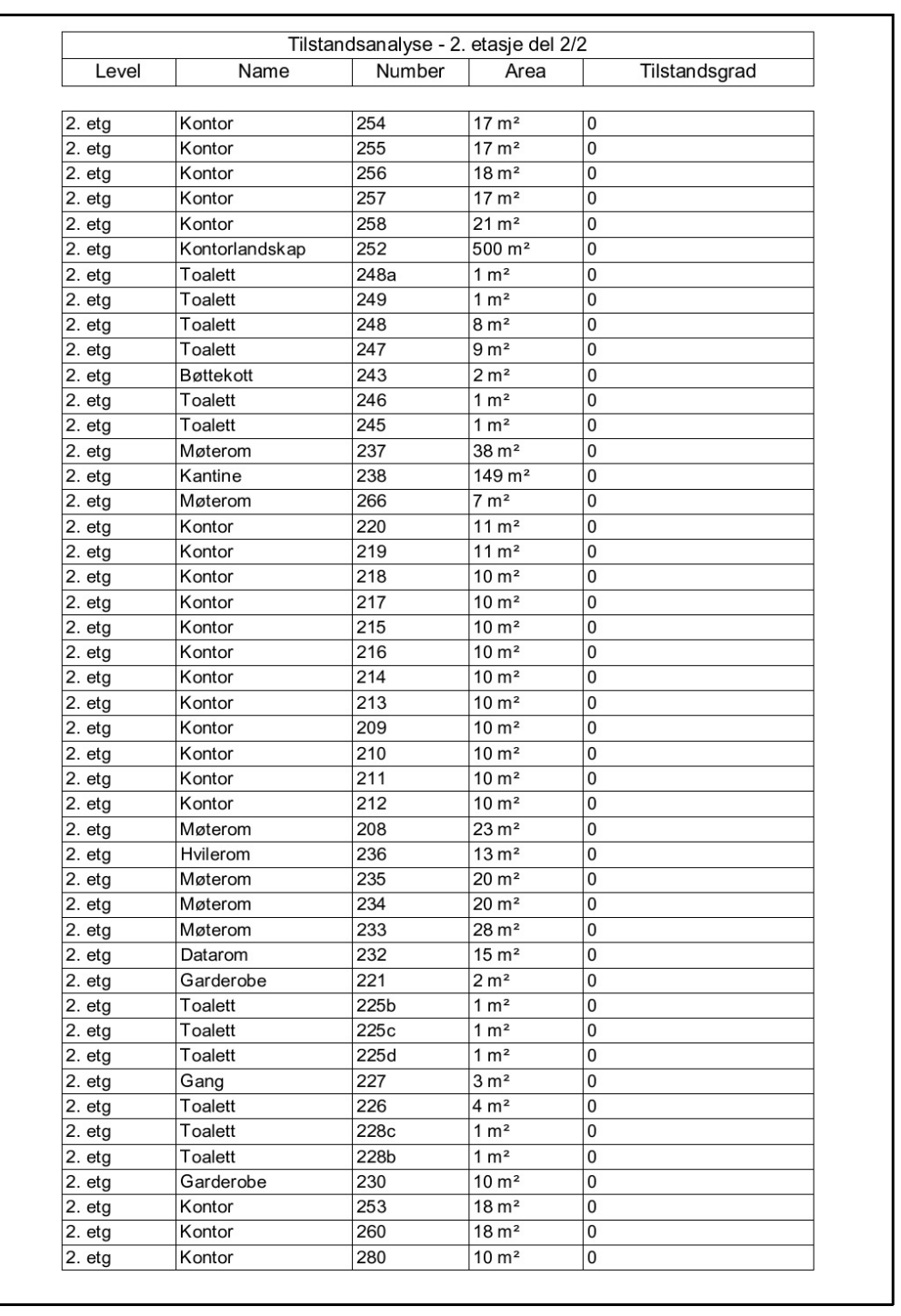
## **Vedlegg 4 – Tilstandsanalyse bare svikt og mulig skjult svikt**

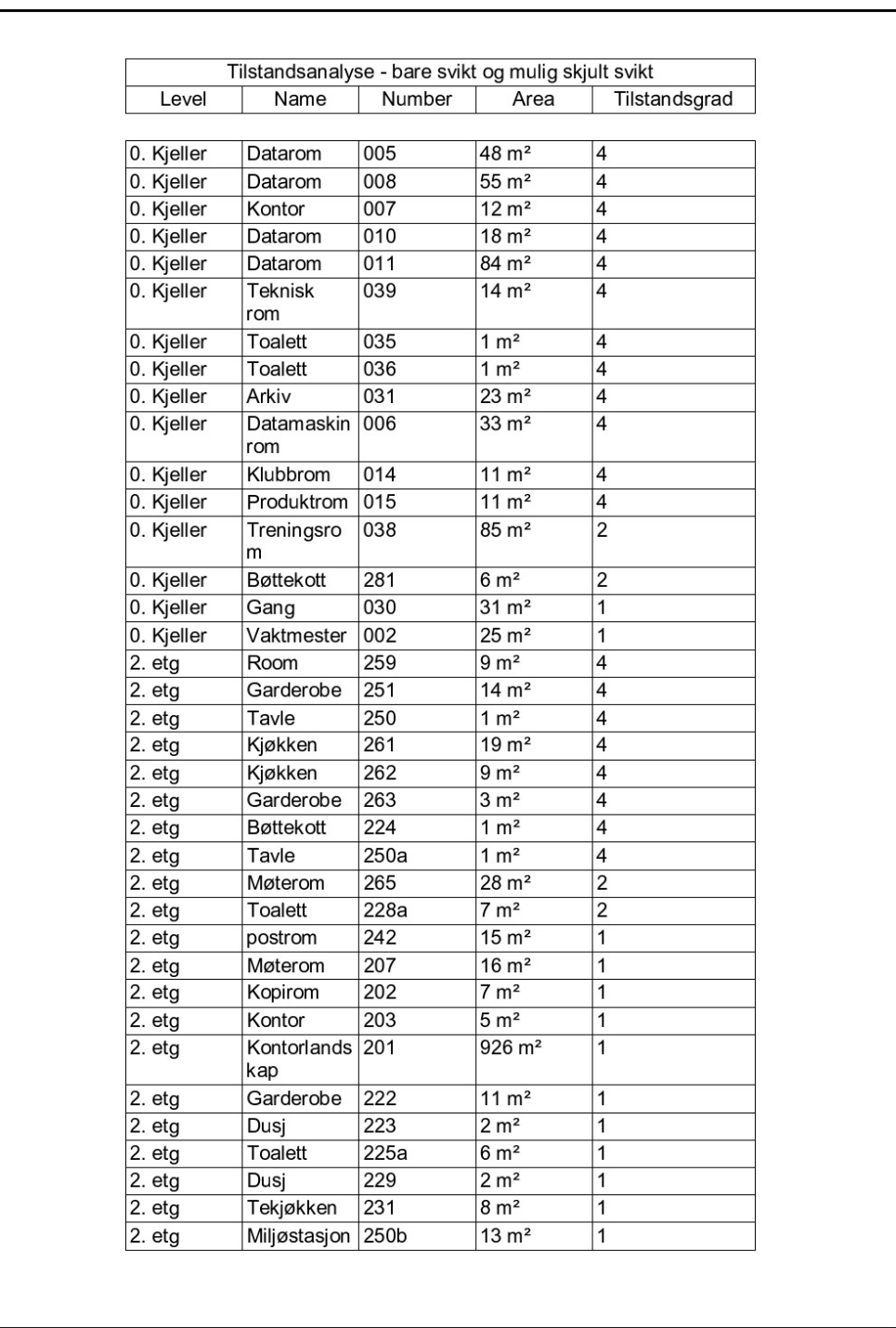

## Vedlegg 5 - Fargekodet plantegning kjeller

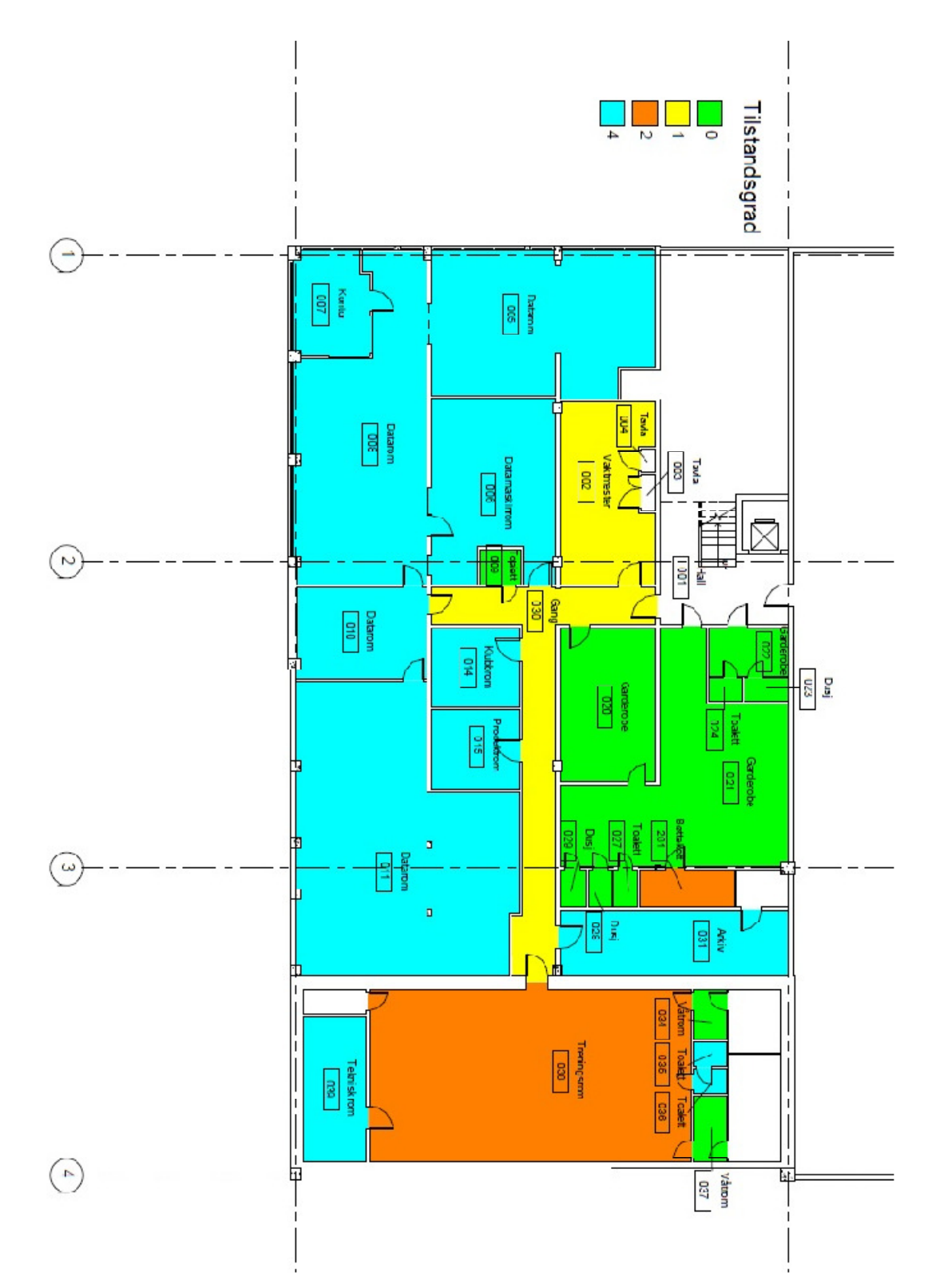

## **Vedlegg 6 – Fargekodet plantegning 2. etasje**

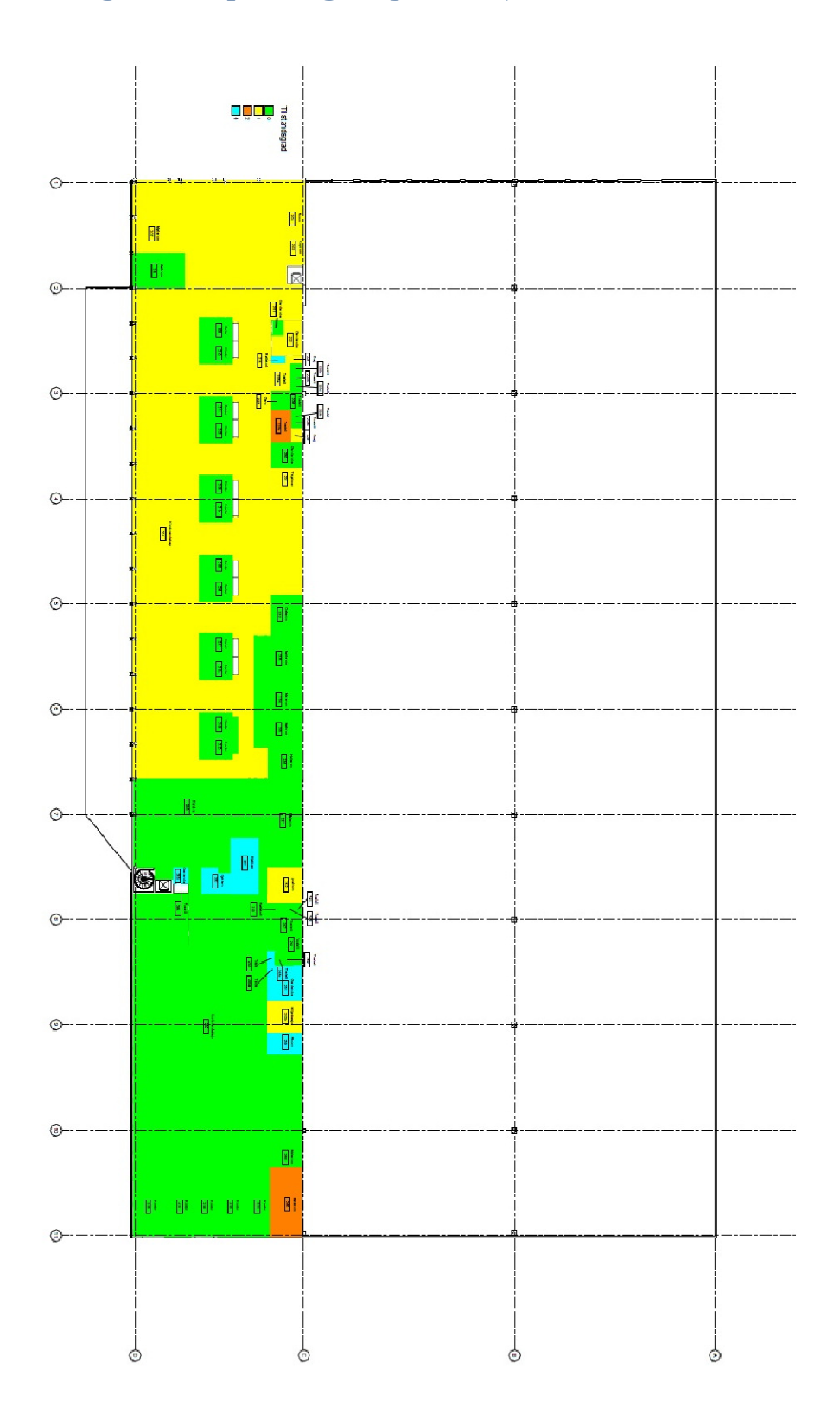

## Vedlegg 7 - IDM Prosesskart

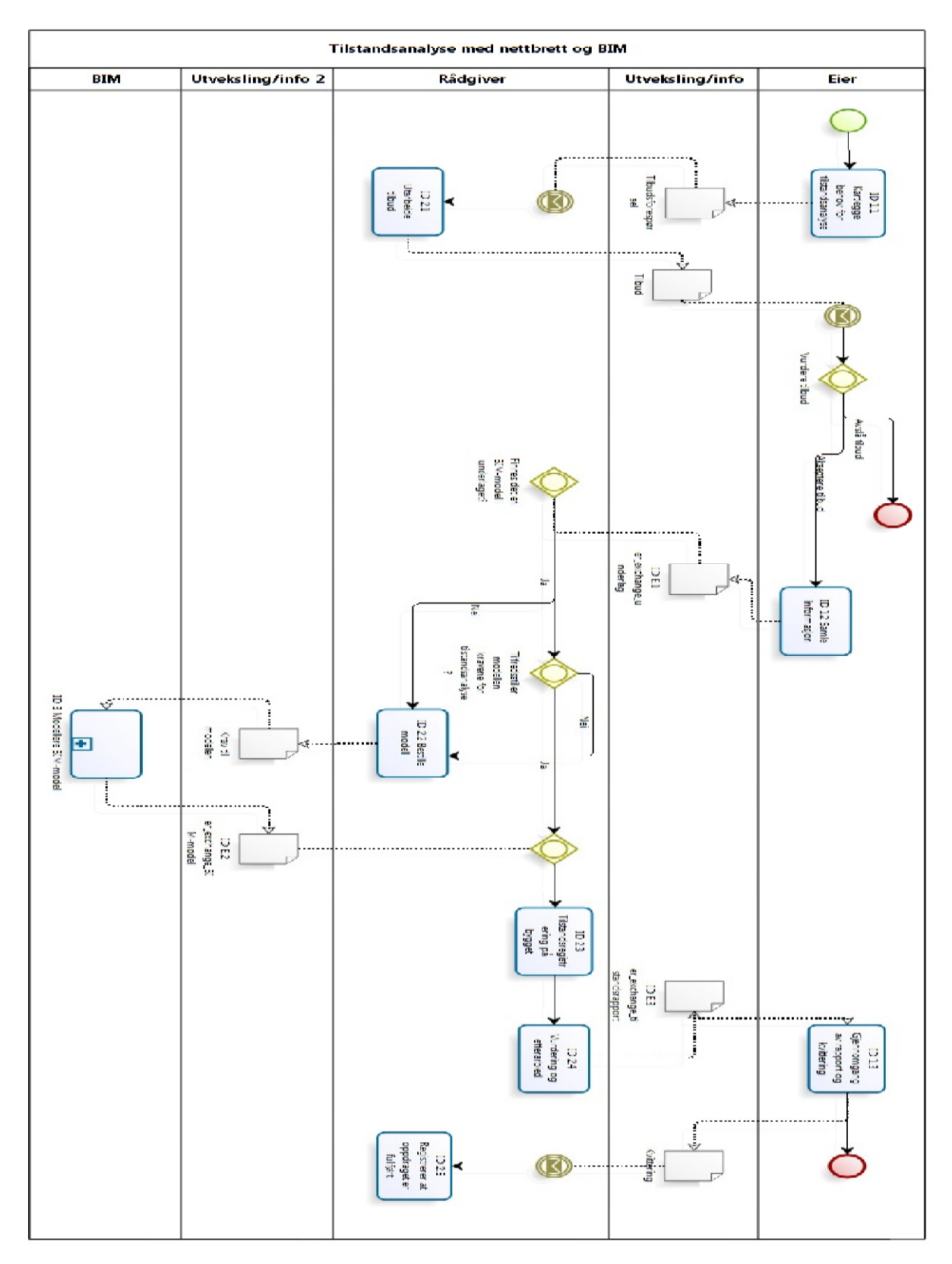